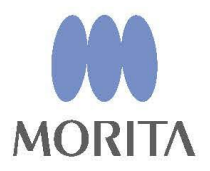

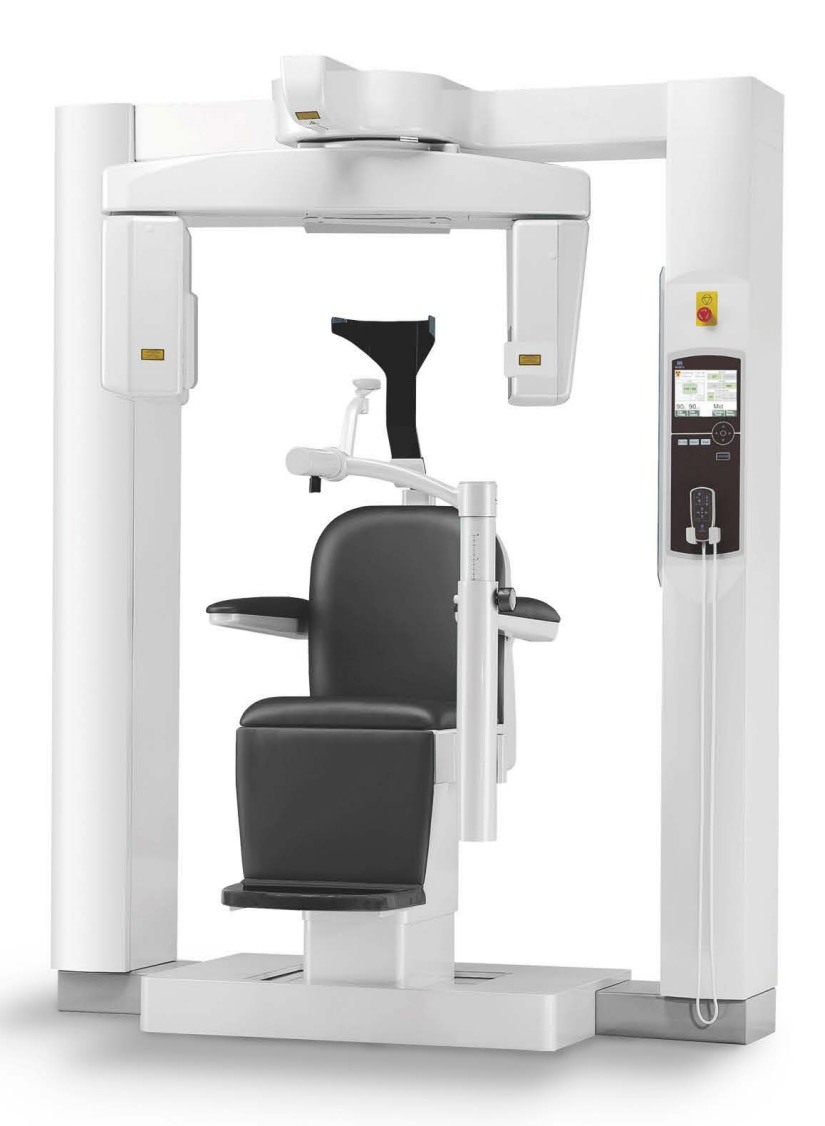

# **3D Accuitomo** XYZ Slice View Tomograph

**INSTRUCTIONS D'UTILISATION** 

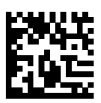

Thinking ahead. Focused on life.

2024-04-21 Pub. No.: X056-91102-501 (fr-CAN)

Merci d'avoir acheté le 3D Accuitomo XYZ Slice View Tomograph (tomographe d'imagerie en coupes XYZ).

Pour une utilisation sans risque et des performances optimales, veuillez lire ce mode d'emploi attentivement avant toute utilisation de l'unité, en faisant particulièrement attention aux avertissements et aux remarques. Gardez ce manuel à portée de main pour pouvoir vous y référer en cas de besoin.

<sup>■</sup> Marques commerciales et marques déposées : Certains noms de sociétés, produits, services, etc. utilisés dans ces instructions d'utilisation peuvent contenir des marques commerciales ou des marques déposées détenues par chacune des sociétés.

<sup>© 2024</sup> J. MORITA MFG. CORP.

# Table des matières

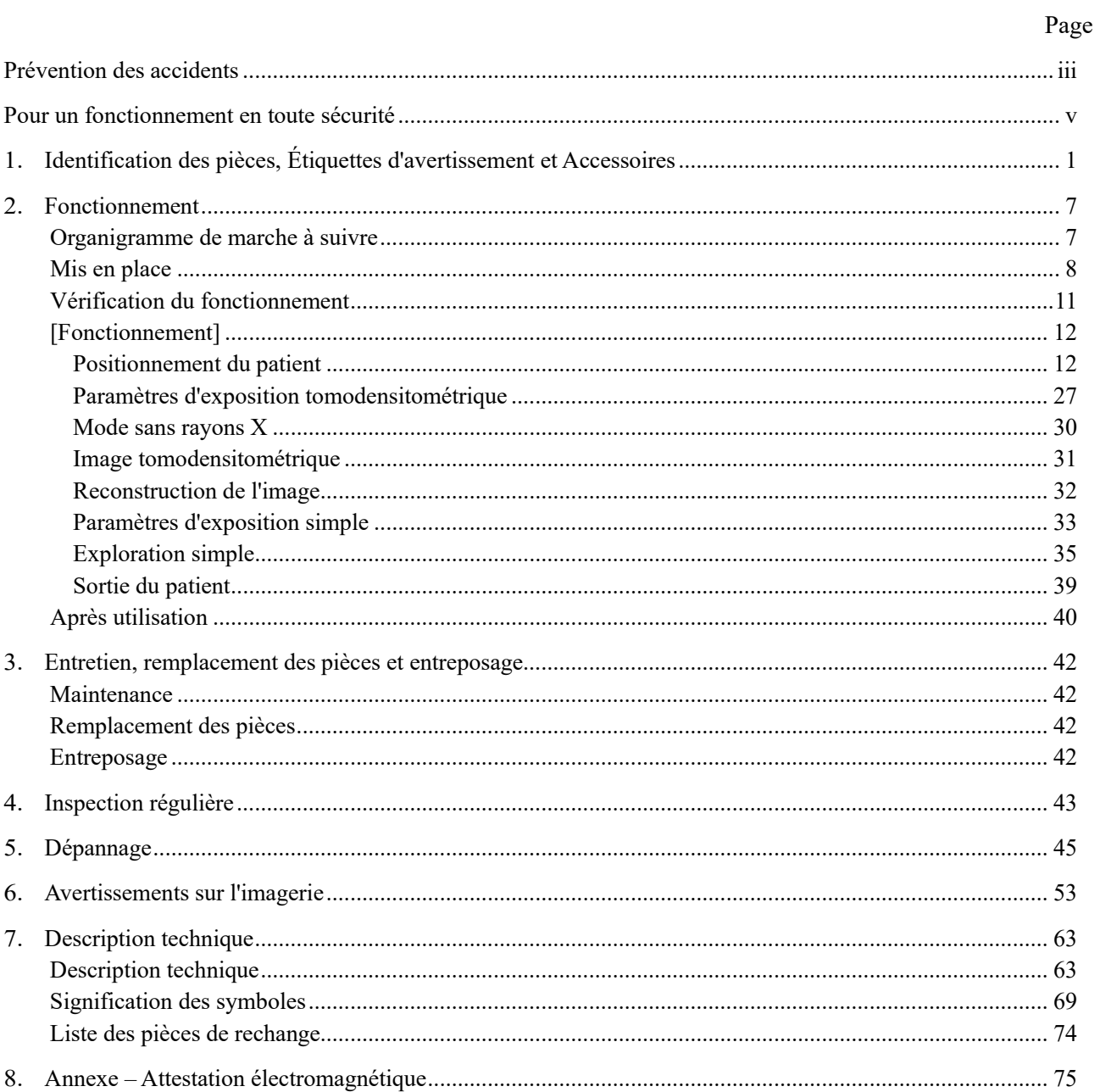

# <span id="page-4-0"></span>**Prévention des accidents**

## **À L'ATTENTION DES CLIENTS**

Assurez-vous de recevoir des instructions précises à propos des différentes façons d'utiliser l'appareil décrites dans ce manuel d'utilisation.

Pour accéder aux informations relatives à la garantie, scannez le QR code suivant et consultez notre site Web.

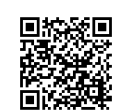

### **L'ATTENTION DES DISTRIBUTEURS**

Assurez-vous de donner des instructions précises à propos des divers modes d'utilisation de l'appareil décrits par le présent manuel d'utilisation.

### **PRÉVENTION DES ACCIDENTS**

La plupart des problèmes d'utilisation et d'entretien sont le résultat d'un manque d'attention concernant les mesures élémentaires de sécurité et de l'incapacité d'anticiper de potentiels accidents. La meilleure manière d'éviter les problèmes et les accidents est d'anticiper les risques et d'utiliser le produit conformément aux recommandations du fabricant. Commencez par lire attentivement toutes les instructions et précautions se rapportant à la sécurité et à la prévention des accidents. Utilisez ensuite le produit avec la plus grande prudence, afin d'éviter de l'endommager ou de causer des blessures

Noter la signification des symboles et des expressions ci-après :

# A AVERTISSEMENT

Ce symbole avertit l'utilisateur d'un risque pouvant causer la mort, une blessure corporelle grave, une panne complète ou des dégâts importants de l'appareil, voire un incendie.

# **AMISE EN GARDE**

Ce symbole prévient l'utilisateur d'un risque de blessure légère ou modérée ou de dommage à l'appareil.

### Note d'utilisation

Ce symbole signale à l'utilisateur des points importants concernant l'utilisation de l'appareil.

L'utilisateur (c'est-à-dire l'établissement de santé, la clinique, l'hôpital, etc.) est responsable de l'utilisation, de l'entretien et de la gestion des dispositifs médicaux.

Le fait d'ignorer les informations de sécurité est considéré comme une UTILISATION ANORMALE.

Il n'est pas nécessaire d'avoir une formation spécialisée pour utiliser cet appareil. Il est indispensable que les utilisateurs lisent les précautions et les instructions du présent manuel se rapportant à la sécurité et à la prévention des accidents.

### **PROFIL DES OPÉRATEURS PRÉVUS**

a) Qualification :

Personnes légalement qualifiées en radiodiagnostic comme radiologists, [radiologues, techniciens en](javascript:goWordLink(%22radiologic%22)) [radiologie](javascript:goWordLink(%22technician%22)), médecins ou dentistes (cela peut varier selon le pays).

b) Formation, connaissances :

Prévu pour une utilisation professionnelle, incluant des connaissances de base en anatomie, en radiodiagnostic et sur les risques et la protection associés aux rayons X.

c) Compréhension de la langue :

Anglais ou allemand (prévu pour une utilisation professionnelle comme cela a été décrit ci-dessus), ou tout au moins avoir les compétences pour comprendre les instructions fournies.

d) Expérience :

Personne ayant de l'expérience dans la manipulation de machines à rayons X telles que les systèmes de Tomographie informatisée, de Fluoroscopie par rayons X, les appareils à rayons X panoramiques, etc.

**Cet appareil ne doit être utilisé que dans le cadre de diagnostics de petites régions à l'intérieur de zones délimitées de tissus durs de la tête, tels que les tissus dentaires ou ORL.**

### **Attention : Aux États-Unis, la loi fédérale n'autorise la vente de cet appareil qu'à un dentiste ou que par une commande d'un dentiste.**

### **DURÉE DE VIE UTILE**

- La durée de service utile du 3D Accuitomo est de 10 ans à partir de la date d'expédition, à condition qu'il soit inspecté et entretenu régulièrement et correctement.
- J. MORITA MFG. CORP. s'engage à fournir les pièces de rechange et à réparer le produit pendant une période de 10 ans après en avoir cessé la production.

### <span id="page-6-0"></span>**Pour un fonctionnement en toute sécurité**

# **A AVERTISSEMENT**

- *Ne pas utiliser cet appareil avec des patients qui ont un stimulateur cardiaque. L'appareil peut provoquer une défaillance du stimulateur cardiaque.*
- *Il convient de faire preuve de jugement et de prudence pour les radiographies de femmes enceintes. La décision doit être fondée sur « la nécessité clinique de renseignements diagnostiques ».*
- *Les interférences d'ondes électromagnétiques peuvent causer un fonctionnement anormal, hasardeux et parfois dangereux du dispositif. Les téléphones portables, les émetteurs-récepteurs, les télécommandes ainsi que tous les autres appareils transmettant des ondes électromagnétiques doivent être éteints à l'intérieur du bâtiment.*
- *Les appareils suivants peuvent entraîner un fonctionnement aléatoire de l'appareil : ils ne doivent pas se trouver à l'intérieur de la zone protégée de radiographie, ou doivent être éteints pendant l'utilisation de l'appareil.*

*1. Dispositifs de diagnostic, d'examen ou de traitement électriques. 2. Ordinateurs personnels*

- *Cet appareil doit être installé dans un emplacement blindé contre le rayonnement. Les règlements locaux sur la protection contre les radiations doivent être respectés.*
- *La zone de protection contre les rayons X devra être composée de murs, d'un sol et d'un plafond recouverts d'un blindage en plomb d'au moins 1,5 mm d'épaisseur ou d'un équivalent et devra disposer du même blindage pour les vitres par lesquelles l'opérateur peut observer le patient. Un panneau doit clairement signaler la zone comme étant une zone de protection contre les rayons X, et un signal d'avertissement doit s'allumer lorsque des rayons X sont émis. Respecter les règlements locaux.*
- *Des procédures adéquates de prévention des infections doivent être établies et maintenues pour chaque patient.*
- *Il est fortement conseillé que le personnel non autorisé ne reste pas dans les environs immédiats quand l'appareil est en opération.*
- *Cet appareil n'est pas conçu et ne doit pas être utilisé pour des « examens radioscopiques ».*
- *Des mesures adéquates de sécurité contre les rayonnements doivent être établies conformément à la réglementation locale, provinciale et gouvernementale en ce qui concerne la protection de l'opérateur et du patient. La responsabilité ultime de vérifier le respect des exigences de protection des codes nationaux et locaux incombe au propriétaire et à l'opérateur.*
- *Pendant le fonctionnement de l'appareil, l'opérateur doit avoir la capacité de voir les voyants d'exposition et d'entendre le signal sonore.*
- *L'opérateur doit avoir la capacité de voir et d'entendre le patient lors du fonctionnement de l'appareil.*
- *La distance entre la tache focale et la peau doit être aussi grande que possible afin que la dose absorbée de rayons X reste aussi faible que possible.*
- *Il peut s'avérer impossible de faire une exposition utile au diagnostic si le patient a des obturations métalliques ou des prothèses.*
- *Ne pas utiliser de multiprise ou de rallonge pour l'alimentation du système.*
- *Le MATÉRIEL MÉDICAL ÉLECTRIQUE exige des précautions spéciales concernant la compatibilité électromagnétique (EMC) ; il doit être installé et mis en service conformément aux informations EMC fournies dans les DOCUMENTS D'ACCOMPAGNEMENT.*
- *Les appareils de communication portables et mobiles peuvent perturber le fonctionnement du MATÉRIEL MÉDICAL ÉLECTRIQUE.*
- *L'utilisation de pièces autres que celles fournies ou indiquées par J. MORITA MFG. CORP. peut entraîner une augmentation des émissions électromagnétiques ou une résistance diminuée du MATÉRIEL aux émissions électromagnétiques.*
- *L'APPAREIL ne doit pas être utilisé à proximité d'un autre équipement ni empilé sur un autre équipement. Si une utilisation dans une telle configuration est nécessaire, il faudra surveiller l'APPAREIL pour s'assurer de son fonctionnement normal dans cette configuration-là.*
- *Cet équipement ne doit être utilisé que par des médecins, des dentistes, des personnes dûment autorisées ou d'autres professionnels légalement compétents.*
- *Utiliser cet équipement uniquement à l'intérieur d'une zone protégée de rayonnement.*
- *Prendre des mesures et des précautions pour éviter l'accès à la zone protégée de rayonnement pendant l'émission des rayons X.*

# **AMISE EN GARDE**

- *Des artéfacts en forme d'anneau peuvent apparaître sur les images reconstruites à cause des inconsistances de gain inévitables au niveau des mosaïques de photodiodes de l'écran plat du détecteur. Sachez que ces types d'artéfacts peuvent parfois apparaître surtout dans la zone proche du centre de rotation des images en coupe axiale et qu'ils peuvent constituer un obstacle au diagnostic.*
- *Il se peut que des points ou des lignes apparaissent sur les images radiographiques lors de l'acquisition des images. Ces lignes s'affichent à cause d'inconsistances de gain inévitables de l'écran plat. La présence de ces points et de ces lignes ne signifie pas que l'écran est défectueux.*
- *Cet équipement est spécialement conçu pour l'étude de tissus durs tels que les dents et les os. Il peut s'avérer d'aucune utilité dans le diagnostic des tissus mous.*
- *Cet appareil ne donne pas de nombres tomodensitométriques (exigés par 21 CFR 1020.33 et IEC60601-2-44) ou de valeurs équivalentes calculées à partir de l'absorption des rayons X absolue de la matière-cible.*
- *Les images radiographiques peuvent être altérées par un bruit électromagnétique environnemental constant ou intermittent. Il peut en résulter des distorsions ou des décalages qui peuvent rendre les images obtenues impropres au diagnostic.*
- *Des essais de qualité doivent être réalisés régulièrement, tous les six mois (une fréquence mensuelle est recommandée), afin de maintenir l'appareil en état d'offrir une performance d'image adéquate et un fonctionnement en toute sécurité. Le manuel de Procédure d'essais qualité est livré avec l'appareil. D'autres fonctions de base, comme les mouvements mécaniques, le panneau d'affichage à cristaux liquides et les touches du tableau de contrôle, doivent être vérifiés quotidiennement avant d'utiliser l'appareil.*
- *PRODUIT LASER DE CLASSE 1 : L'interface optique est assurée par un laser de classe 1.*
- *Pour une utilisation de l'assemblage de la tête radiographique dans des conditions de chargement appropriées, laissez un intervalle d'environ 5 minutes entre chaque irradiation et 15 minutes supplémentaires toutes les 3 irradiations.*
- *Le cercle rotatif vert a également la même fonction que la touche READY (Prêt). Prenez garde à la rotation du bras qui revient en position d'attente lorsque vous appuyez sur le cercle vert.*

### **Sécurité et prévention des accidents lors de l'utilisation des appareils électriques médicaux**

- 1. Seul un personnel parfaitement formé et qualifié peut faire fonctionner l'appareil.
- 2. Consignes à respecter lors de l'installation de l'appareil
	- 1) Placer l'appareil dans un endroit à l'abri de l'humidité.
	- 2) Installez l'appareil dans un endroit où il ne sera pas endommagé par la pression de l'air, la température, l'humidité, l'exposition directe au soleil, la poussière, les sels ou les composés du soufre.
	- 3) L'appareil ne doit pas être exposé à l'inclinaison, aux vibrations excessives ou aux chocs (y compris durant l'expédition et la manutention).
	- 4) N'installez pas l'appareil dans un endroit où des produits chimiques sont entreposés ni où des gaz peuvent être émis.
	- 5) Suivez toutes les consignes électriques, y compris la fréquence (Hz), la tension (V), et la capacité de courant (A) (consommation de courant).
	- 6) L'appareil doit être relié à la terre correctement. (Tout ce qui requiert une alimentation électrique importante, comme les appareils radiologiques, les fauteuils, les compresseurs d'air, etc. doit avoir un raccord d'alimentation à trois points).
- 3. Points à noter avant utilisation
	- 1) Inspectez tous les interrupteurs, leur polarité, les réglages du cadran, les compteurs, etc. pour confirmer que l'équipement fonctionnera correctement.
	- 2) Vérifiez que la mise à la terre est bien branchée.
	- 3) Vérifiez que tous les cordons d'alimentation sont bien branchés.
	- 4) Prenez en considération le fait que l'usage simultané de plusieurs instruments ou appareils risque de causer une situation dangereuse ou d'induire une erreur de diagnostic.
	- 5) Vérifiez à nouveau la sécurité des circuits ou systèmes externes reliés directement au patient.
- 4. Consignes à respecter pendant l'utilisation
	- 1) Ne dépassez pas les volumes ou temps nécessaires pour le diagnostic ou le traitement.
	- 2) Restez vigilant pour détecter toute condition anormale sur le matériel ou chez le patient.
	- 3) Des mesures appropriées, comme l'arrêt du matériel, doivent être prévues, afin de protéger la sécurité du patient en cas d'anomalies observées sur l'équipement ou chez le patient.
	- 4) Assurez-vous que le patient ne manipule pas l'appareil.
- 5. Consignes à respecter après l'utilisation
	- 1) Une fois que les cadrans, interrupteurs, etc. sont remis en position d'origine, coupez le courant dans l'ordre prescrit.
	- 2) N'employez pas une force excessive et ne tirez pas sur le cordon pour débrancher les fils.
	- 3) Les points suivants doivent être pris en considération lors du rangement de l'équipement :
		- a. Le lieu d'entreposage doit maintenir l'appareil au sec.
		- b. Le lieu d'entreposage doit protéger l'appareil contre le risque de dommages causés par la pression atmosphérique, la température, l'humidité, le vent, l'exposition directe au soleil, la poussière ou de l'air contenant des sels ou du soufre.
		- c. L'appareil ne doit pas être exposé à l'inclinaison, aux vibrations excessives ni aux chocs de percussion, etc. (y compris durant les déplacements).
		- d. Le lieu d'entreposage doit être exempt de produits chimiques ou de gaz.
	- 4) Tous les accessoires, les câbles, les guides, etc. doivent être nettoyés, placés et rangés soigneusement.
	- 5) Avant de le ranger, nettoyez l'appareil afin qu'il soit prêt pour une nouvelle utilisation.
- 6. En cas de fonctionnement défectueux, les opérateurs doivent apposer un avis écrit indiquant que l'appareil est hors service, sans tenter de le réparer ; les réparations doivent être effectuées par un technicien qualifié.
- 7. L'appareil ne doit en aucune façon être modifié.
- 8. Maintenance et vérifications.
	- 1) L'ensemble de l'appareil et de ses composants doivent être inspectés régulièrement.
	- 2) Un appareil qui n'a pas été utilisé récemment doit toujours être inspecté pour s'assurer qu'il fonctionne correctement et qu'il est sécuritaire avant d'être remis en marche.

# <span id="page-10-0"></span>**1. Identification des pièces, Étiquettes d'avertissement et Accessoires**

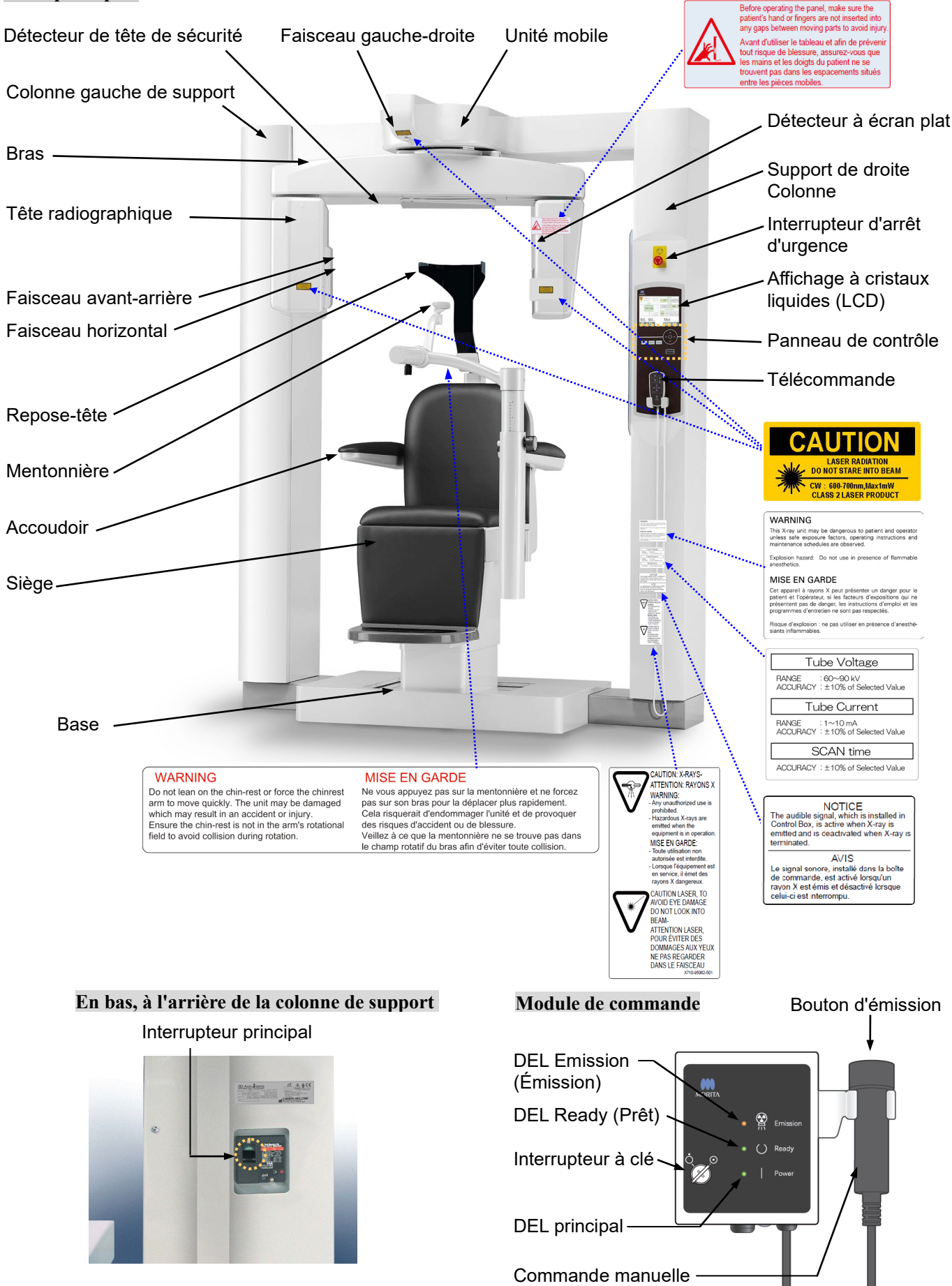

### **Unité principale**

### **Affichage à cristaux liquides (LCD)**

### **Affichage des paramètres principaux**

 Appuyez directement sur l'écran pour effectuer les réglages. (La couleur d'une touche change lorsque vous appuyez dessus.)

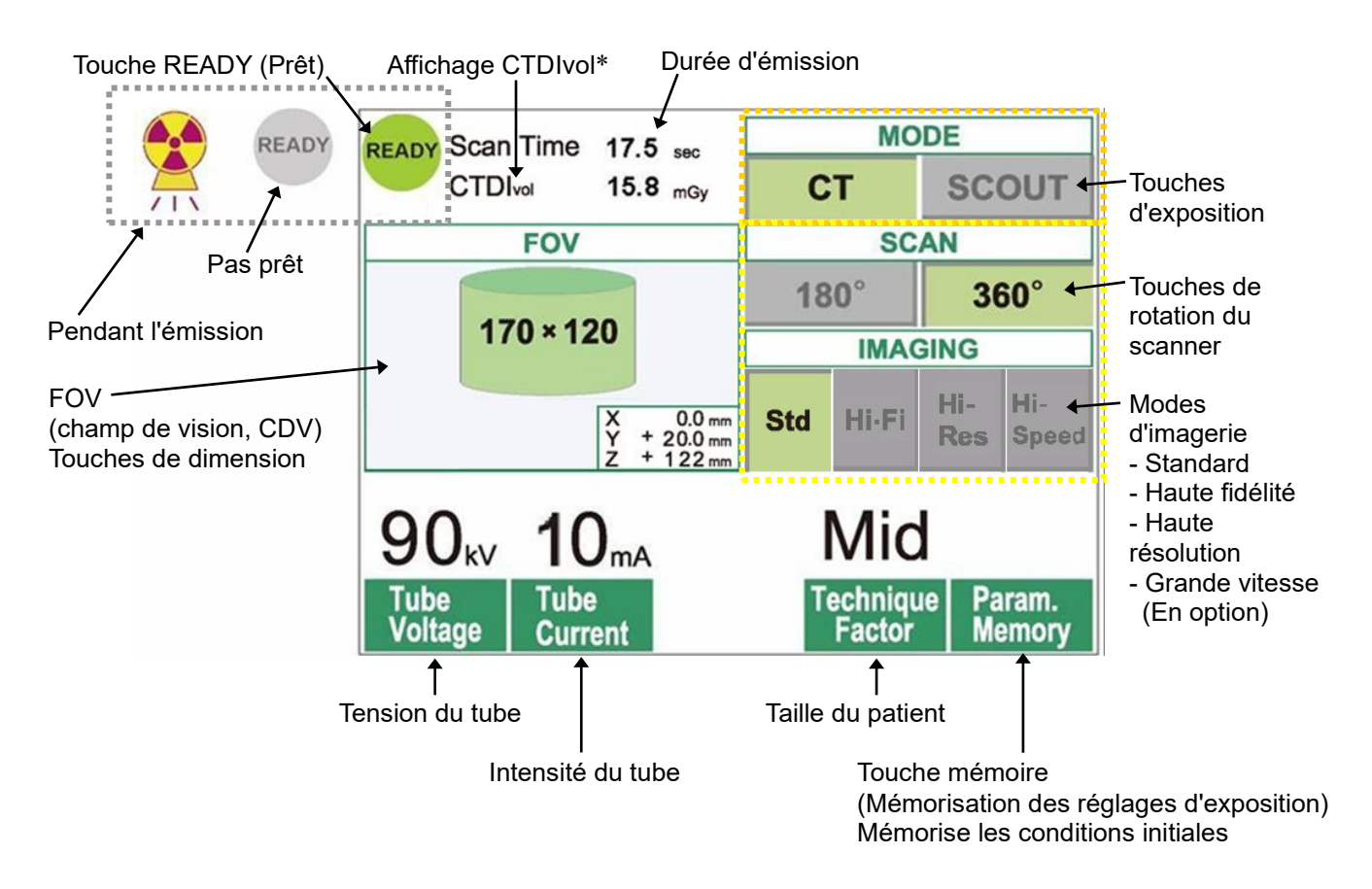

\* CTDIvol (Volume CT Dose Index) : index standard pour l'exposition radiographique Unité : mGy. Encore récemment, pour la radiographie tomodensitométrique, on utilisait l'index CTDIw (Weighted CT Dose Index (dose pondérée de radiation absorbée)) pour une simple rotation. Cependant, pour prendre en compte les scanners hélicoïdaux et multidétecteurs, on utilise maintenant le CDTI<sub>vol</sub> (dose volumique de radiation absorbée) pour la totalité de la séquence d'exposition. Dans le cas du MCT-1 F17, le CTDIvol et le CTDIw ont la même valeur.

### Note d'utilisation

- *Appuyez doucement sur l'écran avec un doigt. N'appuyez pas trop fort et n'utilisez pas d'objet pointu tel qu'un stylo à bille. La vitre pourrait se casser et provoquer une décharge électrique.*
	- \* Affichage des paramètres de l'exploration

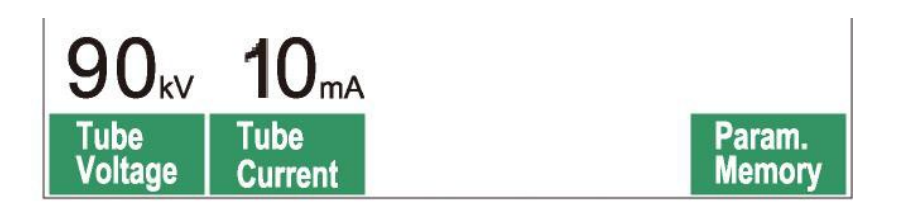

Sur l'écran s'affichent les paramètres actuels, des instructions et dans certains cas un message d'erreur.

### **Affichage des paramètres**

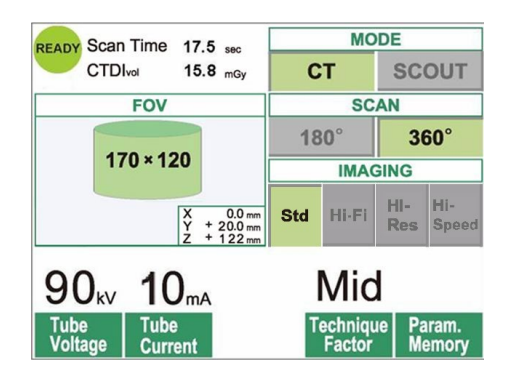

Exemple

Sélectionnez le mode CT ou SCOUT (Tomodensitogramme ou Exploration).

### **Instructions**

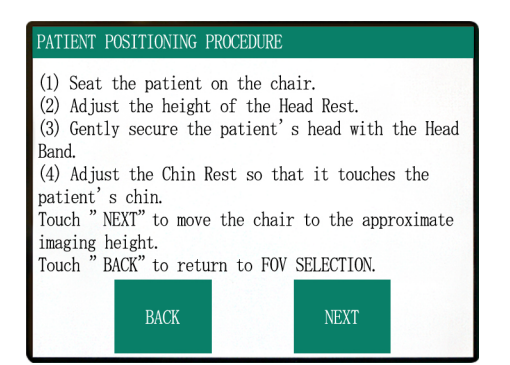

### Exemple Les instructions s'affichent.

### **Message d'erreur**

### Number: C1

PC is not ready to receive data. Start up i-Dixel, and open the desired patient folder to prepare for data acquisition.

Turn off the main power for 3DX. Wait for at least 5 seconds, and then turn it on again.

### Exemple Un message d'erreur s'affiche.

### **Panneau de contrôle**

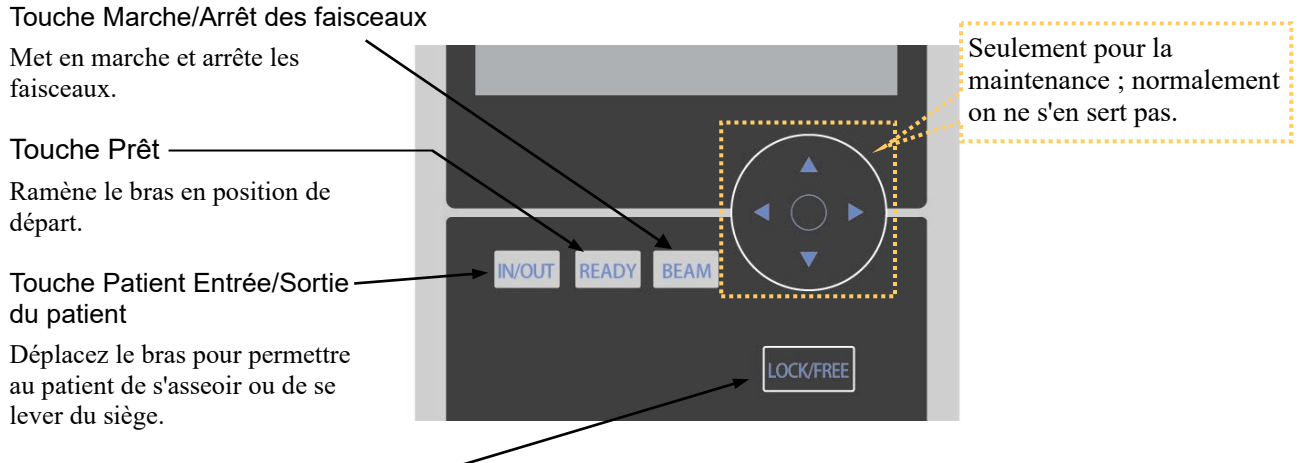

### Touche Blocage/Déblocage du bras

Bloque ou débloque le bras.

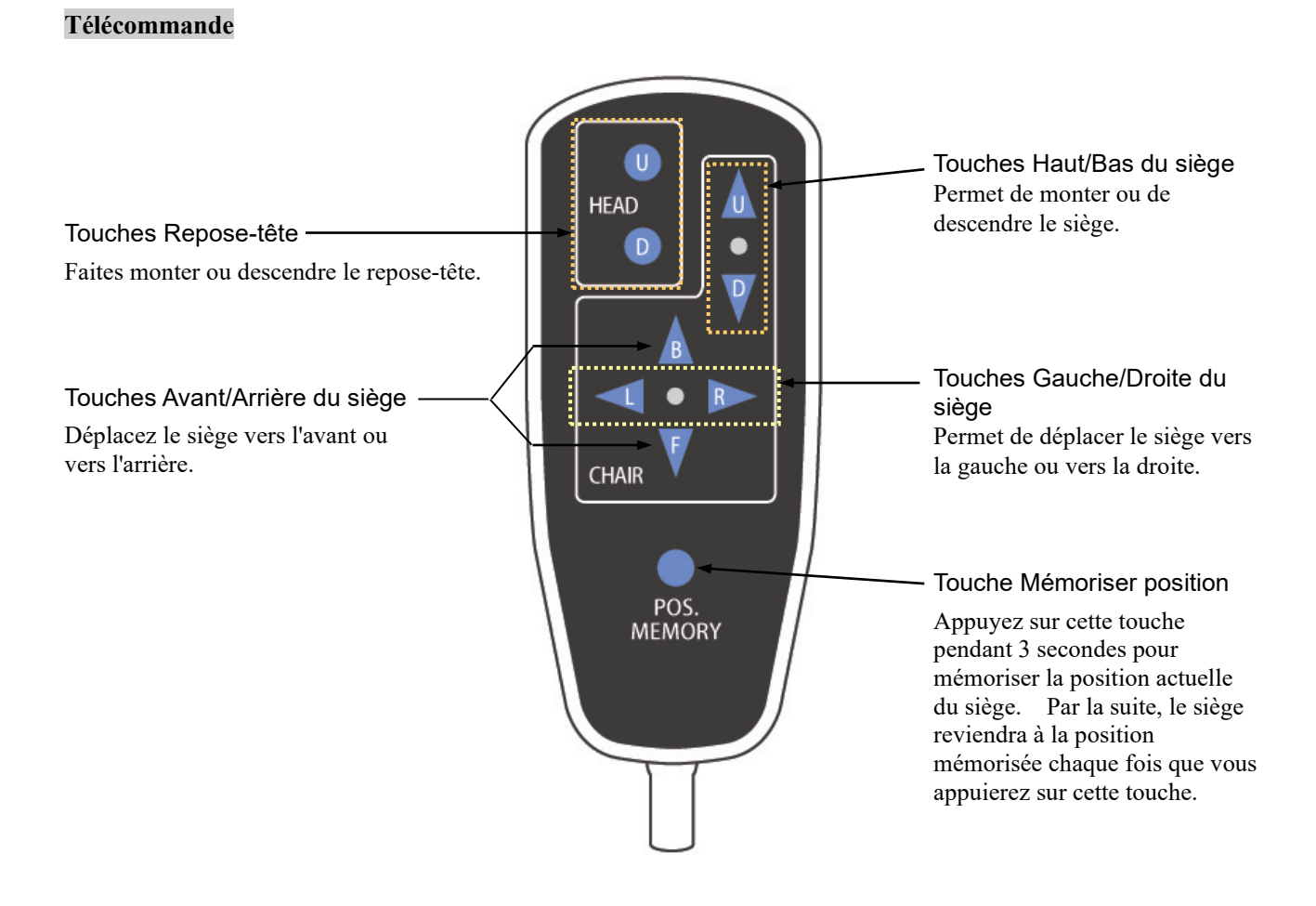

### **Interrupteur d'arrêt d'urgence**

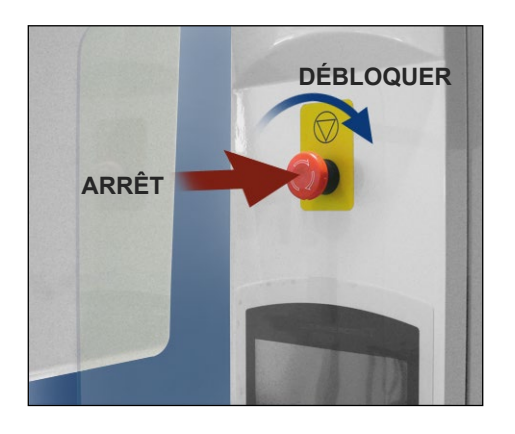

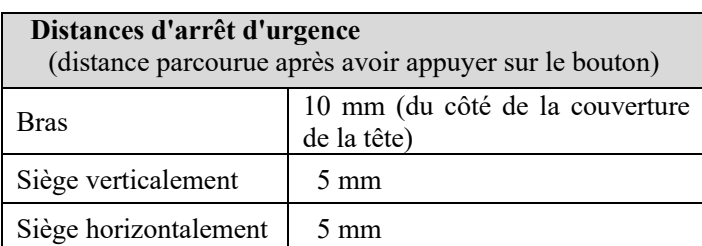

# **A AVERTISSEMENT**

*En cas d'urgence, appuyez sur le bouton d'arrêt d'urgence et demandez au patient de se lever immédiatement du siège.*

En cas d'urgence, appuyez sur le bouton d'arrêt d'urgence. Le siège et le bras s'immobiliseront et l'émission de rayons X s'arrêtera.

# **AMISE EN GARDE**

*Si l'on appuie sur le bouton d'arrêt d'urgence ou sur le détecteur de tête de sécurité lors de l'exposition, l'image en cours d'acquisition sera perdue.*

### Après avoir appuyé sur le bouton d'arrêt d'urgence

Faites éloigner le patien de l'appareil et mettez l'interrupteur Principal en position arrêt. Pour remettre l'appareil en état de fonctionnement normal en toute sécurité, procédez de la manière suivante. Faites tourner le bouton d'arrêt d'urgence dans le sens indiqué par la flèche sur l'illustration ci-dessus. Redémarrez l'ordinateur. Appuyez de nouveau sur l'interrupteur principal. Vérifiez que l'appareil fonctionne normalement et en toute sécurité. Si l'appareil ne revient pas dans l'état de fonctionnement normal en toute sécurité, contactez votre revendeur le plus proche ou J. MORITA OFFICE.

### **Détecteur de tête de sécurité**

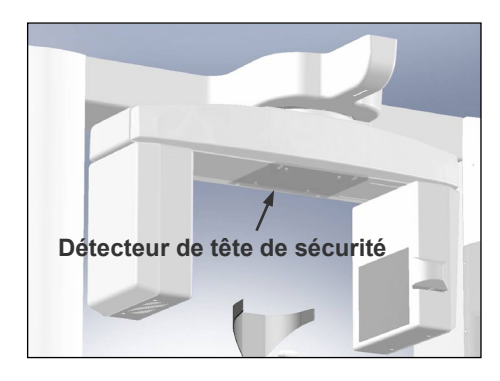

Le détecteur de tête de sécurité se déclenche si la tête du patient entre en contact avec le bras parce que le siège est trop haut ou que le patient se lève. Le siège, le bras et l'émission de rayons X s'arrêteront automatiquement. Éteignez l'appareil en appuyant sur l'interrupteur principal et faites éloigner le patient. Pour recommencer la procédure d'exposition, appuyez à nouveau sur l'interrupteur principal et assurez-vous que l'appareil fonctionne correctement. Si l'appareil ne revient pas dans l'état de fonctionnement normal en toute sécurité, contactez votre revendeur le plus proche ou J. MORITA OFFICE.

# **AMISE EN GARDE**

*Veillez à ce que rien, par exemple un morceau de tissu utilisé pour nettoyer, ne se glisse entre le détecteur de sécurité et le bras. Cela pourrait entraîner un dysfonctionnement du détecteur de sécurité.*

### **Accessoires**

- a. Serre-tête (A) (2)
- b. Coussinets du repose-tête (petits) (2)
- c. Serre-tête (B) (1)
- d. Coussinets du repose-tête (grands) (2)
- e. Siège pour enfant (1)
- f. Siège de surélévation (2)
- g. Mentonnière (1)

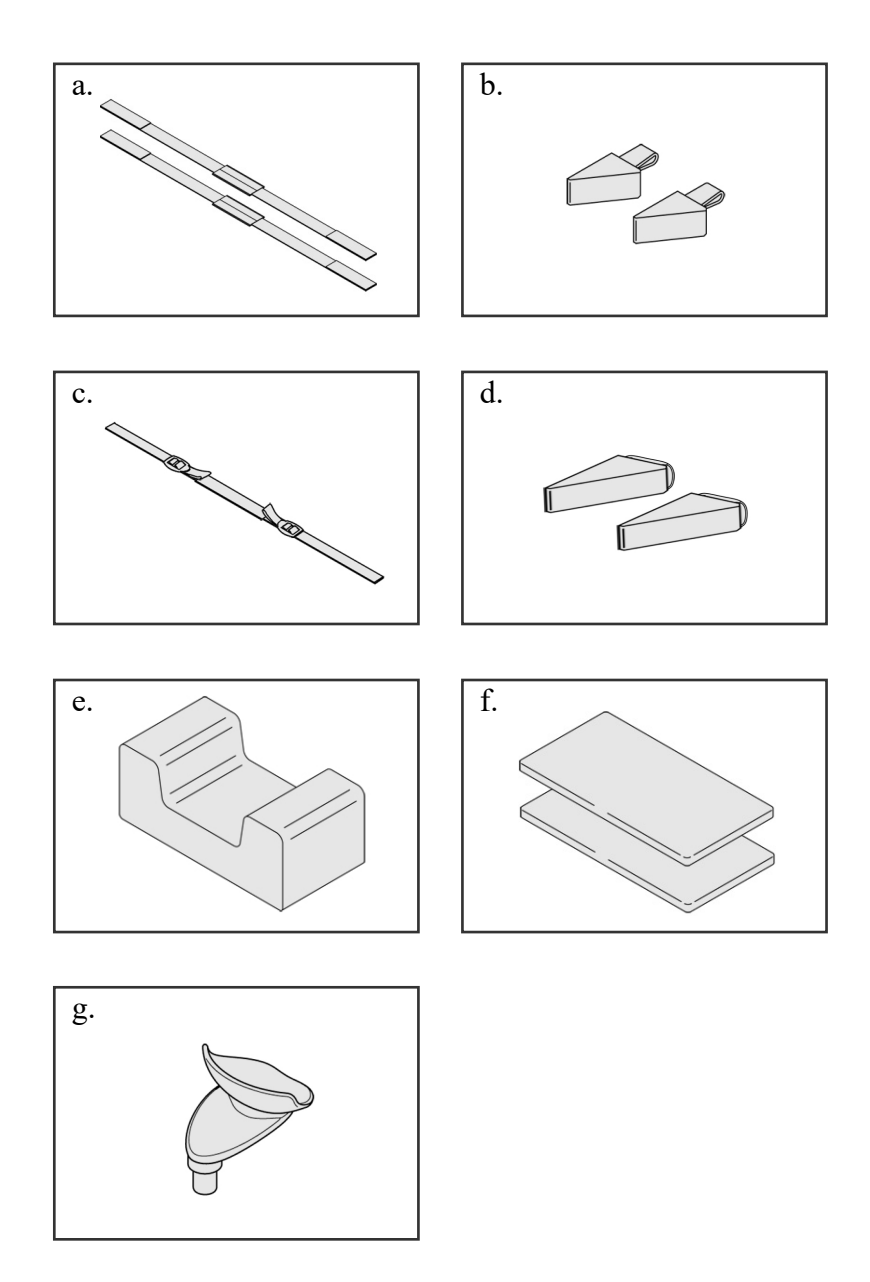

# <span id="page-16-0"></span>**2. Fonctionnement**

### **Organigramme de marche à suivre**

<span id="page-16-1"></span>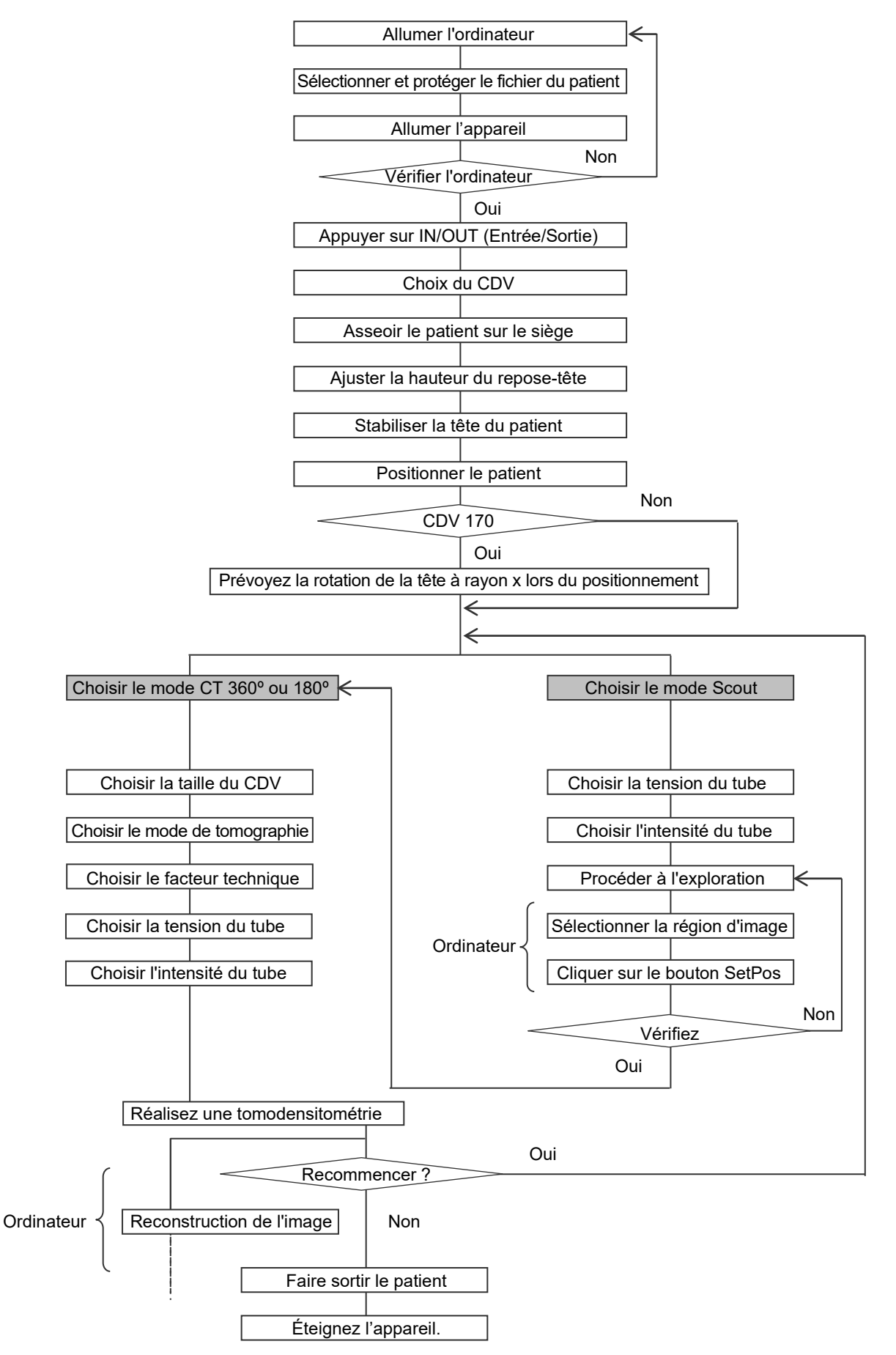

### <span id="page-17-0"></span>**Mis en place**

- \* Environnements de fonctionnement Température : +10 °C à +30 °C Humidité : 30 à 75 % (sans condensation) Pression atmosphérique : 70 à 106 kPa.
- \* Si un accident survient, l'équipement ne doit pas être utilisé tant qu'un technicien qualifié et formé par le fabricant n'a pas effectué les réparations.
- \* Demandez au patient de retirer ses lunettes, colliers, boucles d'oreille et tout autre accessoire qui pourrait interférer avec le diagnostic.
- \* Si l'appareil n'a pas été utilisé pendant une période prolongée, assurez-vous qu'il fonctionne dans des conditions normales de sécurité avant de l'utiliser.

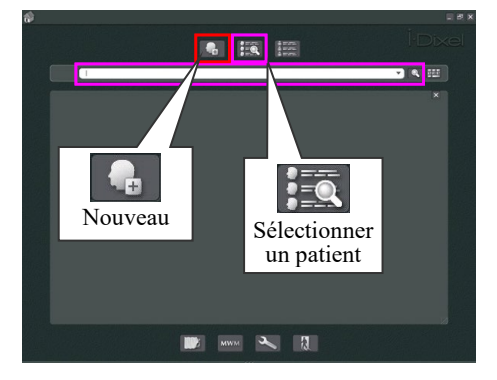

### **Allumer l'ordinateur**

Allumez l'ordinateur.

Démarrez le logiciel i-Dixel. Sélectionnez le dossier d'un patient dans la base de données ou créez un nouveau dossier.

Sélectionnez le dossier d'un patient pour recevoir les données.

- \* Pour de plus amples renseignements, consultez les instructions concernant l'application i-Dixel.
- \* Si l'ordinateur est éteint ou s'il n'est pas prêt à recevoir d'image, le message d'erreur suivant s'affiche sur l'écran LCD de l'appareil :

« Le PC n'est pas prêt à recevoir des données. Lancez i-Dixel et ouvrez le fichier du patient souhaité pour préparer l'acquisition des données. Coupez l'alimentation principale, attendez 5 secondes. Rallumez l'appareil. »

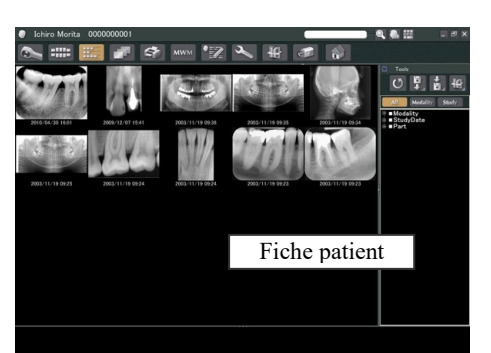

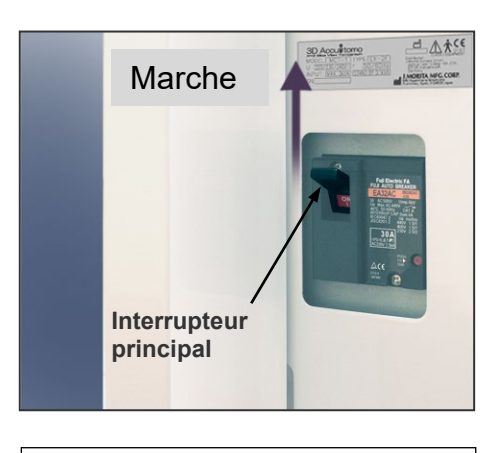

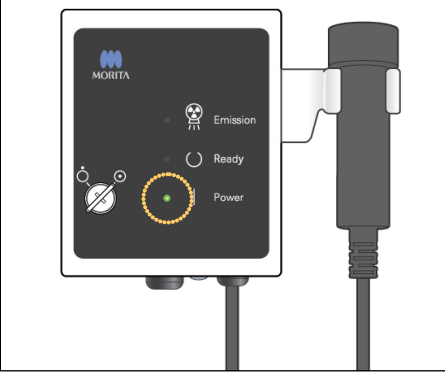

### Message sur l'écran LCD

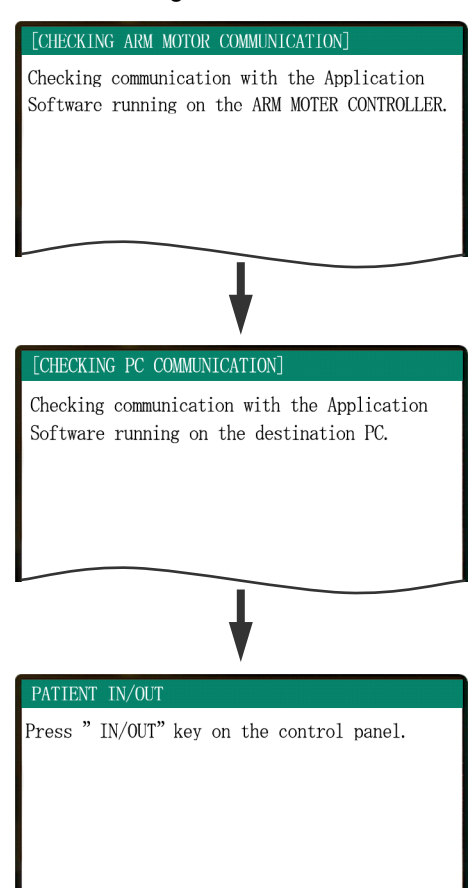

### **Allumer l'appareil**

Allumez l'appareil en appuyant sur l'interrupteur principal qui se trouve en bas, à l'arrière de la colonne gauche de support.

Le DEL principal du module de commande s'allume et le message « Checking communication with the Application Software running on the destination PC » (Vérification des communications avec l'application en cours d'exécution sur le PC) s'affiche.

Après vérification de la communication correcte avec l'ordinateur, le message « Press "IN/OUT" key on the control panel » (Appuyez sur la touche Entrée/Sortie du panneau de contrôle) s'affiche sur l'écran de l'appareil.

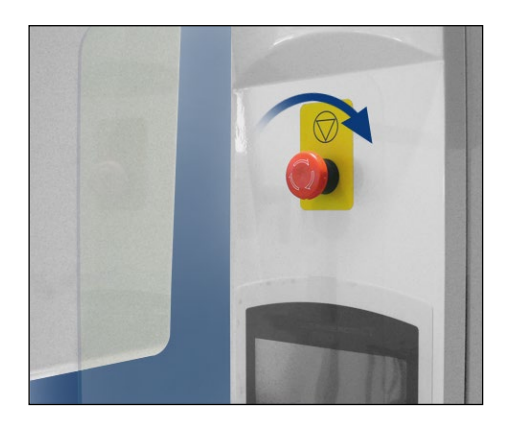

### Note d'utilisation

• *Si vous appuyez accidentellement sur le bouton d'arrêt d'urgence lors du nettoyage ou pour toute autre raison, vous devez le débloquer en tournant le bouton dans le sens indiqué dans l'illustration pour que l'appareil puisse fonctionner.*

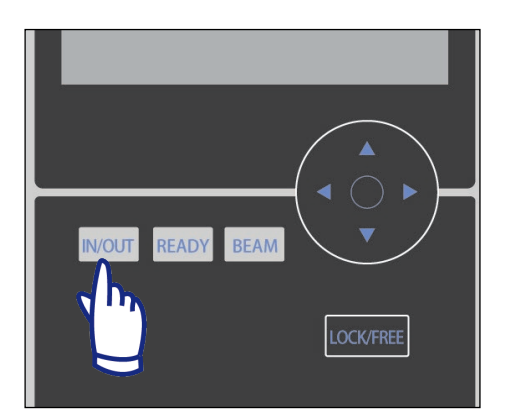

Vérifiez que seul l'opérateur se tient à proximité de l'appareil et appuyez sur la touche IN/OUT (Entrée/Sortie). "CHAIR IS IN MOTION" (SIÈGE EN MOUVEMENT) s'affiche sur l'écran LCD : le siège et le bras se mettent en position pour l'entrée du patient.

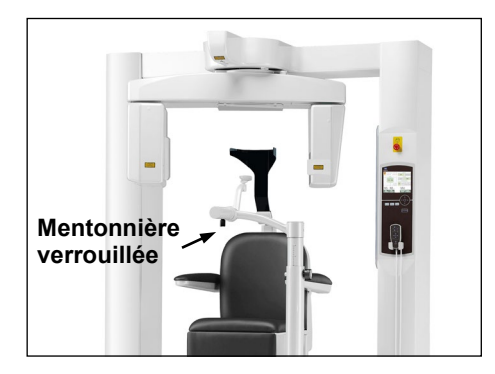

### PATIENT IN/OUT

CHAIR IS IN MOTION! Chair moving to In/Out position.

In case of emergency, press any key on the Control Panel or the "Emergency Switch" to stop the unit.

# **A AVERTISSEMENT**

*Avant d'appuyer sur la touche IN/OUT (Entrée/Sortie), assurez-vous que la mentonnière est bien verrouillée, dans la position utilisable par le patient ; dans le cas contraire, le bras pourrait la heurter et provoquer des risques de dégâts matériels ou de blessure.* 

# **AMISE EN GARDE**

- *Comme le bras et le siège bougent, assurez-vous donc qu'il n'y a pas d'obstacles ou de parties du corps (les doigts par exemple) sous le repose-pied ou sur la trajectoire de ces deux éléments.*
- *Si le panneau de contrôle, l'écran LCD, la télécommande ou un quelconque bouton ne marche pas (se bloque) pour n'importe quelle raison, éloignez le patient du siège et éteignez l'appareil. Attendez environ 5 secondes puis rallumez l'appareil.*

### <span id="page-20-0"></span>**Vérification du fonctionnement**

Avant d'utiliser l'appareil, faites les vérifications suivantes.

- Allumez l'appareil en appuyant sur l'interrupteur principal, puis appuyez sur la touche IN/OUT (Entrée/Sortie). Vérifiez que le bras et le siège se placent automatiquement dans la position d'entrée du patient.
- Réglez les conditions d'exposition et maintenez le bouton d'émission enfoncé. Vérifiez que le bras entre en rotation, que des rayons X sont émis et que vous entendez le signal sonore.
- Relâchez le bouton d'émission et vérifiez que l'émission de rayons X et la rotation du bras s'arrêtent immédiatement et que le signal sonore s'arrête également.
- \* Placez le bras de la mentonnière de sorte que le patient puisse s'appuyer dessus et abaissez-la au maximum.

### <span id="page-21-0"></span>**[Fonctionnement]**

# **A AVERTISSEMENT**

<span id="page-21-1"></span>• *En cas d'orages électriques, faites immédiatement sortir le patient de l'appareil et coupez les alimentations principales pour éviter les décharges électriques, les incendies ou les dommages causés au système par des surcharges d'énergie. Ne touchez pas à l'unité principale, au module de commande, à l'ordinateur, au récepteur optique ou aux câbles.* 

### **Positionnement du patient**

# **A AVERTISSEMENT**

• *Si vous décidez de changer de patient, recommencez la procédure de positionnement depuis le début. Sinon, l'image pourrait être faussée ou le bras risquerait de heurter le patient.*

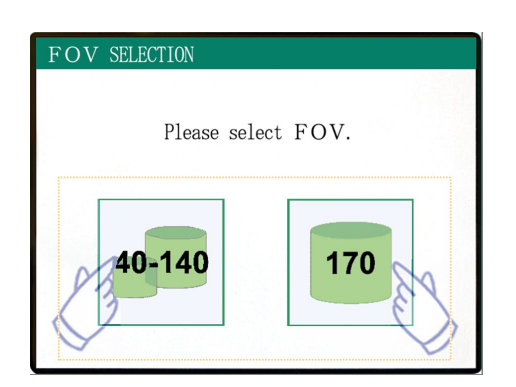

Sélectionnez le CDV (Champ De Vision)

Appuyez sur la touche FOV 40-140 pour sélectionner la taille 40×40, 60×60, 80×80, 100×50, 100×100, 140×50 ou 140×100.

### Neuf champs de vision (CDV)

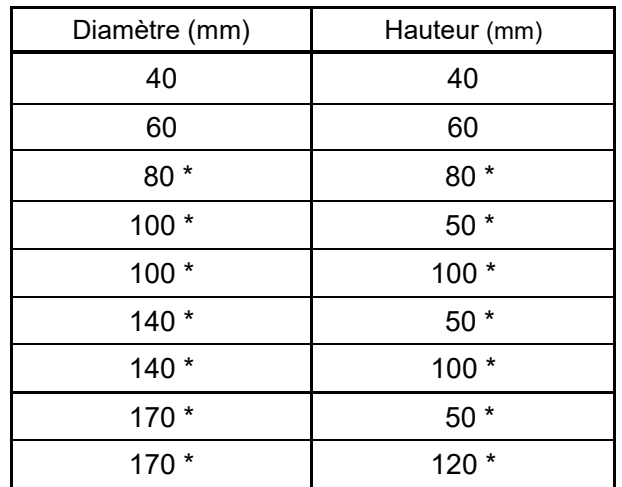

\* Indisponible pour les modes Haute résolution et Grande vitesse (En option)

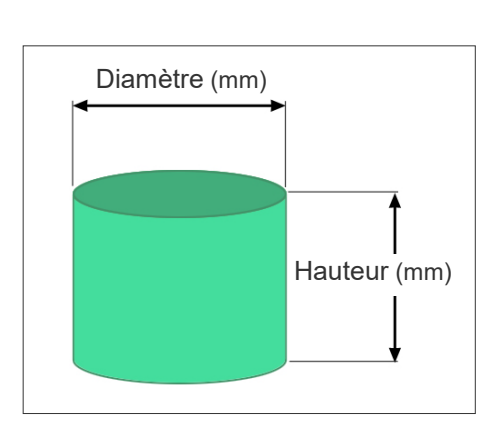

# **A AVERTISSEMENT**

• *Choisissez une zone radiographique la plus petite possible pour minimiser la dose de rayons X absorbée.* 

# AMISE EN GARDE

*Le détecteur à écran plat dispose de deux positions : une première pour le CDV 40-140 et une seconde pour le CDV 170. C'est pourquoi, il peut se mettre en mouvement lorque vous sélectionnez le CDV. Dans ce cas, un message s'affichera sur l'écran LCD. Prenez les mesures de sécurité appropriées.*

# FOV SELECTION Please select FOV. 40-140 170 MOVING FLAT PANEL FLAT PANEL IS IN MOTION ! In case of emergency, press any key on the Control Panel or the "Emergency Switch" to stop the unit. PATIENT POSITIONING PROCEDURE (1) Seat the patient on the chair. (2) Adjust the height of the Head Rest. (3) Gently secure the patient's head with the Head Band. (4) Adjust the Chin Rest so that it touches the patient's chin.<br>Touch "NEXT" to move the chair to the approximate imaging height.<br>Touch "BACK" to return to FOV SELECTION. **BACK NEXT**

### **Pour les CDV 40–140**

\* Sélection du CDV 170. Le mode 170 est détaillé plus loin (page 28).

Sélectionnez le CDV 40-140.

La procédure d'installation du patient s'affichera sur l'écran LCD du panneau de contrôle.

# **Ouvrir**

### **Installation du patient**

### **(1) Installez le patient sur le siège.**

Le patient doit porter un dispositif de protection contre les rayons X et s'asseoir.

# **A AVERTISSEMENT**

*Le patient doit revêtir un dispositif de protection contre les rayons X tel qu'un vêtement imprégné de plomb conforme à la réglementation locale.*

Tout d'abord, abaissez la mentonnière au maximum puis ouvrez le bras de la mentonnière pour permettre au patient de s'installer.

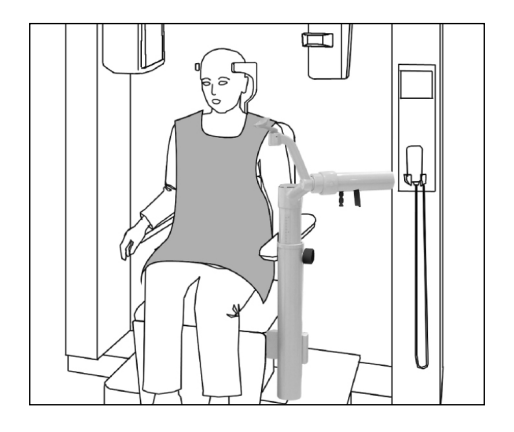

# **A AVERTISSEMENT**

- *Évitez de pincer des parties du corps ; attendez que tout soit immobile avant de faire entrer ou sortir le patient.*
- *Assurez-vous qu'aucune partie du corps n'est pincée par des pièces mobiles. Faites attention à la zone située entre le bras et les colonnes de support, au repose-tête, à la mentonnière, à la coulisse du détecteur à écran plat et à la zone située sous le repose-pied.*

# **AMISE EN GARDE**

- *Gardez un œil sur le patient et sur l'appareil pendant le mouvement. En cas d'urgence, arrêtez l'équipement en appuyant sur n'importe quelle touche de la télécommande, à l'exception de la touche Mémoriser position. (Les touches de l'écran ne permettent pas d'arrêter le siège en cas d'urgence.)*
- *Essayez de toujours garder le contact visuel et auditif avec le patient pour vous assurer du fonctionnement de l'appareil en toute sécurité.*

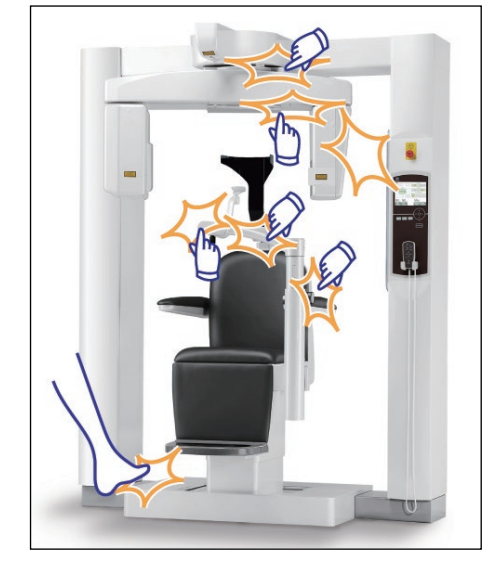

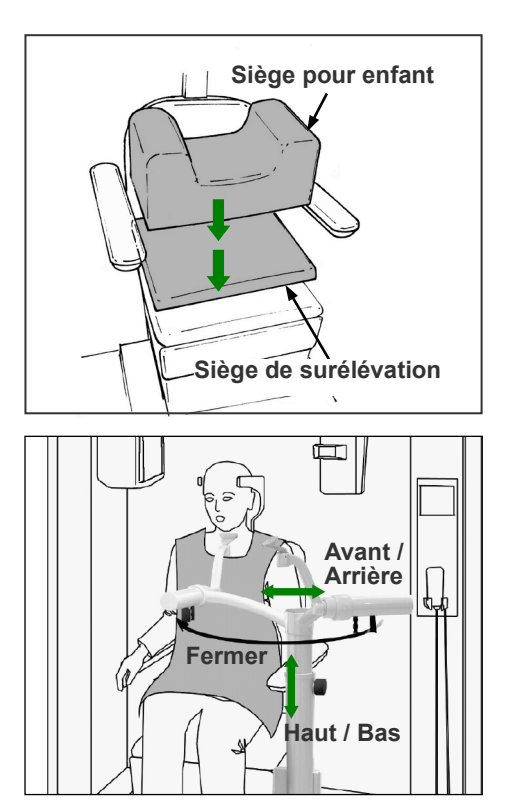

\* Utilisez les sièges auxiliaires si la tête du patient n'atteint pas le repose-tête.

Une fois que le patient est assis, faites pivoter la mentonnière en face de lui. Faites attention de ne pas heurter le patient avec.

On peut déplacer la mentonnière de haut en bas et d'avant en arrière pour l'ajuster au menton du patient.

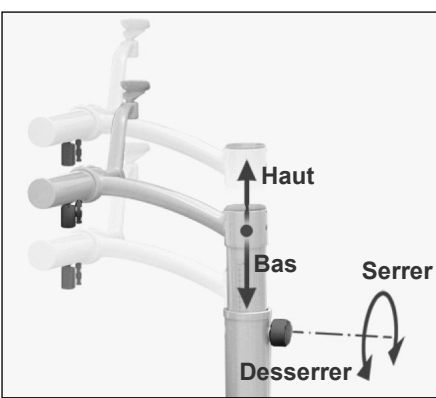

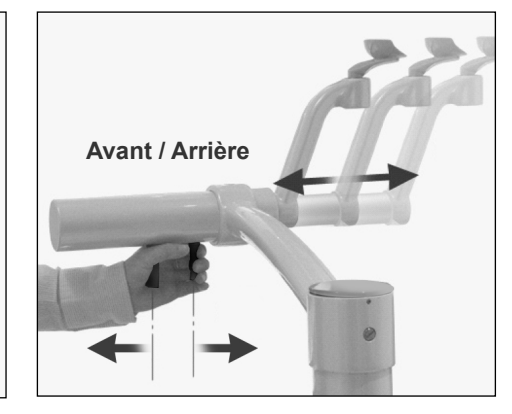

# **A AVERTISSEMENT**

- *Si le siège et la mentonnière sont trop hauts, le bras pourrait heurter la mentonnière. Avant de réaliser une exposition, appuyez sur la touche Blocage/Déblocage du bras pour le libérer, puis faites-le pivoter manuellement avec précaution pour vous assurer qu'il ne heurte pas la mentonnière.*
- *Ne vous appuyez pas et ne faites pas reposer un poids trop important sur la mentonnière. Cela pourrait l'endommager et provoquer des risques de blessure.*
- *Prenez soin de ne pas blesser le patient lorsque vous ajustez la mentonnière.*

# **AMISE EN GARDE**

- *Prenez soin de ne pas pincer vos doigts ou ceux du patient dans la coulisse, les poignées ou autres parties mobiles de la mentonnière.*
- *N'essayez en aucun cas de déplacer le bras lorsqu'il est verrouillé ; cela pourrait l'endommager et provoquer l'affichage d'un message d'erreur.*
- *Même lorsque le bras est libéré, faites-le pivoter avec précaution, doucement et en toute sécurité.*

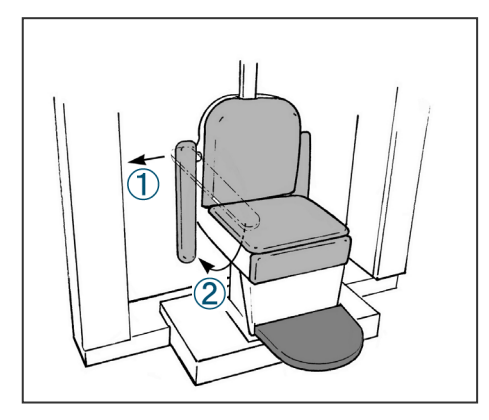

Si l'accoudoir gêne, tirez légèrement puis abaissez-le.

# **AMISE EN GARDE**

*Après que le patient se soit assis, n'oubliez pas de remonter l'accoudoir.*

### **Position assise correcte**

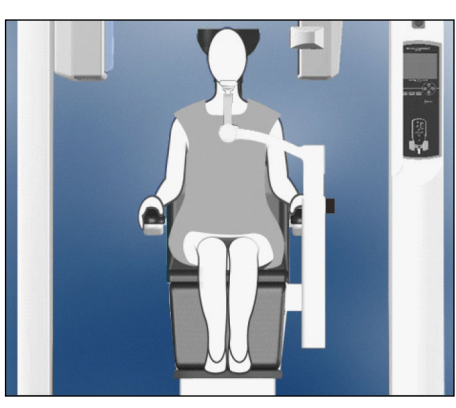

Mains sur les accoudoirs Pieds au centre du repose-pied

# i<br>Ed Siège de sur

Mains sur les accoudoirs Avec siège auxiliaire

### **Position assise**

Faites bien asseoir le patient adossé au fond du siège avec la tête appuyée contre le repose-tête, les mains posées sur les accoudoirs pour qu'il se tienne bien droit, et les pieds joints au centre du repose-pied.

### **Avant de faire bouger le fauteuil**

Prévenez le patient que vous allez déplacer le siège.

### **Lorsque le siège est en mouvement**

Assurez-vous que les mains et les pieds du patient sont positionnés correctement.

# **A** AVERTISSEMENT

*Demandez au patient de placer ses mains sur les accoudoirs. Ne le laissez pas toucher aux autres parties de l'appareil, comme le bras, le repose-tête, la mentonnière, les colonnes de support, le panneau de contrôle ou la télécommande.* 

### **Enfants**

Pour les enfants, si nécessaire, utilisez un ou les deux sièges auxiliaires.

Assurez-vous qu'ils sont correctement assis.

# A AVERTISSEMENT

*Lorsque vous utilisez un siège auxiliaire, demandez au patient de rester immobile. Le siège pourrait glisser, risquant de blesser le patient.*

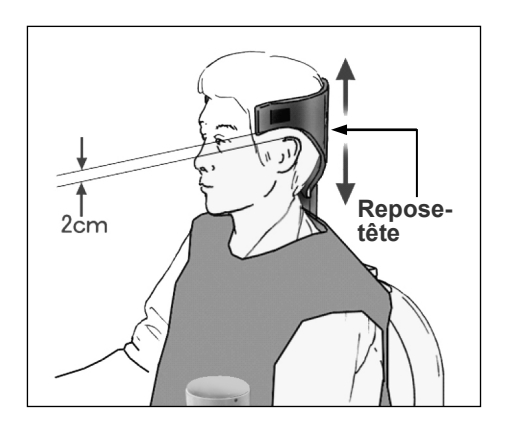

### **(2) Ajustez la hauteur du repose-tête.**

Utilisez les touches du repose-tête sur la télécommande pour ajuster sa hauteur.

(Les bords ou les côtés du repose-tête doivent généralement être placés à environ 2 cm au-dessus des oreilles.)

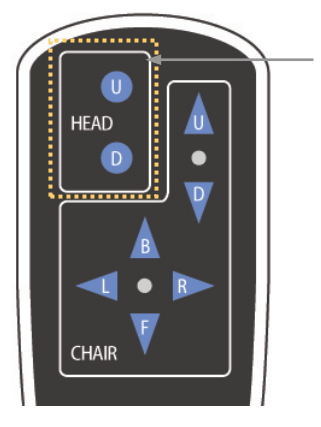

**Touches du repose-tête**

### **(3) Attachez doucement la tête du patient à l'aide du serre-tête.**

Fixez le serre-tête à l'aide de la bande Velcro ; ne le serrez pas trop.

Placez les 2 coussinets sur le serre-tête et appliquez-les contre les tempes comme indiqué dans l'illustration.

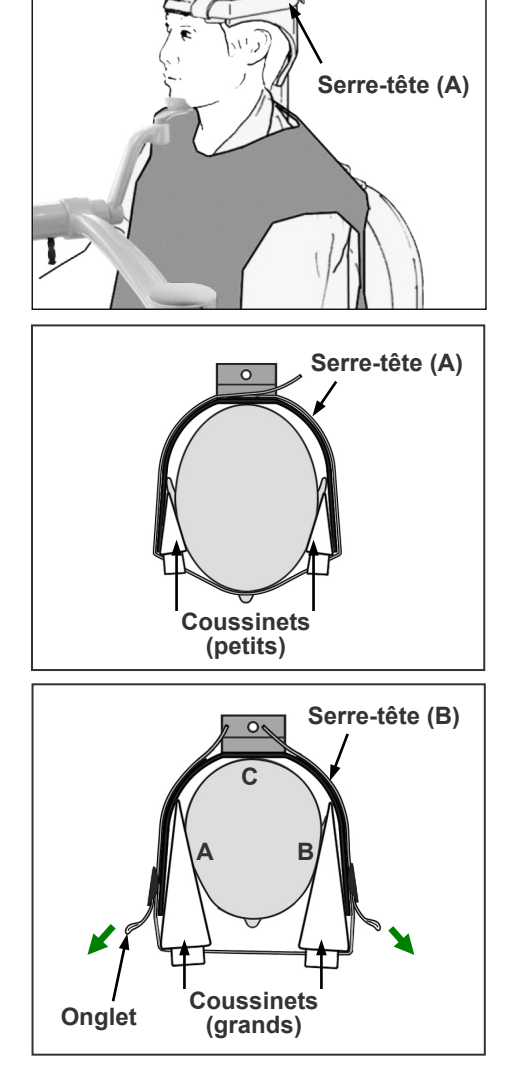

Après avoir placé le serre-tête sur l'enfant, tirez sur les sangles pour le resserrer de sorte qu'il y ait un solide contact au niveau des points A, B et C de l'illustration.

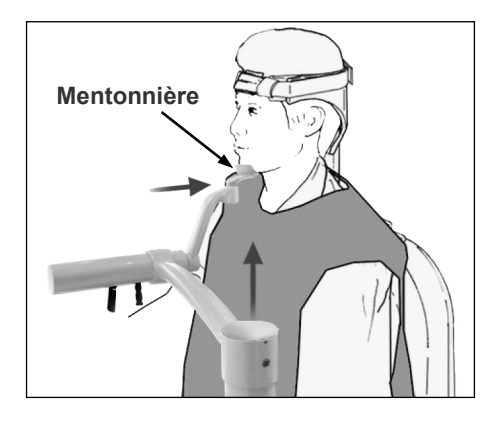

### PATIENT POSITIONING PROCEDURE

- (1) Seat the patient on the chair. (2) Adjust the height of the Head Rest. (3) Gently secure the patient's head with the Head
- Band. (4) Adjust the Chin Rest so that it touches the patient's chin.
- Touch "NEXT" to move the chair to the approximate imaging height.

Touch " BACK" to return to FOV SELECTION

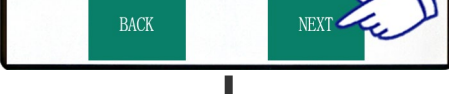

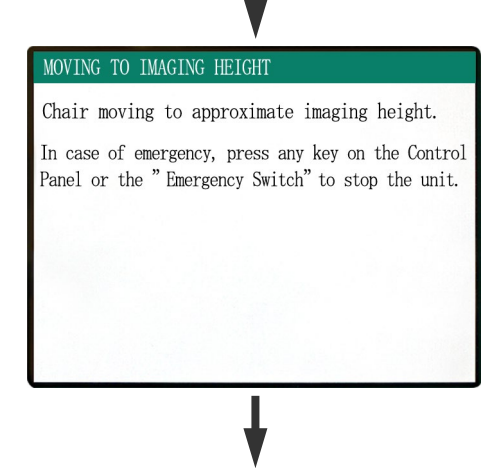

### POSITIONING PROCEDURE

Move the Chair with the Remote Control to: (1) Adjust the chair height to set the Horizontal beam at the region of interest. (2) Adjust the chair position to set the Front-Back beam at the region of interest.

Touch "NEXT". The current chair position is saved.

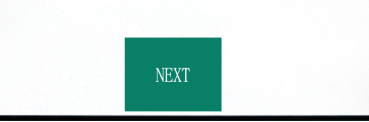

### **(4) Ajustez la mentonnière pour qu'elle soit en contact avec le menton du patient.**

Ajustez la position de la mentonnière et demandez au patient de reposer légèrement son menton dessus.

# **A AVERTISSEMENT**

- *Ne déplacez jamais le repose-tête après avoir ajusté le serre-tête ou la mentonnière. Cela pourrait blesser le patient.*
- *Ne vous appuyez pas et ne faites pas reposer un poids trop important sur la mentonnière. Cela pourrait l'endommager et provoquer des risques de blessure.*
- *Ajustez la mentonnière avec précaution pour ne pas blesser le patient.*

# **AMISE EN GARDE**

*Prenez soin de ne pas pincer vos doigts ou ceux du patient dans la coulisse, les poignées ou autres parties mobiles de la mentonnière.*

Appuyez sur NEXT (Suivant). Un message apparaîtra et le siège se placera approximativement en position pour la capture d'image. Puis sur l'écran s'affichent les étapes suivantes de la procédure de positionnement.

# **A AVERTISSEMENT**

*Le bras et le siège vont se déplacer. En cas d'urgence, appuyez sur le bouton d'arrêt d'urgence ou sur n'importe quelle touche du panneau de contrôle ou de la télécommande à l'exception de la touche Mémoriser position. (Les touches de l'écran ne permettent pas d'arrêter le bras et le siège en cas d'urgence.)*

(\* Voir page 11 pour toute information concernant la marche à suivre pour remettre l'appareil en marche après avoir appuyé sur le bouton d'arrêt d'urgence. Si vous avez arrêté l'appareil en appuyant sur une autre touche, appuyez sur la touche READY (Prêt) pour revenir à un fonctionnement normal.)

### **Positionnement du patient**

# **A AVERTISSEMENT**

*PRODUIT LASER DE CLASSE 2 : Les faisceaux de positionnement sont assurés par un laser de classe 2. Ne regardez pas dans l'axe des faisceaux de positionnement. Prévenez le patient de ne pas regarder le faisceau de positionnement.*

Demandez au patient de garder la tête droite, appuyée à l'arrière contre le centre du repose-tête, de rentrer le menton et de garder son dos aussi droit que possible. Le plan de Francfort du patient doit être parallèle au sol et le faisceau gauche-droite doit être aligné avec le plan mi-sagittal du patient. Serrez bien le serre-tête et assurez-vous que la tête du patient est correctement maintenue.

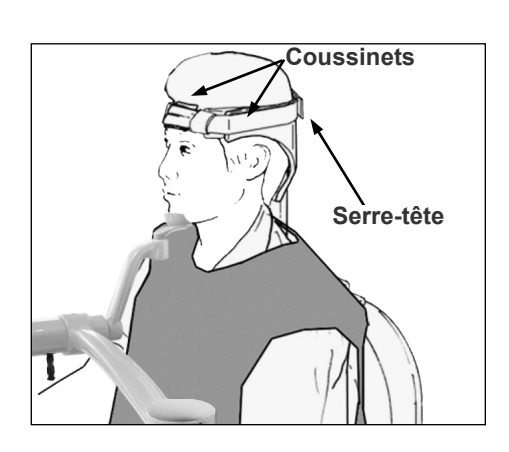

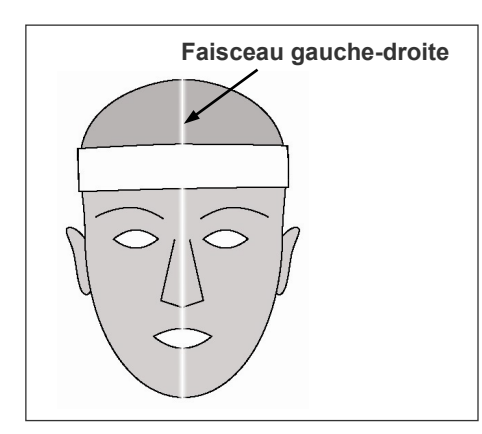

\* Si vous n'arrivez pas à aligner le faisceau Gauche-Droite avec le plan mi-sagittal du patient, ajustez les coussinets pour obtenir un alignement correct.

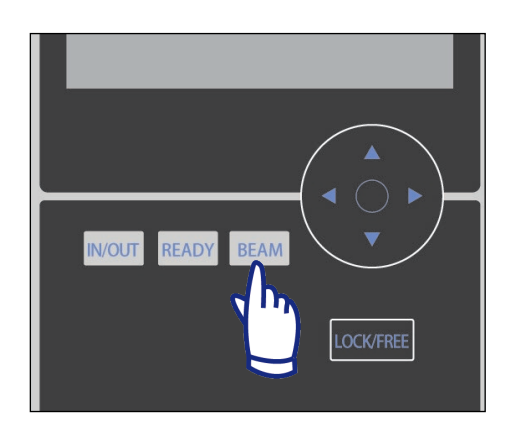

\* Les faisceaux s'éteignent automatiquement au bout d'une minute. Appuyez sur la touche BEAM (Faisceau) sur le panneau de contrôle pour les remettre en marche.

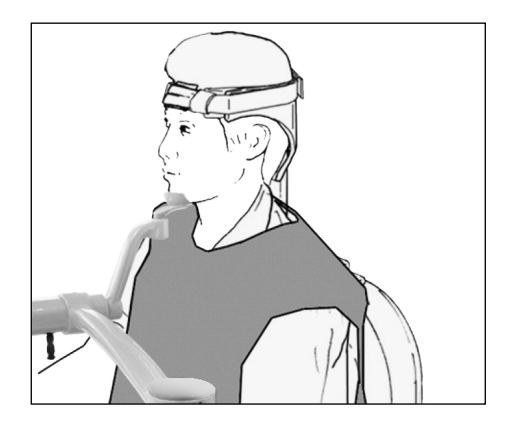

Ajustez la mentonnière de sorte que le patient puisse aisément poser son menton. Vérifiez que la tête du patient est bien stabilisée par la mentonnière.

# **A AVERTISSEMENT**

- *Ne vous appuyez pas et ne faites pas reposer un poids trop important sur la mentonnière. Cela pourrait l'endommager et provoquer des risques de blessure.*
- *Ajustez la mentonnière avec précaution pour ne pas blesser le patient.*

# **AMISE EN GARDE**

*Prenez soin de ne pas pincer vos doigts ou ceux du patient dans la coulisse, les poignées ou autres parties mobiles de la mentonnière.*

### **(1) Ajustez la hauteur du siège pour placer le faisceau horizontal dans la zone souhaitée.**

**Faisceau horizont** 

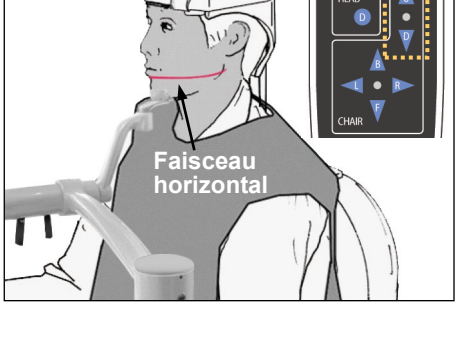

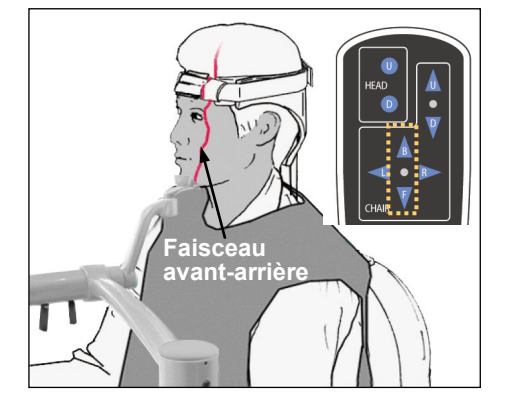

Utilisez les touches de la télécommande afin que le faisceau soit aligné avec le centre de la zone d'image.

# A AVERTISSEMENT

*Ne déplacez jamais le repose-tête après avoir ajusté le serre-tête et la mentonnière. Cela pourrait blesser le patient.*

### **(2) Ajustez la hauteur du siège pour placer le faisceau avant/arrière dans la zone souhaitée.**

Utilisez les touches de la télécommande pour déplacer le siège de sorte que le faisceau avant-arrière soit aligné avec le centre de la zone d'image.

### Note d'utilisation

• *Vous devez vérifier à nouveau visuellement la zone finale d'image à l'aide des faisceaux de positionnement avant l'exposition. (Ne vous basez pas uniquement sur le positionnement de l'exploration ou sur les informations affichées à l'écran.)*

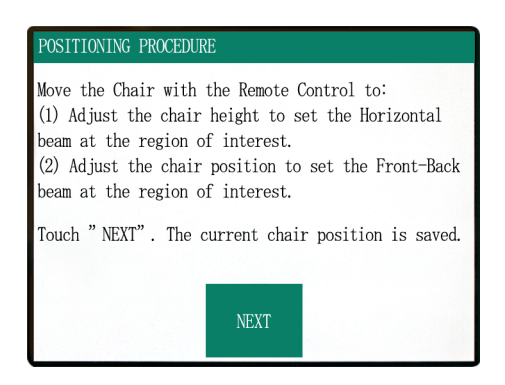

Appuyez sur NEXT (Suivant). La position du siège sera mémorisée et le voyant Prêt du module de commande s'allumera. Les paramètres principaux s'affichent sur le panneau de contrôle.

Affichage des paramètres principaux

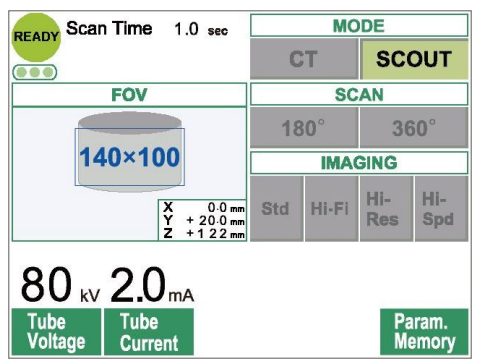

**MODE** READY Scan Time 17.5 sec **CTDI**vol  $8.8$ <sub>mGy</sub> **CT SCOUT** FOV **SCAN**  $180^\circ$  $360^\circ$  $100 * 100$ **IMAGING** Hi-Hi-HI-FI  $\begin{array}{rr} X & 0.0 \text{ mm} \\ Y & + 20.0 \text{ mm} \\ Z & + 122 \text{ mm} \end{array}$ Std Res **Spee**  $90<sub>kv</sub> 50<sub>mA</sub>$ Mid Tube<br>Current Technique<br>Factor Param<br>Memo

Appuyez sur "CT" pour réaliser un tomodensitogramme. Appuyez sur "SCOUT" pour effectuer une exploration simple (voir page 40)

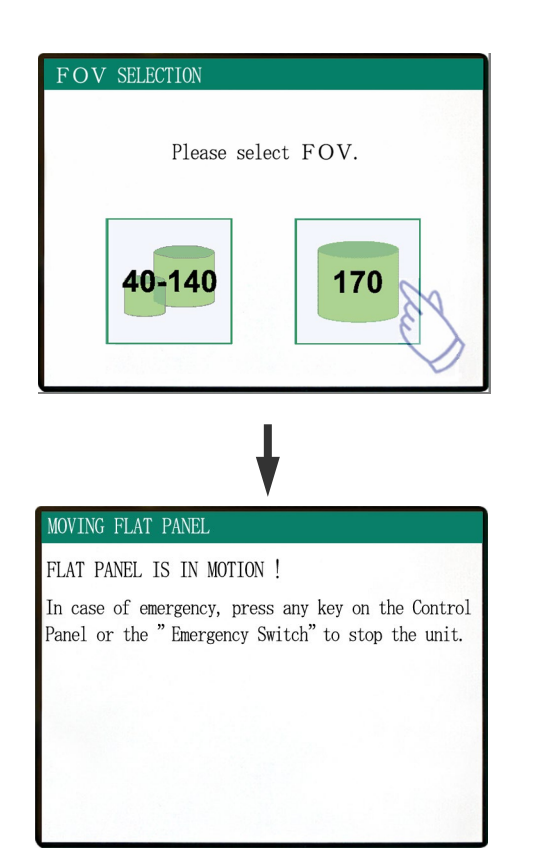

### PATIENT POSITIONING PROCEDURE

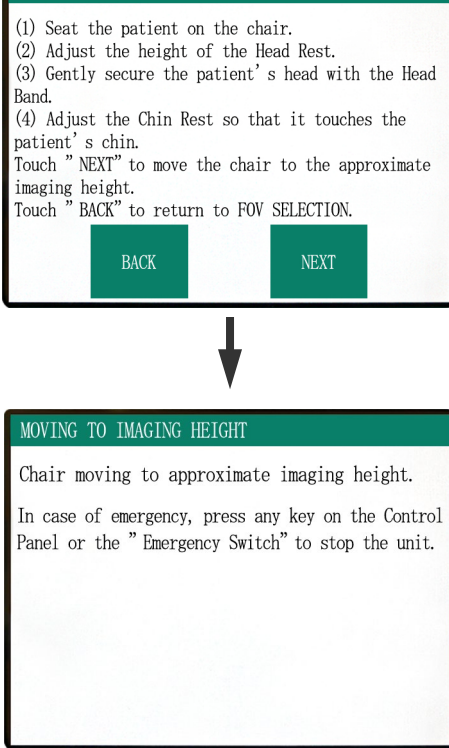

### **Pour les expositions avec CDV 170×120**

Sélectionnez le CDV 170.

\* À l'exception de la sélection de 170, la procédure d'installation du patient est la même que pour le CDV 40-140.

Suivez la procédure pour le CDV 40–140 (pages 19–24).

# **AMISE EN GARDE**

*En mode Haute résolution et Grande vitesse (en option), seuls les CDV 40x40 et 60x60 sont disponibles.* 

# A AVERTISSEMENT

*Le bras et le siège vont se déplacer. En cas d'urgence, appuyez sur le bouton d'arrêt d'urgence ou sur n'importe quelle touche du panneau de contrôle ou de la télécommande à l'exception de la touche Mémoriser position. (Les touches de l'écran ne permettent pas d'arrêter le bras et le siège en cas d'urgence.)*

(\* Voir page 11 la marche à suivre pour remettre l'appareil en marche après avoir appuyé sur le bouton d'arrêt d'urgence. Si vous avez arrêté l'appareil en appuyant sur une autre touche, appuyez sur la touche READY (Prêt) pour revenir à un fonctionnement normal.)

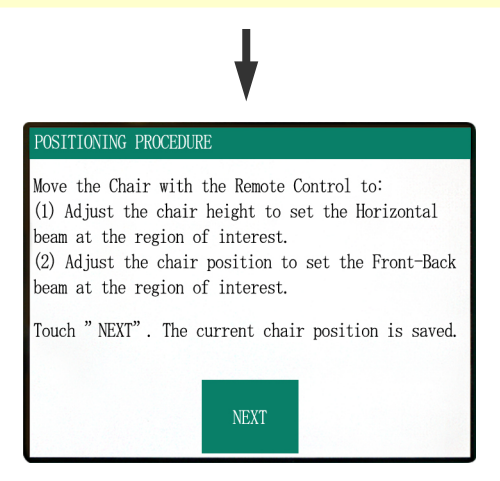

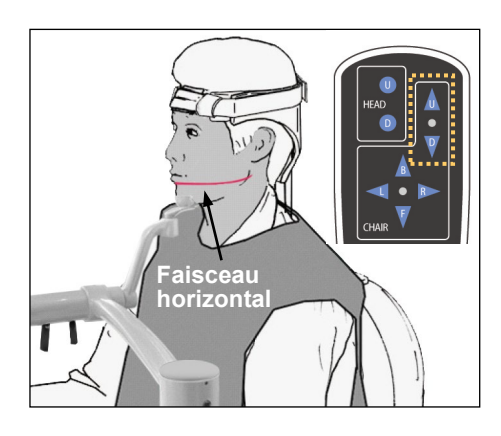

### **Positionnement du patient**

### **(1) Ajustez la hauteur du siège pour placer le faisceau horizontal dans la zone souhaitée.**

Utilisez les touches de la télécommande afin que le faisceau soit aligné avec le centre de la zone radiographique.

# **A AVERTISSEMENT**

*Ne déplacez jamais le repose-tête après avoir ajusté le serre-tête et la mentonnière. Cela pourrait blesser le patient.*

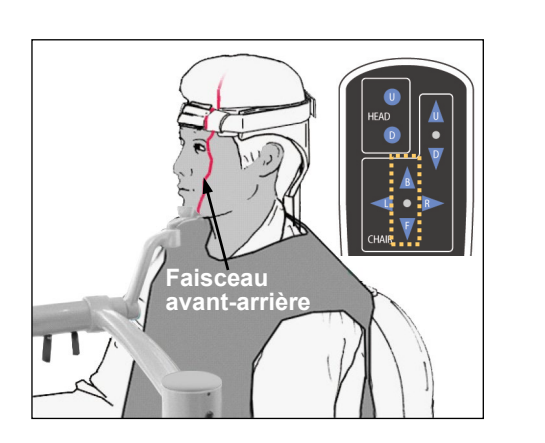

### **(2) Ajustez la hauteur du siège pour placer le faisceau avant/arrière dans la zone souhaitée.**

Utilisez les touches de la télécommande pour déplacer le siège de sorte que le faisceau avant-arrière soit aligné avec le centre de la zone d'image.

### Note d'utilisation

• *Vous devez vérifier à nouveau visuellement la zone finale d'image à l'aide des faisceaux de positionnement avant l'exposition. (Ne vous basez pas uniquement sur le positionnement de l'exploration ou sur les informations affichées à l'écran.)*

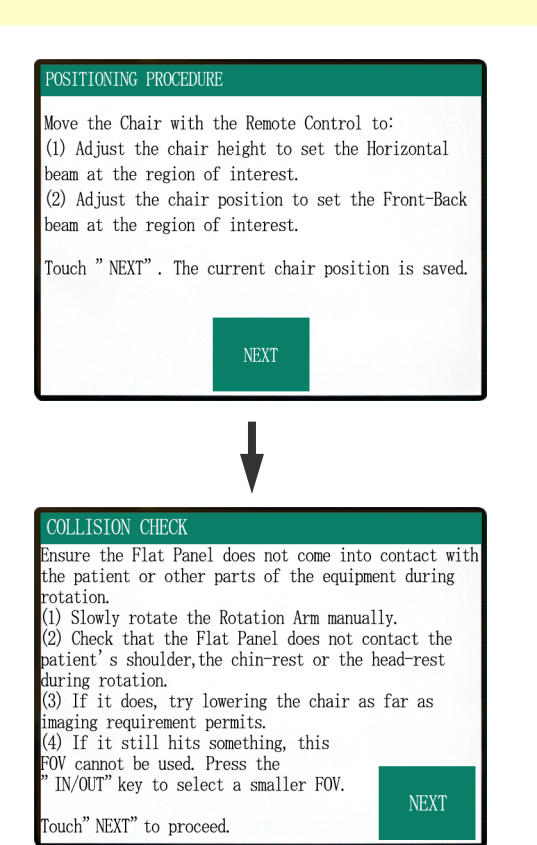

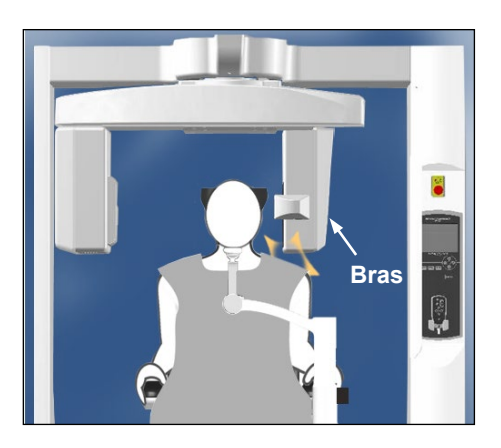

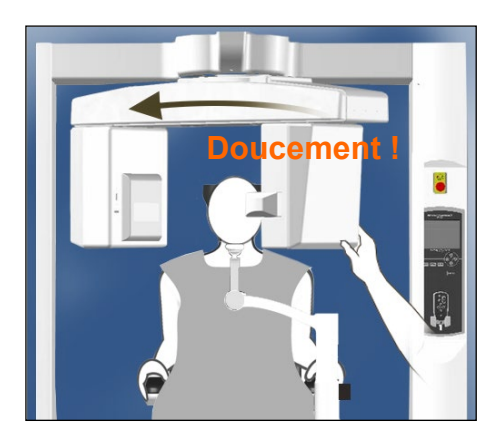

Vérifiez la position du patient, puis appuyez sur NEXT (Suivant).

Libérez le bras et faites-le pivoter en prenant soin de ne pas heurter le patient.

### **Vérification de la position du patient**

- **(1) Manuellement, faites pivoter doucement le bras.**
- **(2) Vérifiez que l'écran plat du détecteur ne heurte pas l'épaule du patient, la mentonnière ou le repose-tête au cours de la rotation.**

Procédez avec précaution pour que le bras ne heurte pas le patient.

Libérez le bras et faites-le pivoter manuellement.

\* Le bras pourrait heurter quelque chose donc faites-le pivoter doucement et avec soin.

Si le bras heurte quelque chose, utilisez la télécommande pour ajuster la hauteur du fauteuil ou appuyez sur la touche IN/OUT (Entrée/Sortie) et sélectionnez un CDV différent.

# **AMISE EN GARDE**

- *N'essayez en aucun cas de déplacer le bras lorsqu'il est verrouillé ; cela pourrait l'endommager et provoquer l'affichage d'un message d'erreur.*
- *Même lorsque le bras est libéré, faites-le pivoter avec précaution, doucement et en toute sécurité.*

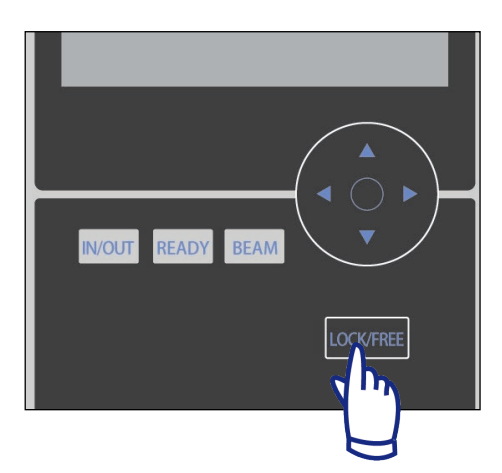

### Note d'utilisation

- *Pour bloquer le bras, appuyez sur la touche LOCK/FREE (Blocage/Déblocage) lorsque le bras est immobile. Appuyez à nouveau sur cette touche pour libérer le bras.*
- *Pour faire passer l'appareil en mode Prêt avec le bras libéré, appuyez sur la touche READY (Prêt) alors que le bras est immobile.*

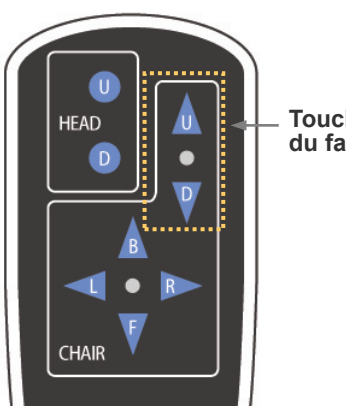

**Touches Haut/Bas du fauteil**

### **(3) Si c'est le cas, la mentonnière ou le repose-tête, abaissez le fauteuil autant que le permettent les conditions de la tomographie.**

Ajustez la hauteur du fauteil avec les touches U/D (Haut/Bas) de la télécommande afin que le bras ne heurte pas le patient.

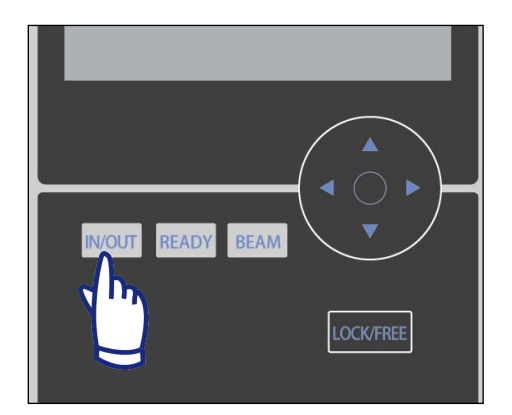

**(4) Si il heurte encore quelque chose, vous ne pouvez pas utiliser ce CDV. Appuyez sur la touche IN/OUT (Entrée/Sortie) pour sélectionner un CDV inférieur.**

Si vous n'arrivez pas à ajuster correctement la position, appuyez sur la touche IN/OUT (Entrée/Sortie) et sélectionnez un CDV différent.

# AMISE EN GARDE

*Prenez garde au mouvement du siège lorsque vous appuyez sur la touche IN/OUT (Entrée/Sortie) pour sélectionner un CDV différent.*

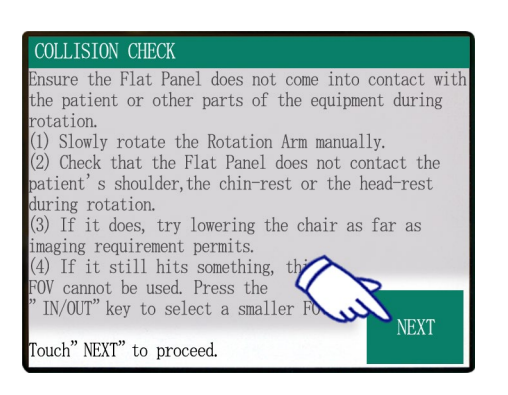

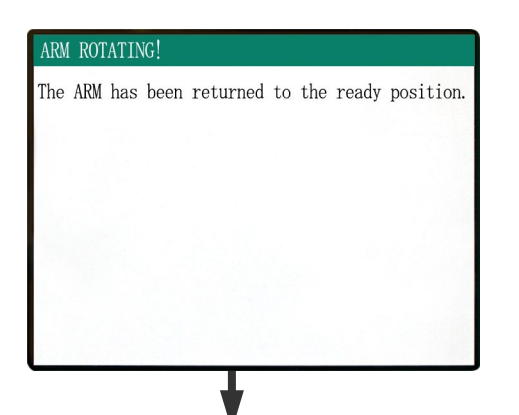

Affichage des paramètres principaux

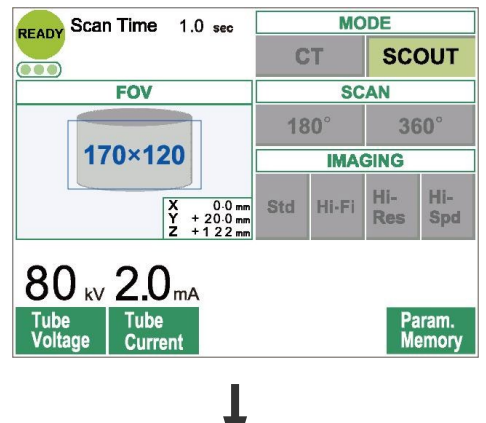

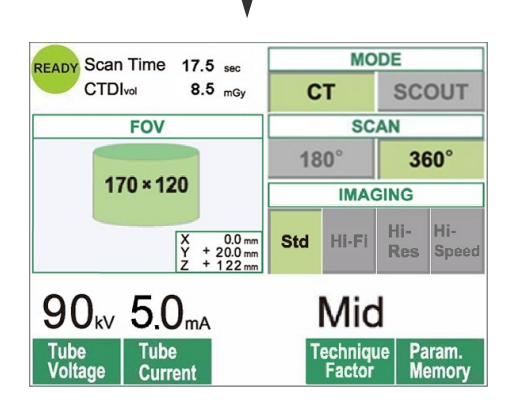

Appuyez sur NEXT (Suivant). La position du siège sera mémorisée et le voyant Prêt du module de commande s'allumera. Les paramètres principaux s'affichent sur le panneau de contrôle.

Appuyez sur "CT" pour réaliser un tomodensitogramme. Appuyez sur "SCOUT" pour effectuer une exploration simple (voir page 40)
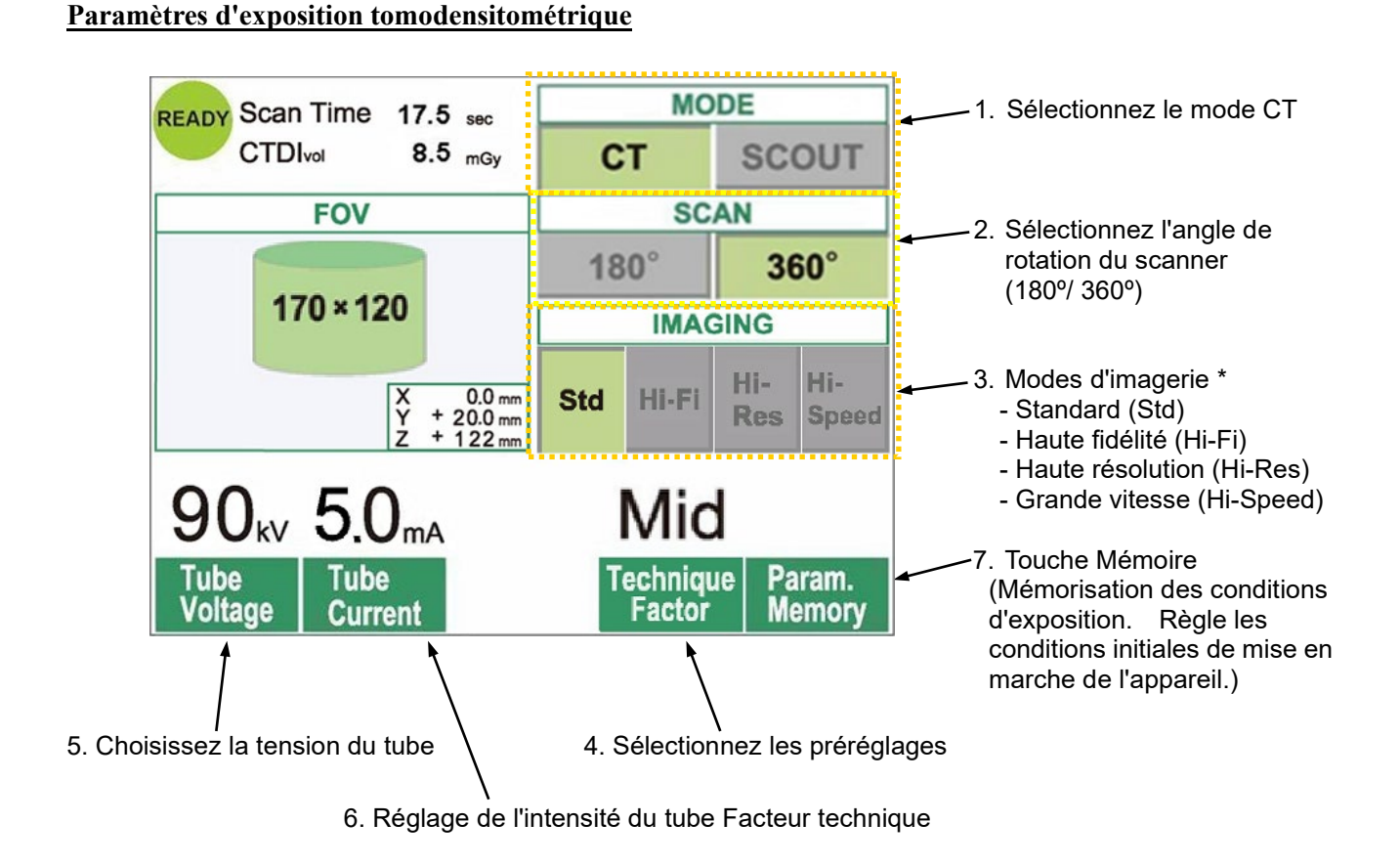

- \* Appuyez directement sur l'écran pour effectuer les réglages. (La couleur d'une touche change lorsque vous appuyez dessus.)
- \* Les modes Haute fidélité, Haute résolution et Grande vitesse sont optionnels.

# **A AVERTISSEMENT**

*Si les rayons X sont trop intenses et qu'ils traversent des matériaux ayant une absorption très faible, comme l'air, le détecteur sera saturé dans la zone correspondante. Sur l'image résultante, la zone saturée peut paraître, trompeusement, entièrement dépourvue de tissus. Pour faire un diagnostic exact, il faut surveiller attentivement l'image produite durant l'exposition afin de déceler les zones de saturation.* 

Note d'utilisation

• *Appuyez doucement sur l'écran avec un doigt. N'appuyez pas trop fort et n'utilisez pas d'objet pointu tel qu'un stylo à bille. La vitre pourrait se casser et provoquer une décharge électrique.*

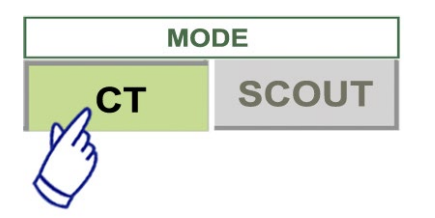

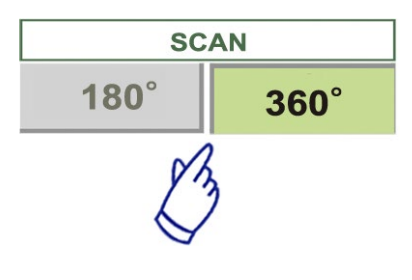

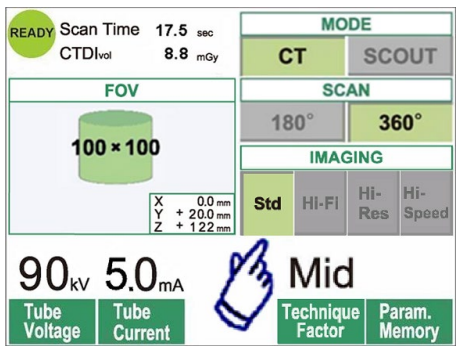

- 1. Appuyez sur CT.
- 2. Appuyez sur 180º ou 360º.
- 3. Mode d'imagerie. Choisissez le mode IMAGING (imagerie).
- Mode Standard (Std)

Exploration de 17 secondes pour toute application.

- Mode Haute fidélité (Hi-Fi) - en option

Exploration de 30 secondes pour une résolution avec moins de perturbation, un meilleur contraste surtout dans les zones à la périphérie de l'image ; utile pour une reconstruction agrandie et pour la représentation du volume.

- Mode Haute résolution (Hi-Res) - en option

Meilleure résolution spatiale dans une zone radiographique limitée, jusqu'à un CDV de 60×60 grâce au mode petits pixels du détecteur à écran plat.

- Mode Grande vitesse (Hi-Speed) - en option

Rotation à grande vitesse en 10 secondes pour une exploration complète, jusqu'à un CDV de 60×60. Cela permet de réduire les artéfacts dûs au mouvement lors de l'exploration.

- 4. Sélectionnez le CDV (Champ De Vision).
	- \* Voir page 36 comment passer du réglage du CDV 40-140 à celui du CDV 170.
	- a. Appuyez sur la touche CDV pour afficher la liste de CDV (40×40, 60×60, 80×80, 100×100, 140×100,  $170\times120$ ,  $100\times50$ ,  $140\times50$  ou  $170\times50$ ). (Pour les modes Haute résolution et Vitesse rapide en option, seuls 40×40 et 60×60 sont disponibles)
	- b. Appuyez sur la touche correspondant au CDV souhaité.

# **AMISE EN GARDE**

*En mode Haute résolution et Grande vitesse (en option), seuls les CDV 40*×*40 et 60*×*60 sont disponibles.*

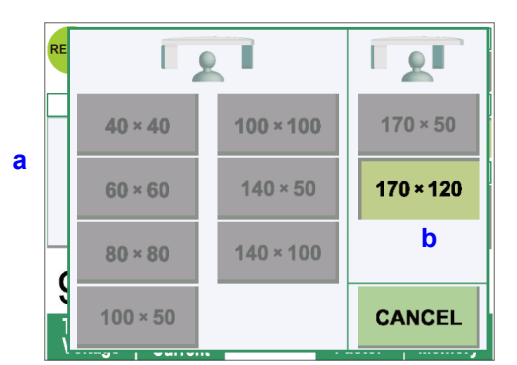

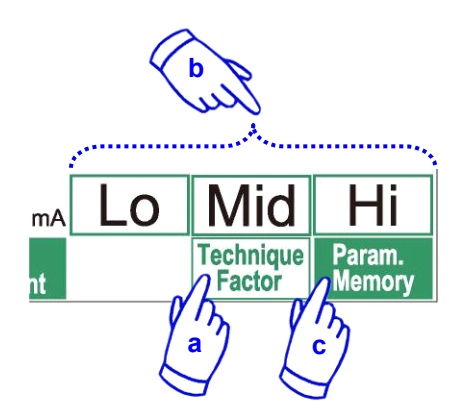

- 5. Choisissez le Facteur technique.
	- a. Appuyez sur la touche Facteur technique.
	- b. Sélectionnez Lo, Mid ou Hi (Faible, Moyen ou Élevé).
	- c. Appuyez sur la touche Param.Memory (Mémoire) pendant 2 secondes.

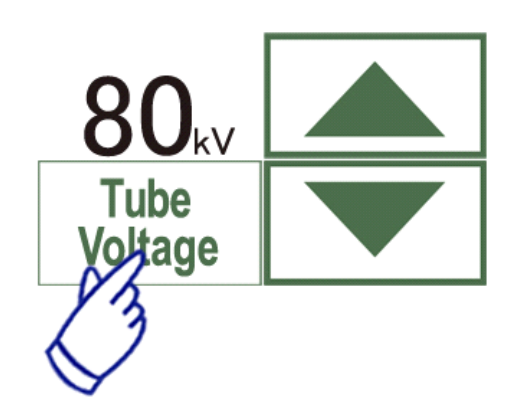

- 6. Choisissez la tension du tube
	- (1) Appuyez sur la touche Tube Voltage (Tension du tube).
	- (2) Les touches Haut et Bas vont apparaître, appuyez dessus pour régler la tension (de 60 à 90 kV).
	- (3) Appuyez à nouveau sur la touche Tube Voltage (Tension du tube).

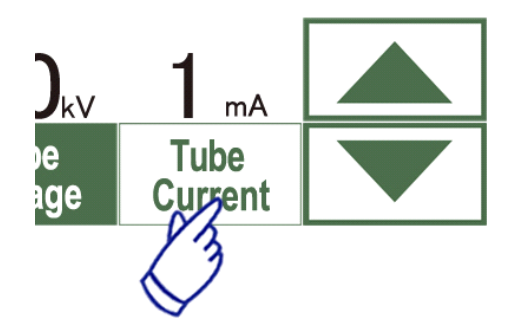

- 7. Choisissez l'intensité du tube.
- (1) Appuyez sur la touche Tube Current (Intensité du tube).
- (2) Les touches Haut et Bas vont apparaître, appuyez dessus pour régler l'intensité (de 1 à 10 mA). Pour les modes Haute fidélité et Haute résolution (en option), l'intensité maximale est limitée à 8 mA.
- (3) Appuyez à nouveau sur la touche Tube Current (Intensité du tube).
- **\* Réglage recommandé : 90 kV et de 4 à 6 mA.**

# **AMISE EN GARDE**

*Pour les modes Haute fidélité et Haute résolution (en option), l'intensité maximale est limitée à 8 mA.* 

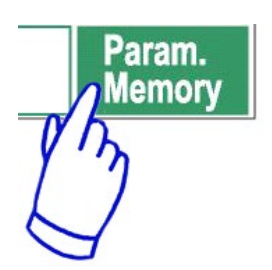

8. Appuyez sur la touche Param.Memory (Mémoire) pour sauvegarder les paramètres actuels ; ils s'afficheront lorsque vous mettrez l'appareil en marche. Appuyez sur la touche Param.Memory (Mémoire) pendant au moins 2 secondes pour mémoriser la tension et l'intensité du tube choisies pour le mode d'exploration et le facteur technique actuellement sélectionnés.

## **Pour changer le CDV**

# **AMISE EN GARDE**

- *Suivez les indications affichées sur l'écran pour passer d'un CDV 40-140 à un CDV 170 ou vice versa.*
- *Lorsque vous changez le CDV, le siège peut bouger.*
- i) Passer d'un CDV 40– 140 à un CDV 170

Pour sélectionner le CDV 170, appuyez sur la touche IN/OUT (Entrée/Sortie) et recommencez à partir de la sélection du CDV. Appuyez sur BACK (Retour) pour revenir à la procédure d'exposition avec un CDV 40-140.

#### ii) Passer d'un CDV 170 à un CDV 40–140

Après avoir effectué cette modification, il n'est plus possible de revenir aux réglages du CDV 170. Appuyez sur NEXT (Suivant) pour passer à un CDV 40-140. Appuyez sur BACK (Retour) pour continuer la procédure pour un CDV 170.

# ãe ent

## **Mode sans rayons X**

Ce réglage vous permet de vérifier la rotation du bras sans émission de rayons X. Sélectionnez une tension et une intensité nulles.

Vous pouvez alors vérifier la rotation du bras pour vous assurer qu'il ne percute pas le patient ou toute autre pièce.

Pour reprendre un fonctionnement normal, il suffit de rétablir les valeurs normales de tension et d'intensité.

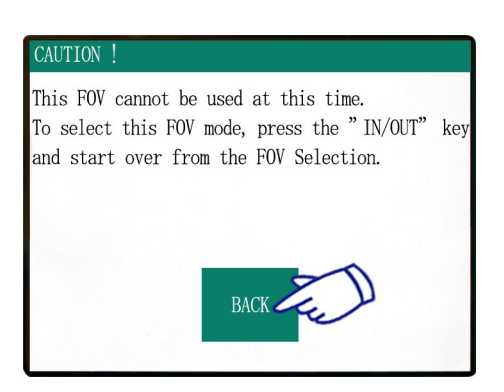

#### CONFIRMATION - CHANGING FOV

**BACK** 

Once this FOV is selected, it cannot be switched back to the previous FOV mode. Caution! By proceeding with this selection, the Chair, Flat Panel and Rotation Arm will move to the initial position. Touch "NEXT" to proceed with the selection. Touch "BACK" to return to the current mode.

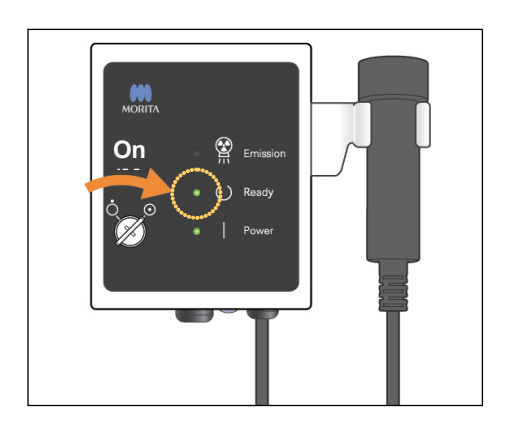

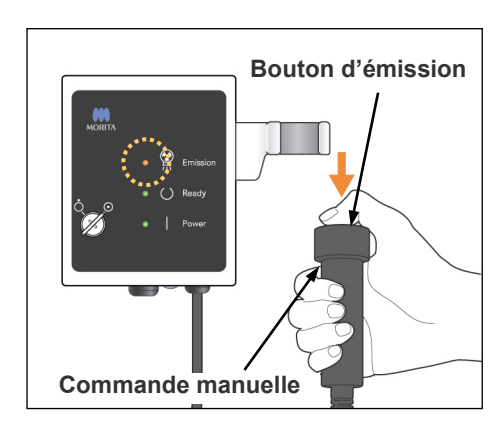

#### **État émission des rayons X**

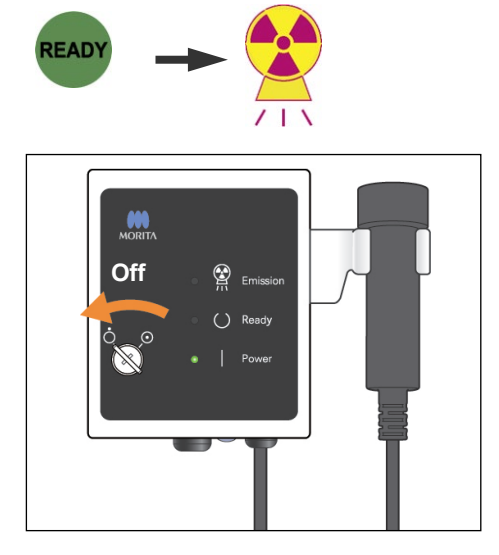

## **Image tomodensitométrique**

Assurez-vous que le témoin Ready (Prêt) du module de commande est allumé.

S'il n'est pas allumé, appuyez sur la touche Prêt.

Insérez la clé et tournez-la vers la droite.

Prenez la commande manuelle et maintenez le bouton d'émission enfoncé. L'émission de rayons X commence et est signalée par une mélodie. Le signal sonore du module de commande se fait entendre et le voyant d'émission du module de commande s'allume. (La touche READY (Prêt) sur l'écran est également remplacée par l'état Émission de rayons X.) Relâchez le bouton d'émission quand le signal sonore s'arrête. Remettez la commande manuelle sur le module de commande. puis tournez la clé vers la gauche et retirez-la.

Au cours de l'émission, l'image de pénétration radiographique s'affichera sur l'écran de l'ordinateur.

# A AVERTISSEMENT

- *Si les rayons X sont trop intenses et qu'ils traversent des matériaux ayant une absorption très faible, comme l'air, le détecteur sera saturé dans la zone correspondante. Sur l'image résultante, la zone saturée peut paraître, trompeusement, entièrement dépourvue de tissus. Pour faire un diagnostic exact, il faut surveiller attentivement l'image produite durant l'exposition afin de déceler les zones de saturation.*
- *Dans le cas du CDV 170, le détecteur à écran plat passe assez près du patient. Regardez attentivement et faites bien attention à ce que le détecteur ne percute pas le patient.*
- *Sortez de la cabine de protection contre les rayons X et appuyez sur le bouton d'émission depuis l'extérieur.*
- *En cas d'urgence, relâchez le bouton d'émission ou appuyez sur le bouton d'arrêt d'urgence. Guidez le patient à l'écart de l'appareil dès que celui-ci s'immobilise.*
- *Portez un dispositif de protection contre les rayons X approprié comme un vêtement imprégné de plomb lorsque vous êtes obligé de rester dans la zone protégée de rayonnement lors d'une exposition.*
- *Les modes Haute fidélité et Haute résolution (en option) nécessitent une durée d'exposition supérieure pour effectuer une exploration. N'utilisez ces modes que si vous en avez réellement besoin.*
- *En mode Grande vitesse (en option), la rotation du bras est rapide. Faites particulièrement attention à ce que le bras, durant sa rotation, ne pince ou ne percute aucune partie du corps ou tout autre objet, notamment la mentonnière et le repose-tête.*

# **AMISE EN GARDE**

- *Demandez au patient de ne pas bouger tant que la mélodie n'est pas terminée. Sinon, le bras pourrait le heurter, ce qui gâcherait l'image.*
- *Maintenez le bouton d'émission enfoncé jusqu'à ce que l'exposition soit terminée. Si vous le relâchez trop tôt, l'émission des rayons X s'arrête et les données sont perdues.*

## Note d'utilisation

- *Si le 3D Viewer (visualiseur 3D) fonctionne lors du démarrage de l'émission de rayons X, elle sera fermée automatiquement et l'application i-Dixel retournera à l'écran Liste d'images.*
- *Si l'image affichée par le 3D Viewer (visualiseur 3D) a été éditée ou modifiée, les nouvelles données seront sauvegardées.*
- *Au cas où vous n'auriez pas besoin de ces données sauvegardées, supprimez-les manuellement à la fin de l'émission des rayons X.*

*Veuillez vous référer aux instructions d'utilisation i-Dixel pour savoir comment supprimer les données.*

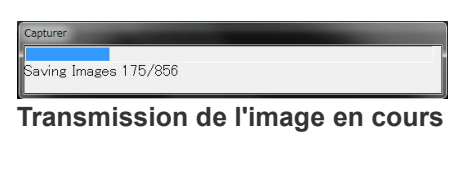

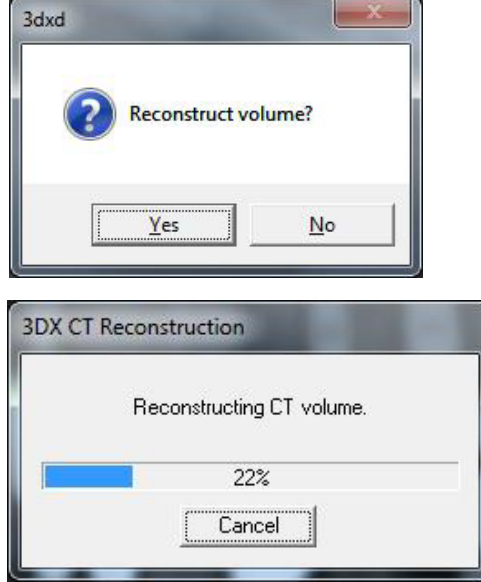

#### **Reconstruction de l'image**

Après l'émission des rayons X, les données de l'image seront transférées vers l'ordinateur et le logiciel i-Dixel commencera automatiquement à traiter ces données. Le message « Reconstruct volume? » (Reconstruire volume) s'affiche.

Cliquez sur "No" pour effectuer la reconstruction de l'image plus tard.

Cliquez sur "Yes" pour reconstruire l'image immédiatement. Après le traitement, la fenêtre de coupe XYZ s'ouvre.

- \* La reconstruction de l'image peut prendre de 3 à 20 minutes selon le CDV et la vitesse de calcul de l'ordinateur.
- \* Référez-vous au manuel d'utilisation du logiciel i-Dixel pour les détails relatifs aux différentes procédures de traitement d'image comme le recoupage, le rendu volumique et l'imagerie 3D.

## **Paramètres d'exposition simple**

[Positionnement pour exposition simple]

Pour un CDV 40– 140, vérifiez la position des faisceaux laser.

\* Le fait de réaliser une exploration simple facilite la procédure d'exposition tomodensitométrique.

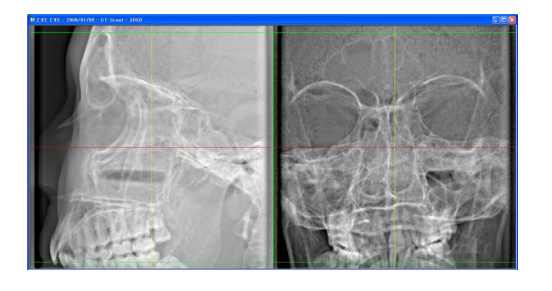

L'exploration simple permet d'obtenir deux images à des angles différents.

Sélectionnez un point de l'image d'exploration bidirectionnelle pour désigner le centre du CDV. Le bras et la fente pour les rayons X se déplaceront automatiquement en conséquence.

# AMISE EN GARDE

- *L'exploration simple sert uniquement de référence pour le positionnement. La précision absolue du positionnement n'est pas garantie.*
- *Ne fermez pas la fenêtre de lecture tant que l'exposition tomodensitométrique n'est pas terminée. Une fois la fenêtre fermée, vous ne pouvez plus vous en servir pour le positionnement.*
- *La précision de la lecture est de ±3 mm.*

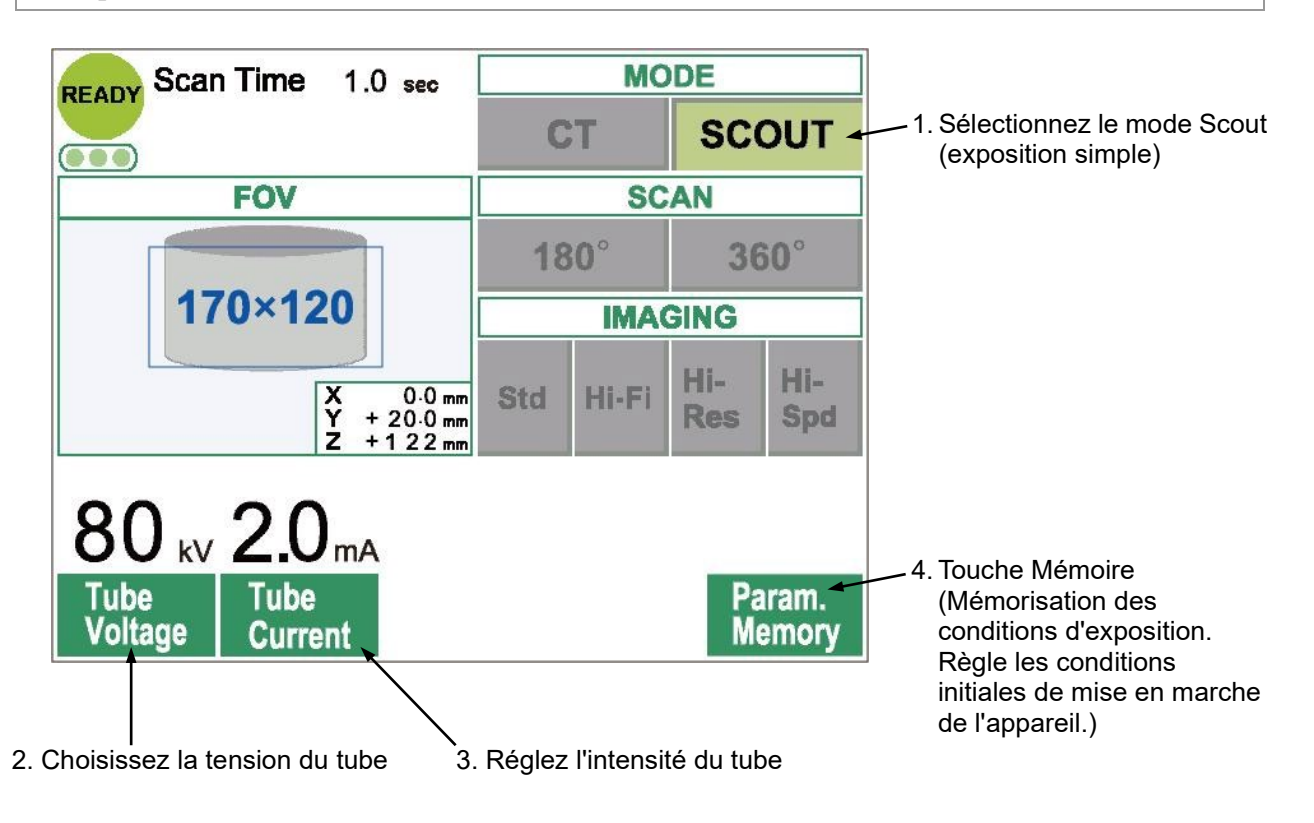

Note d'utilisation

• *Appuyez doucement sur l'écran avec un doigt. N'appuyez pas trop fort et n'utilisez pas d'objet pointu tel qu'un stylo à bille. La vitre pourrait se casser et provoquer une décharge électrique.*

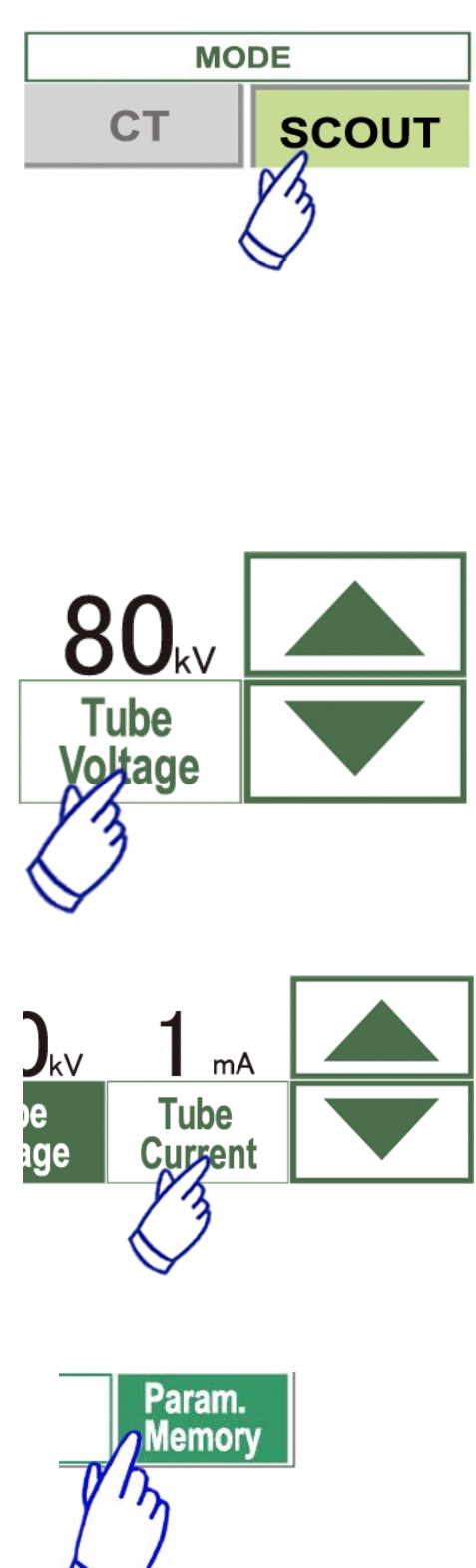

- 1. Sélectionnez le mode Scout (exposition simple).
- 2. Sélectionnez le CDV (Champ De Vision) a.Appuyez sur la touche CDV pour afficher les sélections CDV(40×40, 60×60, 80×80, 100×100, 140×100, 170×120).
	- b. Appuyez sur la touche correspondant au CDV souhaité.

Il n'est pas possible de passer d'un CDV de 170 à un CDV de 40–140 ou inversement. Au démarrage à partir de la touche IN/OUT (entrée/sortie), la taille du champ de vision de l'exposition simple est toujours égale ou supérieure à celle de l'exposition tomodensitométrique. La taille du CDV de l'exposition tomodensitométrique est

susceptible de varier automatiquement en fonction de la taille du CDV de l'exposition sélectionnée.

- 3. Choisissez la tension du tube
	- (1)Appuyez sur la touche Tension du tube
	- (2) Les touches Haut et Bas apparaissent pour vous permettre de régler la tension (de 60 à 90 kV).
	- (3) Appuyez à nouveau sur la touche Tension du tube.

## 4. Réglez l'intensité du tube

- (1) Appuyez sur la touche Intensité du tube.
- (2) Les touches Haut et Bas apparaissent pour vous permettre de régler l'intensité (1 à 10 mA ).
- (3) Appuyez à nouveau sur la touche Intensité du tube.

## **\* Réglage recommandé : 80 kV et 2 ou 3 mA.**

5. Appuyez sur la touche Param.Memory (Mémoire) pour sauvegarder les paramètres actuels ; ils s'afficheront lorsque vous mettrez l'appareil en marche. Appuyez sur la touche Memory pendant au moins 2

secondes pour mémoriser la tension et l'intensité du tube.

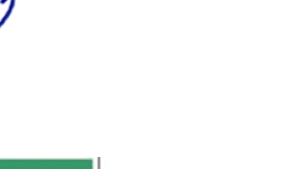

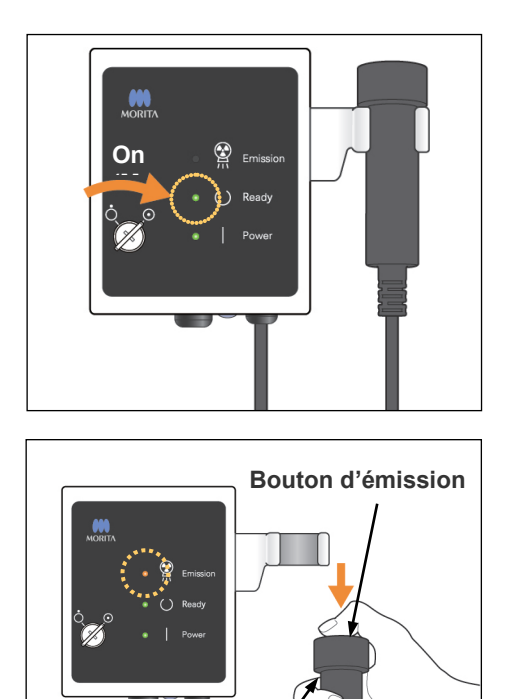

## **Exploration simple**

Assurez-vous que le témoin Ready (Prêt) du module de commande est allumé.

S'il n'est pas allumé, appuyez sur la touche Prêt.

Insérez la clé et tournez-la vers la droite.

Prenez la commande manuelle et maintenez le bouton d'émission enfoncé. L'émission de rayons X commence et est signalée par une mélodie. Le signal sonore du module de commande se fait entendre et le voyant d'émission du module de commande s'allume. (La touche READY (Prêt) sur l'écran est également remplacée par l'état Émission de rayons X.)

Maintenez le bouton d'émission enfoncé jusqu'à ce que deux expositions soient terminées (jusqu'à l'arrêt de la musique).

Relâchez le bouton d'émission après l'arrêt total du signal sonore de la seconde émission. Remettez la commande manuelle sur le module de commande puis tournez la clé vers la gauche et retirez-la.

# **A AVERTISSEMENT**

- *Sortez de la cabine de radiographie et appuyez sur le bouton d'émission depuis l'extérieur.*
- *En cas d'urgence, relâchez le bouton d'émission ou appuyez sur le bouton d'arrêt d'urgence. Guidez le patient à l'écart de l'appareil dès que celui-ci s'immobilise.*
- *Portez un dispositif de protection contre les rayons X approprié comme un vêtement imprégné de plomb lorsque vous êtes obligé de rester dans la zone protégée de rayonnement lors d'une exposition.*

# **AMISE EN GARDE**

- *Demandez au patient de ne pas bouger tant que la mélodie n'est pas terminée. Sinon, le bras pourrait le heurter, ce qui gâcherait l'image.*
- *Faites bien attention au déplacement du fauteuil au cours de l'exposition.*
- *Maintenez le bouton d'émission enfoncé jusqu'à ce que la deuxième exposition soit terminée. Si vous relâchez le bouton après la première exposition, vous perdrez toutes les données d'image.*

**État émission des rayons X**

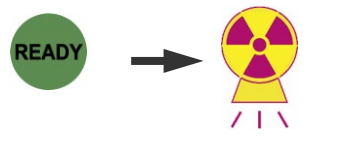

**Commande manuelle**

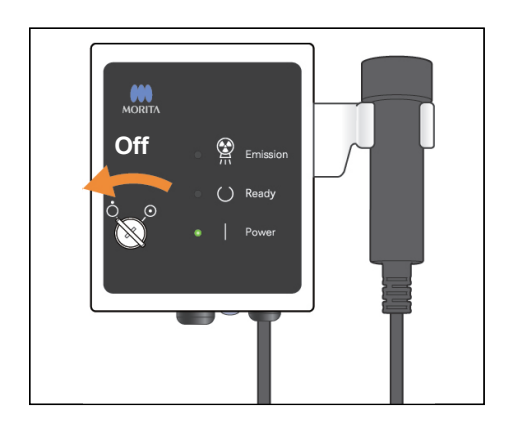

## Note d'utilisation

- *Si le 3D Viewer (visualiseur 3D) fonctionne lors du démarrage de l'émission de rayons X, elle sera fermée automatiquement et l'application i-Dixel retournera à l'écran Liste d'images.*
- *Si l'image affichée par le 3D Viewer (visualiseur 3D) a été éditée ou modifiée, les nouvelles données seront sauvegardées.*
- *Au cas où vous n'auriez pas besoin de ces données sauvegardées, supprimez-les manuellement à la fin de l'émission des rayons X.*

*Veuillez vous référer aux instructions d'utilisation i-Dixel pour savoir comment supprimer les données.*

## aving Images 175/856

**Transmission de l'image en cours**

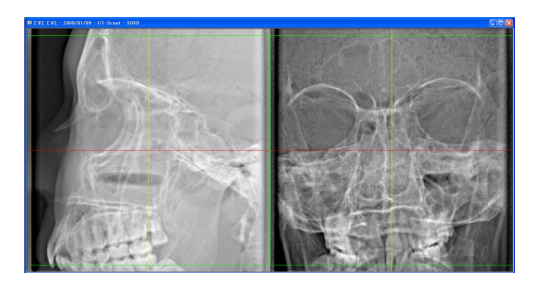

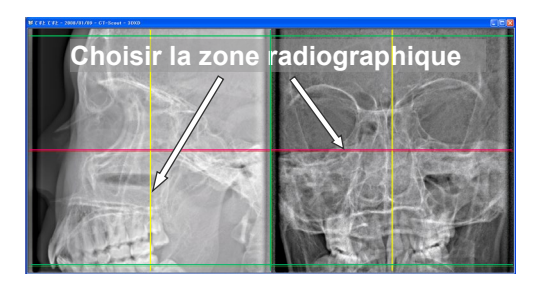

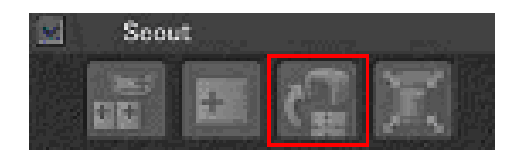

Après l'émission des rayons X, les données de l'image sont transférées vers l'ordinateur et le logiciel i-Dixel commence automatiquement leur traitement.

Pour le CDV 40-140, une zone non exposée apparaîtra autour de l'image d'exploration.

#### Note d'utilisation

- *Si vous cliquez plusieurs fois sur l'image ou que vous faites glisser le cadre trop longtemps, l'ordinateur risque de ralentir et de se bloquer.*
- *Ne touchez à aucune des touches du panneau de contrôle tant que le cadre utilisé pour la sélection de la zone d'image apparaît sur l'écran de l'ordinateur. Les touches risqueraient de ne plus fonctionner.*

Les deux images d'exploration s'affichent à l'écran de l'ordinateur. Les lignes rouges et jaunes passent par le centre de la zone radiographique et le cadre vert indique la taille de la zone. Faites glisser les lignes ou leur point d'intersection pour sélectionner la zone d'image tomodensitométrique.

\* Vérifiez l'écran du panneau de contrôle et assurez-vous que les réglages sont corrects pour une exposition simple.

Une fois que vous avez sélectionné la zone radiographique, cliquez sur le bouton SetPos de la barre d'outils. Un signe plus apparaît au centre des zones radiographiques dans les images d'exploration et un message s'affiche sur le panneau de contrôle au sujet du positionnement du patient.

#### Note d'utilisation

- *Cliquez sur le bouton SetPos après avoir déplacé le curseur, sinon la position du curseur ne sera pas transmise à l'appareil en vue de régler la position tomodensitométrique.*
- *Si l'appareil présente un état d'erreur, l'information SetPos ne sera pas transmise à l'appareil en vue de régler la position tomodensitométrique et les repères "+" de centrage ne s'afficheront pas à l'écran. Acquittez le défaut pour remettre l'appareil à l'état normal et réglez à nouveau la position Scout à l'aide du bouton SetPos ou redémarrez à partir d'une nouvelle exploration simple.*

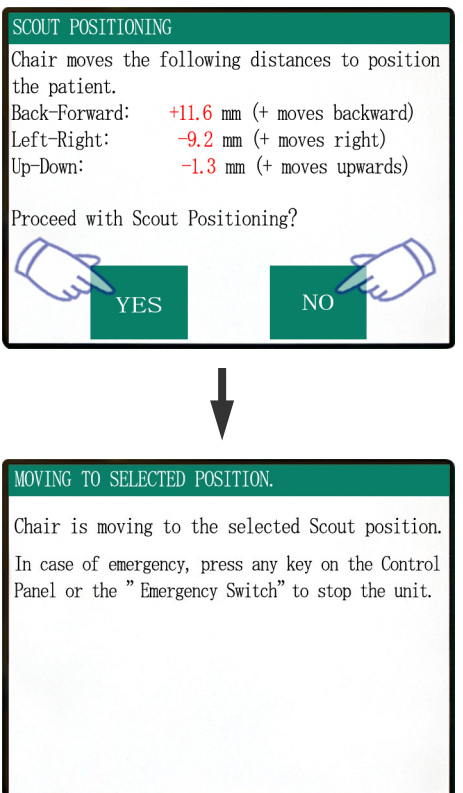

Si vous cliquez sur Yes, l'appareil émet un bip à deux tons et un signal sonore. Le bras et le siège se mettront en position et un nouveau message s'affichera sur le panneau de contrôle. Cliquez sur NO si vous souhaitez une nouvelle image d'exploration ou sélectionner un autre type d'exposition.

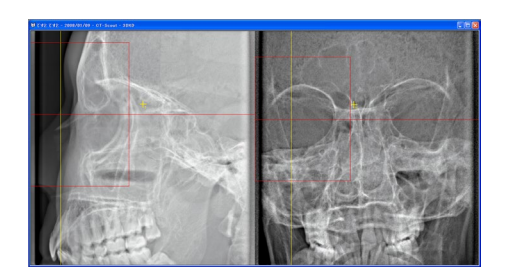

Si vous faites glisser le curseur hors du champ tomographique, il devient rouge et un message s'affiche sur le panneau de contrôle pour vous avertir que vous êtes sorti du champ.

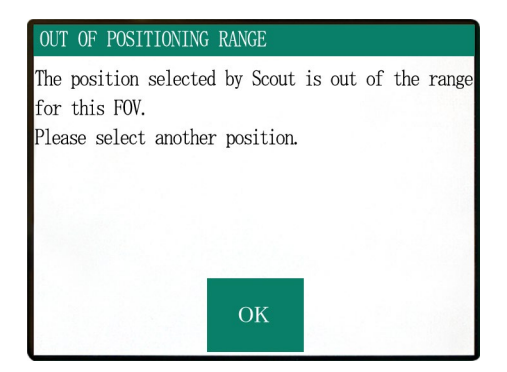

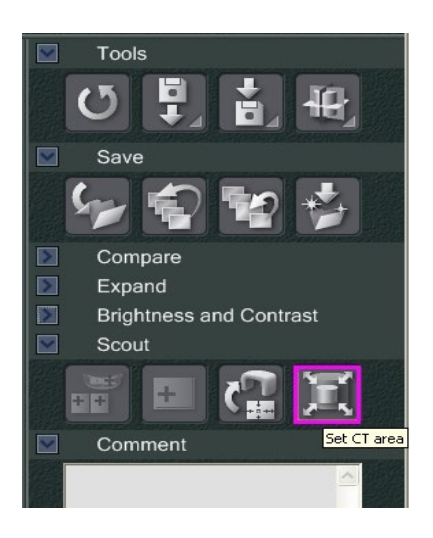

**Select Acquisition Mode** 

D170xH120 Std.

D170xH120 Std. D170xH120 Hi-Fi. İD170xH50 Std. D170xH50 Hi-Fi. lotooxHtoo std. D100xH100 Hi-Fi. Standard Stal D100xH50 Hi-Fi. D140xH100 Std. D140xH100 Hi-Fi

Please select the examination area size for scouting.

 $\alpha$ 

Cancel

г

## **Changement du CDV grâce au logiciel i-Dixel**

Cliquez sur le bouton CT Area (Surface tomodensitométrique). Une boîte de dialogue apparaît.

Cliquez sur le triangle du menu déroulant, sélectionnez la taille du CDV puis cliquez sur OK.

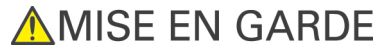

*Vous ne pourrez pas sélectionner le CDV 170 si l'appareil est déjà paramétré pour le CDV 40-140.* 

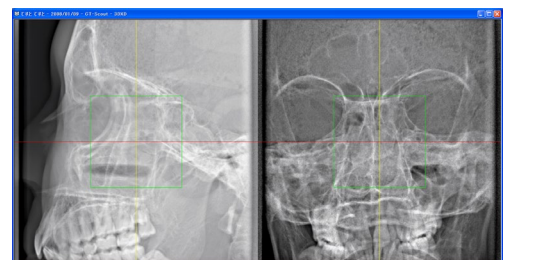

Vous entendez un bip et la zone change de taille.

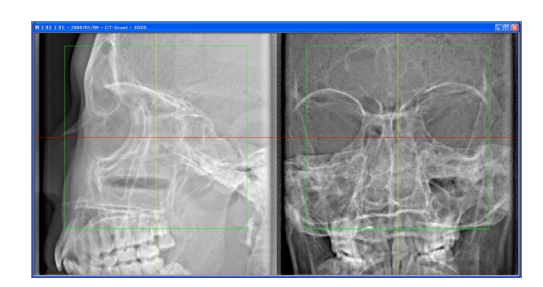

**A AVERTISSEMENT** 

*Ne quittez jamais le patient du regard au cours d'une exploration simple. En cas d'urgence, appuyez sur le bouton d'arrêt d'urgence ou sur n'importe quelle touche du panneau de contrôle ou de la télécommande à l'exception de la touche Mémoriser position. (Les touches de l'écran ne permettent pas d'arrêter le siège en cas d'urgence.)*

Note d'utilisation

- *Lorsque vous avez terminé de positionner le patient, procédez à une dernière confirmation visuelle grâce aux trois faisceaux de positionnement.*
- *Si les faisceaux se sont éteints, rallumez-les à l'aide de la touche BEAM (Marche/Arrêt) du faisceau.*

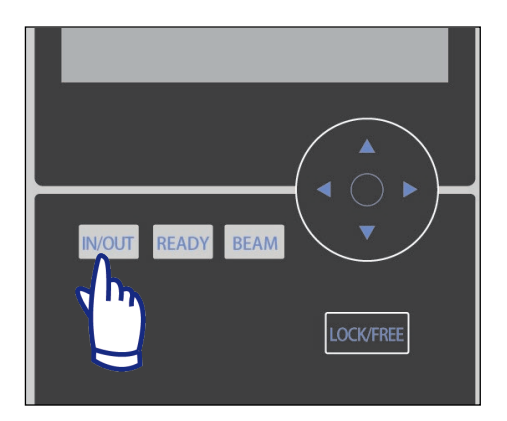

#### **Sortie du patient**

Prévenez le patient que le fauteuil va bouger et assurez-vous que la zone est bien dégagée. Appuyez sur la touche IN/OUT (Entrée/Sortie) du panneau de contrôle.

# **A AVERTISSEMENT**

*Le bras et le siège vont se déplacer. En cas d'urgence, appuyez sur le bouton d'arrêt d'urgence ou sur n'importe quelle touche du panneau de contrôle ou de la télécommande à l'exception de la touche Mémoriser position. (Les touches de l'écran ne permettent pas d'arrêter le bras et le siège en cas d'urgence.)*

(\* Voir page 11 la marche à suivre pour remettre l'appareil en marche après avoir appuyé sur le bouton d'arrêt d'urgence. Si vous avez arrêté l'appareil en appuyant sur une autre touche, appuyez sur la touche READY (Prêt) pour revenir à un fonctionnement normal.)

CHAIR IS IN MOTION! Chair moving to In/Out position. In case of emergency, press any key on the Control Panel or the "Emergency Switch" to stop the unit. FOV SELECTION Please select FOV. 40-140 170

PATIENT IN/OUT

Un message s'affiche et le fauteuil et le bras se positionnent pour permettre au patient de sortir.

Le LED Ready (Prêt) du module de commande se met à clignoter. Écartez la mentonnière, enlevez le serre-tête et guidez le patient à l'écart de l'appareil.

## **Après utilisation**

## **Éteignez l'appareil en appuyant sur l'interrupteur principal.**

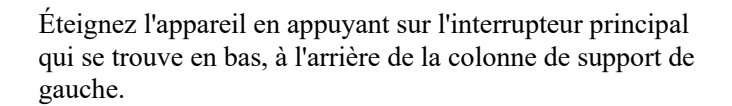

# **A AVERTISSEMENT**

*N'oubliez pas de couper l'alimentation à l'aide de l'interrupteur principal. Cela évite les risques de dispersion électrique et de fonctionnement accidentel.*

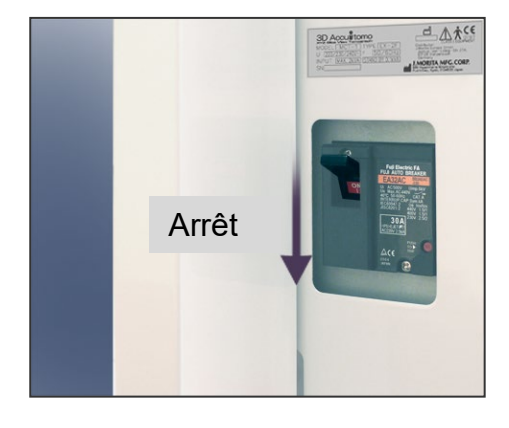

Le LED Power (alimentation) s'éteindra.

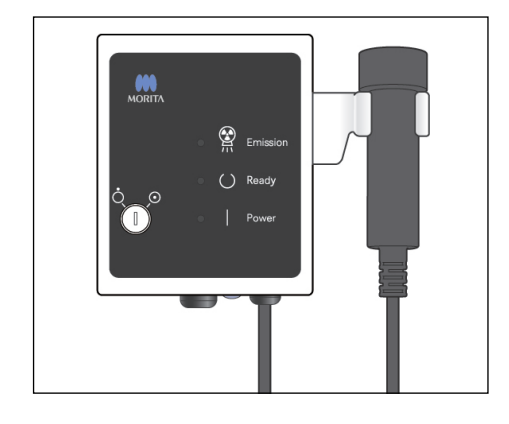

**AMISE EN GARDE** 

*Pour une utilisation de l'assemblage de la tête radiographique dans des conditions de chargement appropriées, laissez un intervalle d'environ 5 minutes entre chaque irradiation et 15 minutes supplémentaires toutes les 3 irradiations.*

Après chaque irradiation, le système laissera un court intervalle pour refroidir le tube à rayons X, calculé par rapport à la quantité d'énergie, c'est-à-dire par rapport nnnnà la tension, à l'intensité et à la durée d'exposition. De plus, toutes les 4 irradiations, vous devrez laisser au système 15 minutes de refroidissement supplémentaires afin que la tête à rayons X et le circuit haute tension refroidissent.

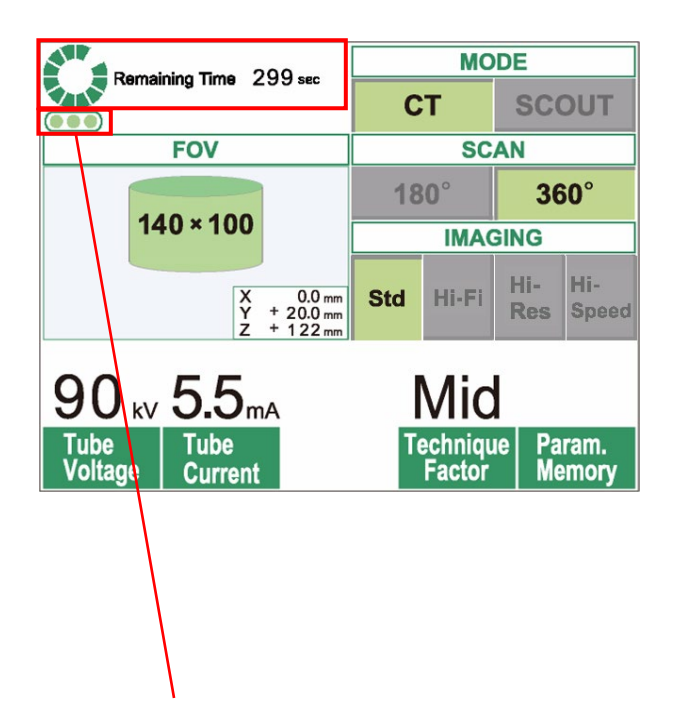

Lorsqu'une exposition est terminée, un cercle vert et l'information « Remaining Time » (Temps restant) s'affichent en haut de l'écran LCD. Tant que le cercle vert tourne, le décompte du temps restant continue. Lorsque le temps restant arrive à zéro, le cercle reprendra son état « READY » (prêt).

Les points verts situés en dessous du cercle vert indiquent le nombre d'irradiations restantes autorisées avant de laisser une pause de refroidissement plus longue. Par exemple, lorsqu'il y a trois points verts, vous pouvez encore réaliser trois irradiations avant les 15 minutes de refroidissement.

# **AMISE EN GARDE**

*Le cercle rotatif vert a également la même fonction que la touche READY (Prêt). Prenez garde à la rotation du bras qui revient en position Prêt lorsque vous appuyez sur le cercle vert.*

Comme l'indique l'illustration à gauche, il n'y a plus qu'un point orange sur l'indicateur. Cela signifie que vous ne pouvez faire qu'une seule irradiation avant la pause prolongée de refroidissement. Après la dernière irradiation, vous devez attendre 15 minutes pour que le système refroidisse et qu'il soit prêt pour la prochaine série d'irradiations.

Nombre d'irradiations restantes avant la pause de refroidissement de 15 minutes

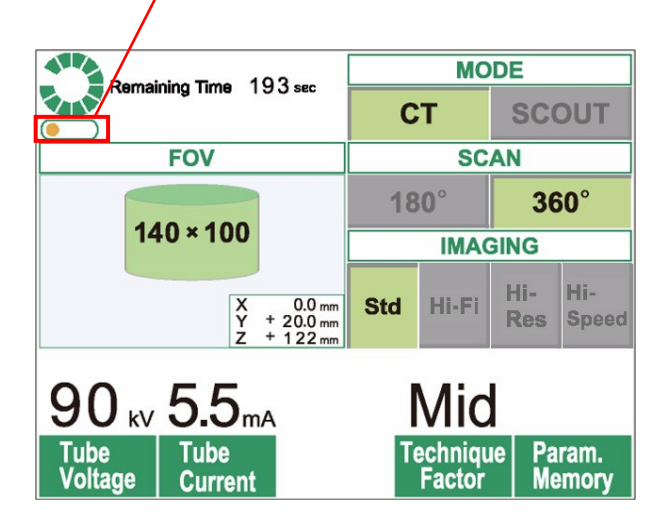

Les intervalles de refroidissement automatique sont calculés par rapport aux besoins minimaux des composants associés. Indépendamment de ces pauses automatiques, essayez d'espacer au maximum les irradiations afin de garantir que le système continuera de fournir des images de bonne qualité le plus longtemps possible.

## **3. Entretien, remplacement des pièces et entreposage**

## **Maintenance**

## **[Entretien quotidien]**

Désinfectez le panneau de contrôle, la télécommande, le repose-tête, les accoudoirs, la mentonnière, le fauteuil, les sièges auxiliaires, le serre-tête et les coussinets après chaque patient en les essuyant avec de l'éthanol désinfectant (éthanol 70 % à 80 %).

Essuyer le panneau de contrôle à l'éthanol désinfectant (éthanol 70 à 80 %).

# **A AVERTISSEMENT**

- *Mettez toujours l'interrupteur principal en position arrêt avant de procéder à l'entretien. Cela est nécessaire afin d'éviter tout décharge électrique ou brûlure et de prévenir tout fonctionnement de l'appareil causé par un contact accidentel avec un interrupteur.*
- *N'enlevez jamais les couvercles de l'appareil tomodensitométrique.*

## Note d'utilisation

- *Utilisez uniquement de l'éthanol désinfectant (éthanol à 70-80 %) ou un détergent neutre pour nettoyer les surfaces externes. N'utilisez jamais de solutions alcalines ou acides, du savon de crésol ou d'autres solutions chimiques ; cela pourrait décolorer ou dégrader les matériaux.*
- *Si de l'eau, du détergent, du solvant détachant ou d'autres solutions chimiques sont renversés sur les surfaces externes, essuyez-les immédiatement avec de l'éthanol désinfectant (Éthanol 70 % à 80 %).*
- *N'utilisez pas de l'eau ozonisée pour nettoyer l'appareil. L'eau ozonisée peut endommager l'appareil.*
- *Ne désinfectez pas la clinique à l'ozone ou par rayonnement ultraviolet. Cela pourrait endommager les composants en plastique ou en caoutchouc.*
- *Lors du nettoyage avec de l'éthanol désinfectant (éthanol à 70-80 %), veillez à ce qu'aucun liquide ne s'infiltre à l'intérieur ; cela pourrait endommager l'appareil.*

## **Remplacement des pièces**

- \* Remplacez les pièces, si besoin est, selon le degré d'usure et la durée d'utilisation.
- \* Commandez les pièces de rechange auprès de votre distributeur local ou de J. MORITA OFFICE.

## **Entreposage**

- \* Environnements d'entreposage Température : -5 °C à +43 °C Humidité relative : 10 % à 85 % (sans condensation) Pression atmosphérique : 70 kPa à 106 kPa Aucune exposition fréquente ou continue aux rayons directs du soleil.
- \* Si l'appareil n'a pas été utilisé pendant un certain temps, assurez-vous qu'il fonctionne correctement avant de le réutiliser.

# **4. Inspection régulière**

- La maintenance et l'inspection sont généralement considérées comme un devoir et une obligation de l'utilisateur, mais si, pour une raison quelconque, celui-ci est incapable de remplir ces obligations, il peut faire appel à un préposé spécialisé en appareillage médical. Pour plus d'informations, contactez votre distributeur local ou J. MORITA OFFICE.
- Tous les points de la liste suivante doivent être inspectés sur l'appareil une fois par an.
- Au début et à la fin de chaque journée de travail, assurez-vous que les positions MARCHE et ARRÊT de l'interrupteur principal permettent d'allumer et éteindre l'appareil sans défaillance.

## **Inspection quotidienne**

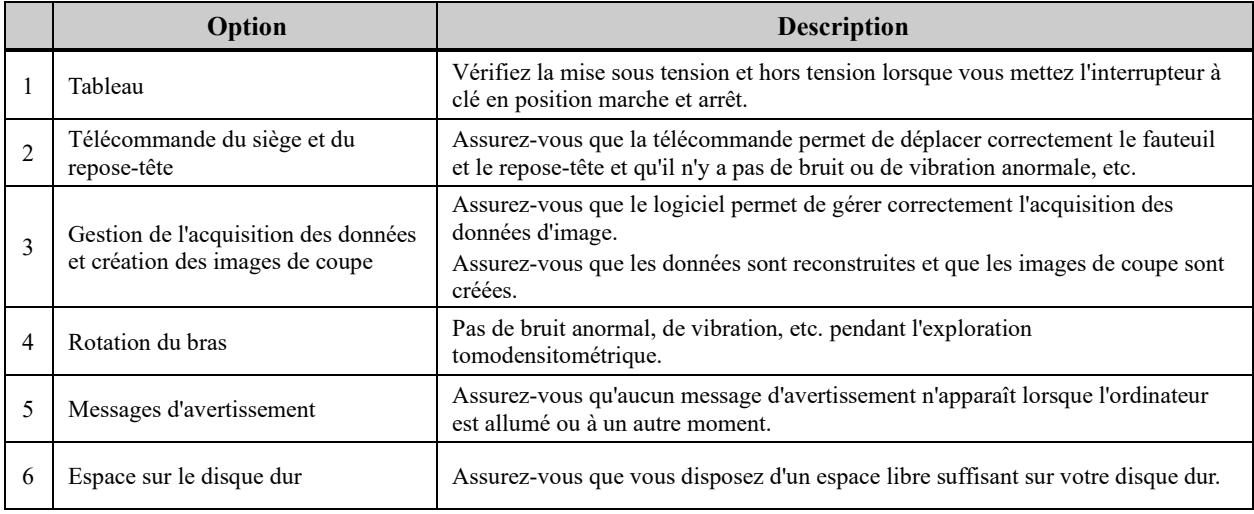

## **Liste d'inspection régulière**

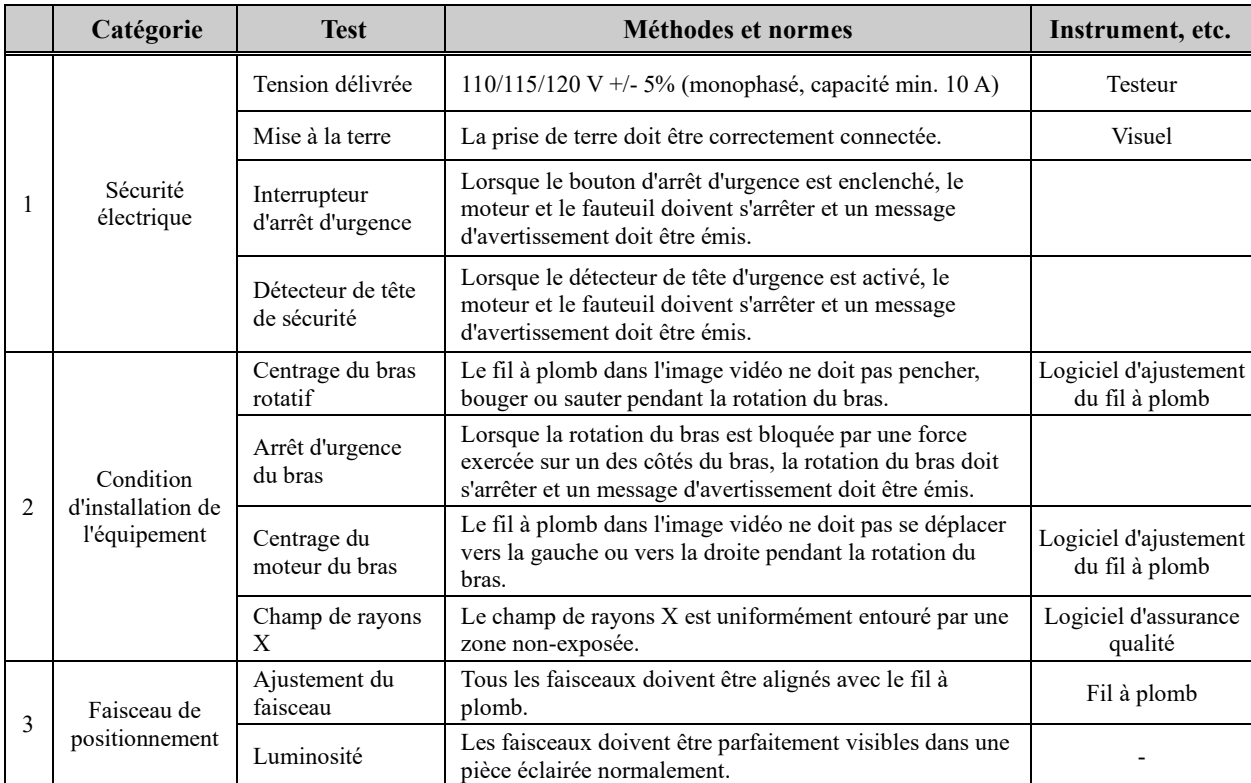

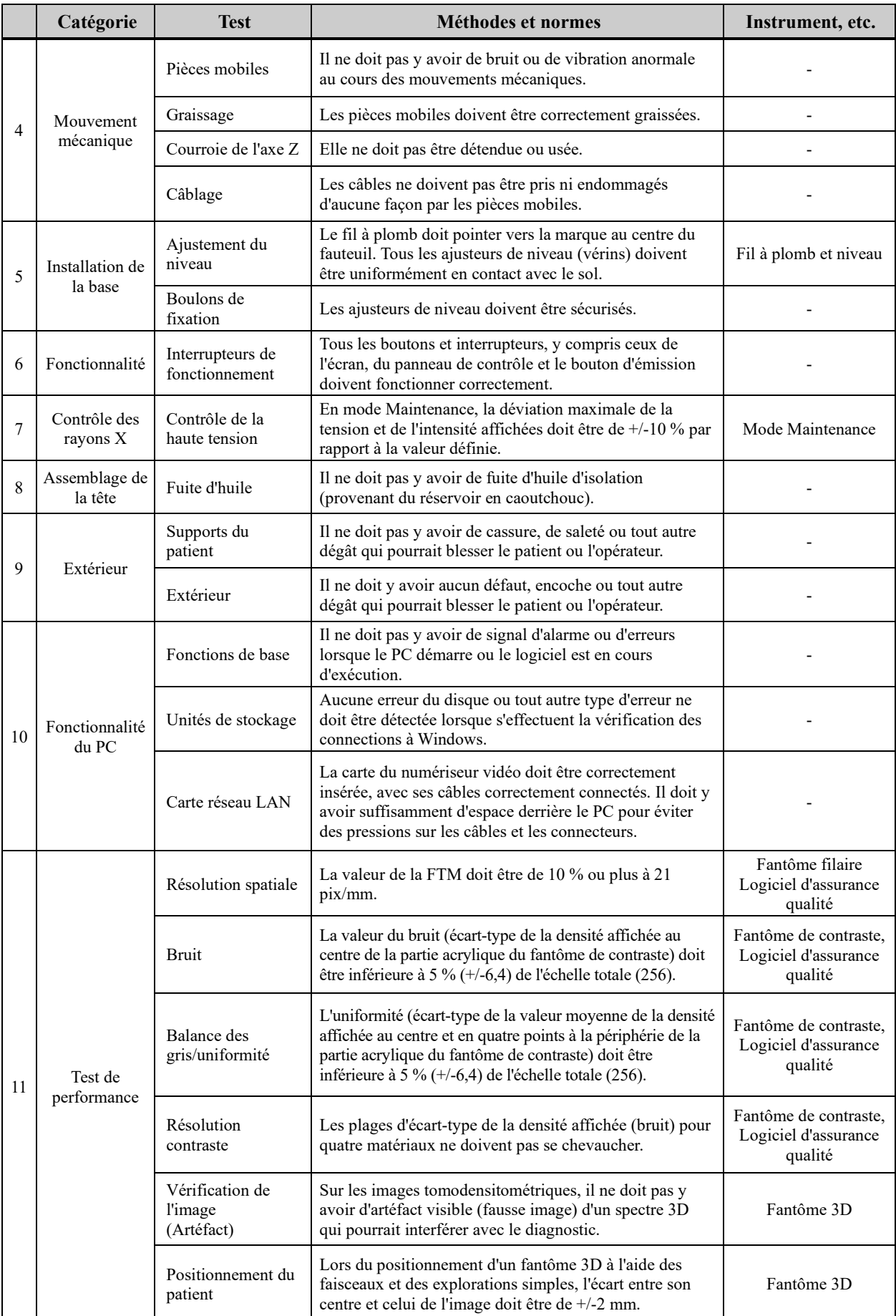

# **5. Dépannage**

Si le fonctionnement de l'appareil semble anormal, faites les vérifications ou corrections suivantes avant d'appeler le service de réparation.

- Si l'appareil ne fonctionne toujours pas correctement après inspection, rectification ou remplacement de pièces, ou si vous n'êtes pas en mesure de procéder vous-même à l'inspection, contactez votre distributeur local ou J. MORITA OFFICE.
- Les pièces internes de l'appareil sont sous haute tension. N'exécutez aucune opération de maintenance ou de rectification qui ne soit pas décrite dans le tableau de dépannage.
- Si un accident survient, l'équipement ne doit pas être utilisé tant qu'un technicien qualifié et formé par le fabricant n'a pas effectué les réparations.
- Contactez votre distributeur local ou J. MORITA OFFICE pour faire réparer l'appareil s'il ne fonctionne pas normalement après avoir pris les mesures recommandées ci-dessous.

#### **<Messages d'erreur et de fonctionnement qui peuvent apparaître sur l'écran LCD>**

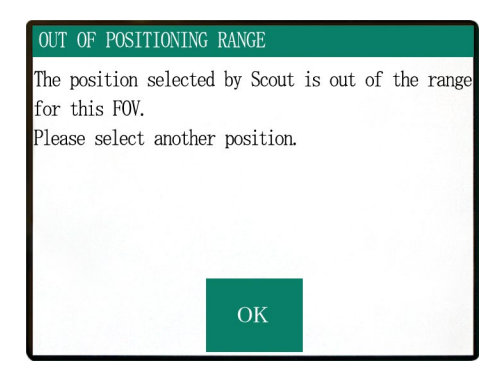

Ce message s'affiche lorsque l'utilisateur sélectionne une zone hors de portée du mouvement du siège pour l'exploration bidirectionnelle.

Vérifiez à nouveau la zone radiographique sélectionnée.

#### Number: C1

PC is not ready to receive data. Start up i-Dixel, and open the desired patient folder to prepare for data acquisition.

Turn off the main power for 3DX. Wait for at least 5 seconds, and then turn it on again.

#### Number : 0

X-ray are not being emitted. The X-ray head or high voltage circuit may be malfunctioning. Contact your J.Morita Service Center/Distributor for inspection and/or repairs. Turn off the main power for 3DX. Wait for at least 5 seconds, and then turn it on again.

Ce message s'affiche lorsque le PC n'est pas prêt. Après avoir vérifié que le PC est en marche et que le programme est en cours d'exécution, appuyez sur n'importe quelle touche du panneau de contrôle ou de la télécommande. Si vous n'arrivez pas à restaurer le système, éteignez temporairement l'appareil. Après avoir vérifié que le PC est prêt, redémarrez le tomodensitomètre.

Ce message s'affiche lorsque le circuit du générateur de rayons X présente une anomalie. Arrêtez toute utilisation du tomodensitomètre et contactez votre revendeur local ou J. MORITA OFFICE.

#### Number : 1

Emergency stop activated! Turn off the main power. If the Emergency Switch was pressed, rotate the switch to release the latch-lock. Turn off main power for 3DX. Wait for at least 5 seconds, and then turn it on again.

Ce message s'affiche lorsque le bouton d'arrêt d'urgence a été enclenché.

Coupez l'alimentation de l'appareil, attendez au moins cinq secondes, puis rallumez-le.

Si le tomodensitomètre ne peut toujours pas être rétabli, arrêtez toute utilisation de celui-ci et contactez votre revendeur local ou directement J. MORITA OFFICE.

# Number : 2

X-Ray head overheated! Leave the main power on for at least 30 minutes and allow the X-Ray head to cool.

The protection circuit activated, as a temporary discharge detected in the X-ray tube

#### Number : 12

PC is not receiving data. Exposure aborted! Press the READY key on the Control Panel.

Ce message s'affiche lorsque la tête radiographique est en surchauffe. Laissez le tomodensitomètre allumé et attendez au moins 30 minutes qu'il refroidisse. Laissez suffisamment de temps entre les expositions pour que le tube à rayons X et les circuits haute tension refroidissent.

Numéro : 9, 11 (Le même message s'affichera pour chaque code d'erreur.)

Le circuit de protection est activé, sous forme de décharge temporaire détectée dans le tube radiographique.

Coupez l'alimentation de l'appareil, attendez au moins cinq secondes, puis rallumez-le.

Si le tomodensitomètre ne peut toujours pas être rétabli, arrêtez toute utilisation de celui-ci et contactez votre revendeur local ou directement J. MORITA OFFICE.

Ce message s'affiche lorsque le PC n'est pas prêt ou qu'il y a un problème de connexion avec le PC, ou lorsque le récepteur optique n'est pas allumé.

Vérifiez le PC, les connexions des câbles et l'alimentation du récepteur optique.

#### $Number:13$

Communication cannot be established with i-Dixel program. i-Dixel may not be running or may be busy processing data. Start up i-Dixel or wait for it to be free. Then turn off the main power for 3DX, wait for at least 5 seconds, and then turn it on again.

Ce message s'affiche lorsque le PC n'est pas prêt ou que le pilote du logiciel est occupé à traiter des données d'image. Après avoir vérifié que le PC est bien allumé et que le programme est en cours d'exécution et que le pilote du logiciel n'est pas occupé, appuyez sur la touche READY (Prêt). Sinon, redémarrez le programme, éteignez un court instant le tomodensitomètre, puis rallumez-le.

#### Jumber : 16 Operation aborted.

A key on the Control Panel or the Emission Button was pressed during positionig. To resume operation, press the READY key on the Control Panel. The Chair and Rotation Arm will return to their initial positions. If there are any safety concerns turn off the main power, and let the patient out of the chair. Then turn on the main power and check that the system is functioning properly. Press the READY key on the Control Panel.

Ce message s'affiche lorsque vous appuyez sur une des touches du panneau de contrôle ou de la télécommande pour arrêter le mouvement du fauteuil.

Pour continuer, vérifiez qu'il n'y a aucun danger pour le patient, puis appuyez sur la touche Prêt.

Si vous êtes en train de procéder au positionnement à l'aide de l'exploration simple, appuyez sur la touche Prêt et sélectionnez à nouveau la zone radiographique sur le PC.

#### Number: 17

Communication with the Rotation Arm Moter controller failed

Press the READY key on the Control Panel.

#### Number: 18

Rotation Arm stopped! Rotation Arm Moter alarm activated. To cancel the alarm, press the READY key on the Control Panel.

Press the READY key on the Control Panel.

Ce message apparaît lorsque survient un problème de communication avec le contrôle du moteur du bras rotatif. Appuyez sur la touche Prêt du panneau de contrôle. Si le tomodensitomètre ne peut être rétabli, éteignez-le un instant, puis rallumez-le.

Si le tomodensitomètre ne peut toujours pas être rétabli, arrêtez toute utilisation de celui-ci et contactez votre revendeur local ou directement J. MORITA OFFICE.

Ce message s'affiche lorsque survient un problème de fonctionnement du moteur du bras.

S'il est dangereux de poursuivre l'opération, demandez au patient de sortir du tomodensitomètre, éteignez celui-ci un instant, puis rallumez-le pour vérifier qu'il ne présente pas d'anomalie.

Pour continuer, vérifiez qu'il n'y a aucun danger pour le patient, puis appuyez sur la touche Prêt.

#### Number: 19

#### Chair stopped!

An error occurred during vertical motion. IF there are any safty concerns, turn off the main power, and let the patient out of the chair. Then turn on the main power and check that the system is functioning properly.

Press the READY key on the Control Panel.

#### Number : 20

Irradiation aborted!

To resurme operation, press the READY key on the Control Panel. The Chair and Rotaion Arm will return to their initial positions.

Press the READY key on the Control Panel.

#### Number : 21

Initial data error found in the collimator position memory.

Patient positioning may be continued with the Remote Control only.

Any automated chair operations (patient IN/OUT, Scout positioning and position memory) will be disabled. Contact your J.Morita Service Center/Distributor for inspection and/or repairs.

Press the READY key on the Control Panel.

#### Number : 22

Initial data error found in the collimator position memory.

Proper X-ray collimation may not be selected. Call J.Morita Service/Distributor for inspections and/or repairs.

Press the READY key on the Control Panel.

S'il est dangereux de poursuivre l'opération, demandez au patient de sortir du tomodensitomètre, éteignez celui-ci un instant, puis rallumez-le pour vérifier qu'il ne présente pas d'anomalie.

Pour continuer, vérifiez qu'il n'y a aucun danger pour le patient, puis appuyez sur la touche Prêt.

Ce message s'affiche lorsque l'opérateur interrompt une exploration. Dans ce cas, vous n'obtiendrez qu'une image partielle.

Lorsque vous appuyez sur la touche Prêt, le siège retourne à sa position initiale et le tomodensitomètre revient à son état de fonctionnement normal.

Ce message s'affiche lorsque survient une erreur au niveau des données (réglage initial) sauvegardées dans la mémoire de l'appareil tomodensitométrique.

Pour éviter tout danger, vous ne devez plus utiliser le positionnement automatique en hauteur ni la mémoire de la position du siège.

Dans ce, contactez votre revendeur local ou directement J. MORITA OFFICE car une inspection et une rectification sont nécessaires.

Ce message s'affiche lorsqu'une erreur survient au niveau du collimateur limitant la zone d'irradiation par rayons X. Vous n'avez probablement pas sélectionné le bon champ de radiation.

Puisque dans ce cas vous devrez procéder à une inspection et à un ajustement, arrêtez d'utiliser le tomodensitomètre et contactez votre revendeur le plus proche ou directement J. MORITA OFFICE.

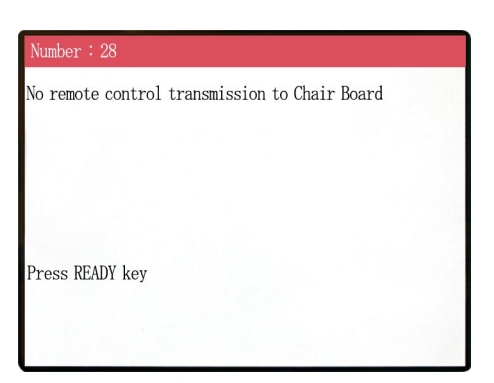

Problème de transmission de la télécommande du fauteuil. Appuyez sur la touche READY (Prêt). Si cela ne résout pas le problème, éteignez l'appareil et recommencez. Si le problème n'est toujours pas résolu, arrêtez toute utilisation de l'appareil et contactez votre revendeur local ou directement J. MORITA OFFICE.

#### Number: 29

Anomaly detected for chair left-right movement.

Turn main power off. Wait for 5 seconds. Turn power back on again.

#### Anomalie détectée au niveau du mouvement du fauteuil. Guidez le patient à l'écart de l'appareil. Coupez l'alimentation principale. Attendez 5 secondes. Rallumez l'appareil.

Si le problème n'est toujours pas résolu, arrêtez toute utilisation de l'appareil et contactez votre revendeur local ou directement J. MORITA OFFICE.

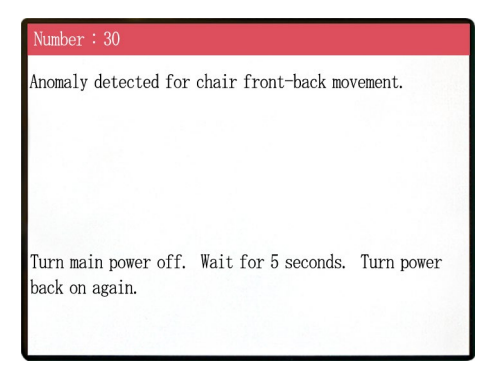

#### Number: 31

Anomaly detected for chair up-down movement.

Turn main power off. Wait for 5 seconds. Turn power back on again.

Anomalie détectée au niveau du mouvement du siège. Guidez le patient à l'écart de l'appareil. Coupez l'alimentation principale. Attendez 5 secondes. Rallumez l'appareil.

Si le problème n'est toujours pas résolu, arrêtez toute utilisation de l'appareil et contactez votre revendeur local ou directement J. MORITA OFFICE.

Anomalie détectée au niveau du mouvement du siège. Guidez le patient à l'écart de l'appareil. Coupez l'alimentation principale. Attendez 5 secondes. Rallumez l'appareil.

Si le problème n'est toujours pas résolu, arrêtez toute utilisation de l'appareil et contactez votre revendeur local ou directement J. MORITA OFFICE.

#### Number: 32

Stopped because chair left-right position cannnot be detected

Turn main power off. Wait for 5 seconds. Turn power back on again.

Anomalie détectée au niveau du mouvement du siège. Guidez le patient à l'écart de l'appareil. Coupez l'alimentation principale. Attendez 5 secondes. Rallumez l'appareil.

Si le problème n'est toujours pas résolu, arrêtez toute utilisation de l'appareil et contactez votre revendeur local ou directement J. MORITA OFFICE.

#### $lumber: 33$

Stopped because chair front-back position cannnot be detected..

Turn main power off. Wait for 5 seconds. Turn power back on again.

#### $umber: 34$

Stopped because chair up-down position cannnot be detected..

Turn main power off. Wait for 5 seconds. Turn power back on again.

#### Number: 35

Stopped because of a larger error in the X coodinate for the chair.

Press the Ready key to return the chair to its initial starting position. This should restore normal operation.

Press Ready key.

Anomalie détectée au niveau du mouvement du siège. Guidez le patient à l'écart de l'appareil. Coupez l'alimentation principale. Attendez 5 secondes. Rallumez l'appareil.

Si le problème n'est toujours pas résolu, arrêtez toute utilisation de l'appareil et contactez votre revendeur local ou directement J. MORITA OFFICE.

Anomalie détectée au niveau du mouvement du siège. Guidez le patient à l'écart de l'appareil. Coupez l'alimentation principale. Attendez 5 secondes. Rallumez l'appareil.

Si le problème n'est toujours pas résolu, arrêtez toute utilisation de l'appareil et contactez votre revendeur local ou directement J. MORITA OFFICE.

Anomalie détectée au niveau du mouvement du siège. Si l'utilisation présente un danger quelconque, guidez le patient à l'écart de l'appareil. Coupez l'alimentation principale, puis rallumez l'appareil. Assurez-vous que l'appareil fonctionne normalement et en toute sécurité. Si l'appareil fonctionne correctement à nouveau, vérifiez qu'il n'y a pas de danger pour le patient puis appuyez sur la touche READY (Prêt).

#### Number: 36

Stopped because of a larger error in the Y coodinate for the chair.

Press the Ready key to return the chair to its initial starting position. This should restore normal operation.

Press Ready key.

Anomalie détectée au niveau du mouvement du siège. Si l'utilisation présente un danger quelconque, guidez le patient à l'écart de l'appareil. Coupez l'alimentation principale, puis rallumez l'appareil. Assurez-vous que l'appareil fonctionne normalement et en toute sécurité. Si l'appareil fonctionne correctement à nouveau, vérifiez qu'il n'y a pas de danger pour le patient puis appuyez sur la touche READY (Prêt).

#### Number: 37

Stopped because of a larger error in the Z coodinate for the chair.

#### Press Ready key.

Anomalie détectée au niveau du mouvement du siège. Si l'utilisation présente un danger quelconque, guidez le patient à l'écart de l'appareil. Coupez l'alimentation principale, puis rallumez l'appareil. Assurez-vous que l'appareil fonctionne normalement et en toute sécurité. Si l'appareil fonctionne correctement à nouveau, vérifiez qu'il n'y a pas de danger pour le patient puis appuyez sur la touche READY (Prêt).

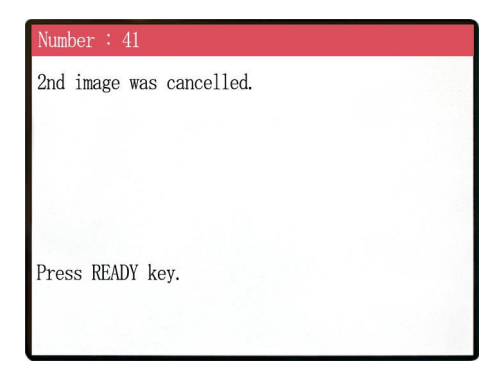

L'exploration simple n'a pas été terminée. La deuxième exposition a été annulée suite au relâchement du bouton d'émission après la première exposition. Le bouton d'émission doit être maintenu enfoncé jusqu'à ce que la deuxième exposition soit terminée. Appuyez sur la touche READY et essayez de refaire une nouvelle exploration simple.

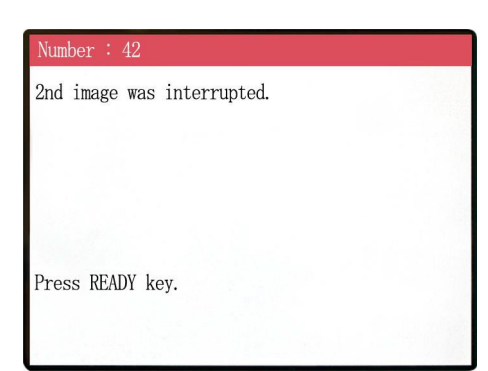

L'exploration simple a été interrompue pendant la deuxième exposition. Il se peut que le bouton d'émission ait été relâché avant la fin de la deuxième exposition. Appuyez sur la touche READY et essayez de refaire une nouvelle exploration simple.

Si cette erreur devait persister même en maintenant le bouton d'émission enfoncé, arrêtez d'utiliser l'équipement et contactez votre revendeur local ou J. MORITA OFFICE.

#### WARNING !

Teaching has not been performed for the axes noted  $h$ elow

Switch to serviceman mode and perform the required teaching procedures. After completing the teaching, turn the unit off

briefly and back on again.

Press any key on the control to continue.

#### WARNING

X, Y, Z, H

Scout Positioning has been canceled, as the Chair was moved by the Remote Control. To reactivate the Scout Positioning, set the 'CT imaging position" and transmit it from the PC, again.

Press READY key.

Un problème est survenu au niveau des données sauvegardées ou des consignes.

Une inspection et une rectification sont nécessaires. Contactez votre distributeur local ou J. MORITA OFFICE.

La position tomodensitométrique sélectionnée par l'exploration simple est annulée lorsque le fauteuil est déplacé manuellement avec la télécommande.

Appuyez sur la touche READY et recommencez en sélectionnant à nouveau la zone d'image tomodensitométrique sur le PC ou en réalisant une nouvelle exploration simple.

L'exploration tomodensitométrique peut être effectuée dans la position sélectionnée manuellement avec la télécommande. Cependant, le lien existant entre l'image d'exploration et l'image tomodensitométrique sera annulé et l'image tomodensitométrique ne pourra pas s'ouvrir à partir de l'image d'exploration. Un problème est survenu au niveau des données sauvegardées ou des consignes. Une inspection et une rectification sont nécessaires. Contactez votre distributeur local ou J. MORITA OFFICE.

#### **<Problèmes au niveau de l'exploration et du Tomodensitomètre>**

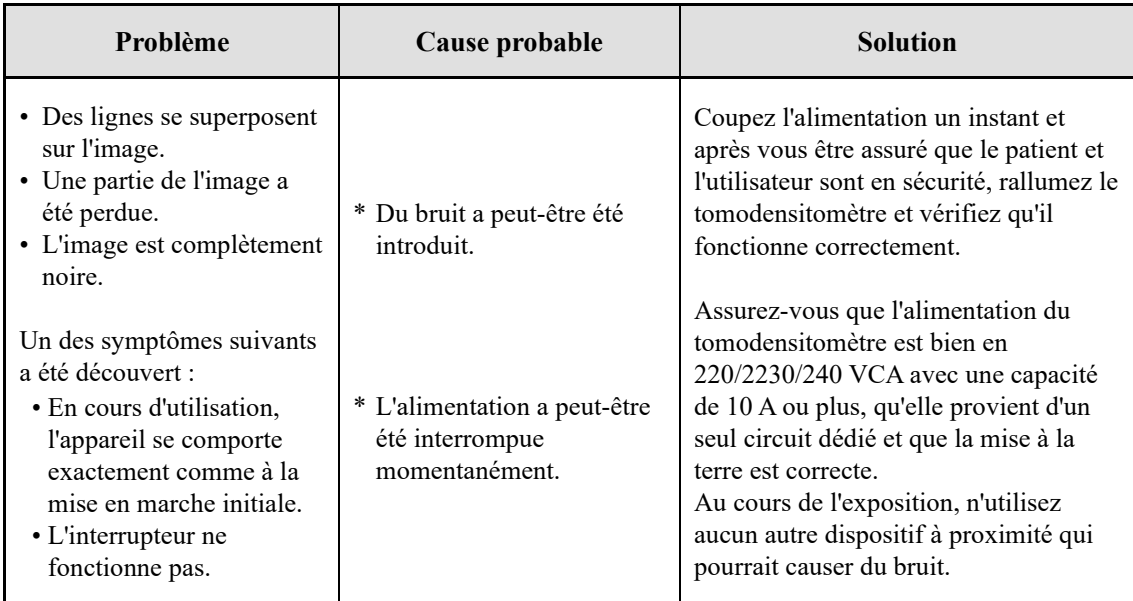

# **6. Avertissements sur l'imagerie**

#### **Artéfacts causés par des différences de sensibilité du détecteur à écran plat**

Le détecteur à écran plat (DEP) est une matrice extrêmement dense et sensible de photodiodes (pixels). Grâce à la compensation des différences de sensibilité entre les pixels, l'image peut offrir un niveau de détail supérieur à celui d'une radioscopie ordinaire. Cependant, ces différences ne peuvent pas être complètement éliminées lors de la reconstruction d'une image tomodensitométrique.

Pour réaliser une image tomodensitométrique, le faisceau de rayons X pivote autour de l'objet et produit une image radioscopique. Les points éloignés du centre de la zone d'image ressortent plus sur la surface de l'image selon l'angle de projection. Cela tend à niveler les fluctuations de sensibilité, mais ne les élimine pas complètement. (Voir Fig. 1.)

Par conséquent, des artéfacts peuvent apparaître près du centre de la zone radiographique comme illustré à la Fig. 2. L'apparition de ces artéfacts dépend quelque peu des conditions d'exposition et de la transparence aux rayons X de l'objet.

Pour faire une analyse détaillée et un diagnostic précis, le radiologiste doit soigneusement prendre en considération la possibilité et la nature des artéfacts.

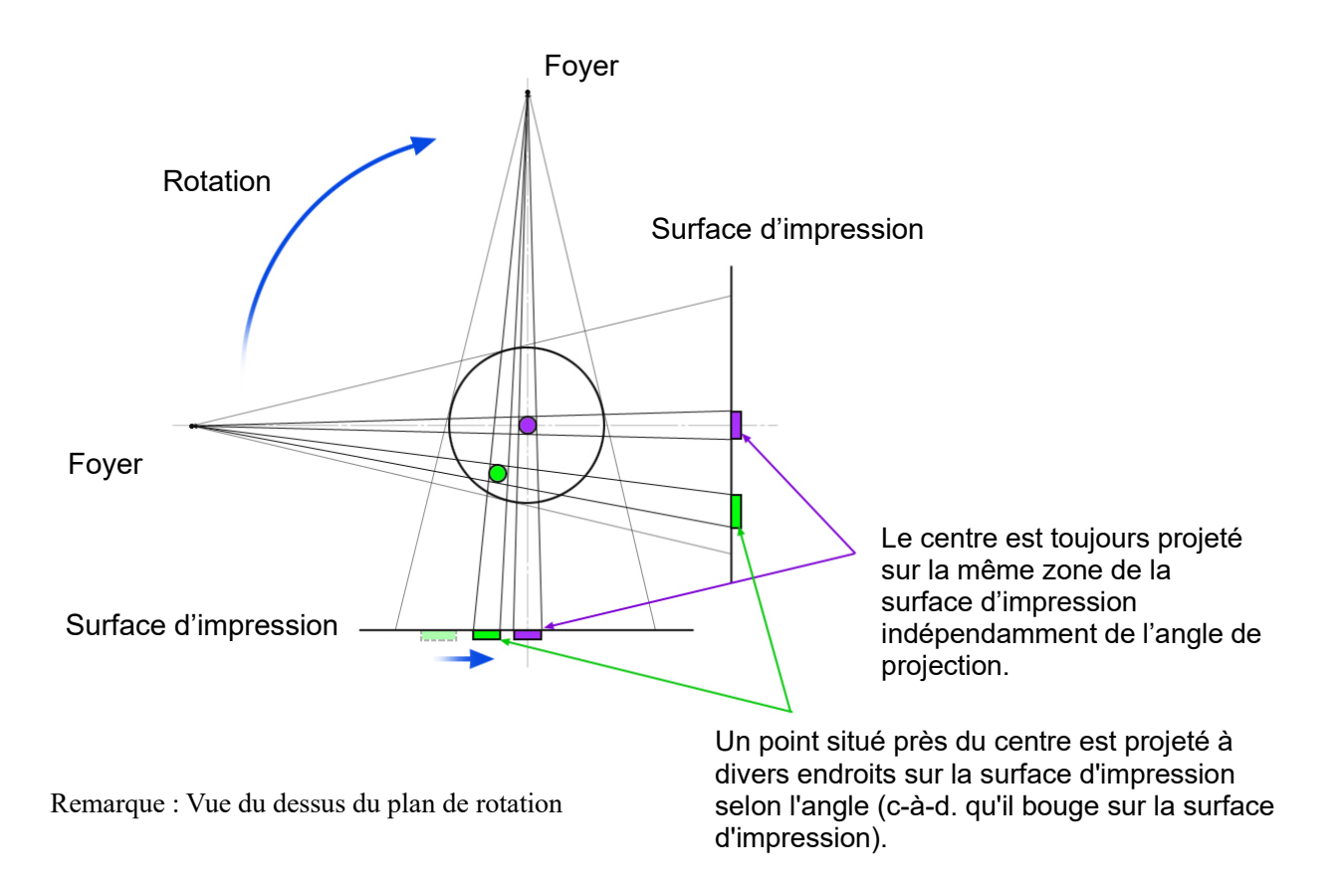

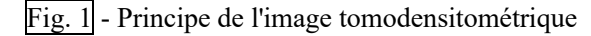

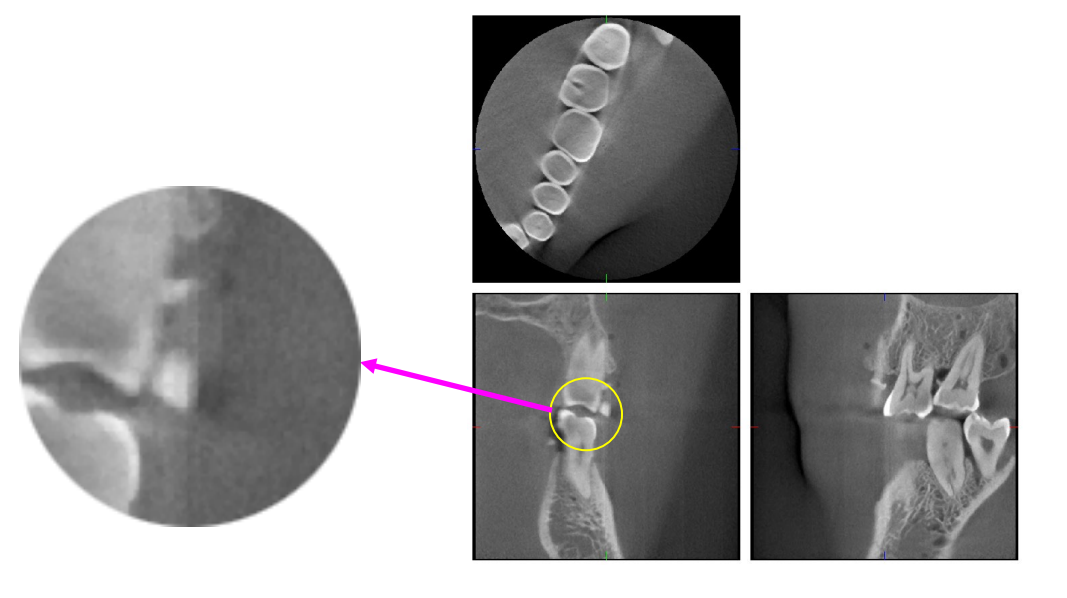

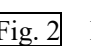

Fig. 2 Exemple d'artéfact

#### **Artéfacts causés par des prothèses métalliques**

Il peut s'avérer impossible d'obtenir des images lisibles si un patient a des obturations ou des prothèses métalliques, et il est généralement impossible d'obtenir une image lisible d'une couronne si celle-ci est située à côté d'une prothèse métallique.

De même, il est parfois impossible d'obtenir des images lisibles d'une racine ou d'une mâchoire à proximité immédiate d'une tige métallique, d'une couronne ou d'une autre prothèse.

Les photos 3 à 9 d'un modèle de mandibule ont été prises avec diverses prothèses, tiges et obturations métalliques afin de montrer ce qui doit être pris en considération pour faire un diagnostic et une analyse avec exactitude.

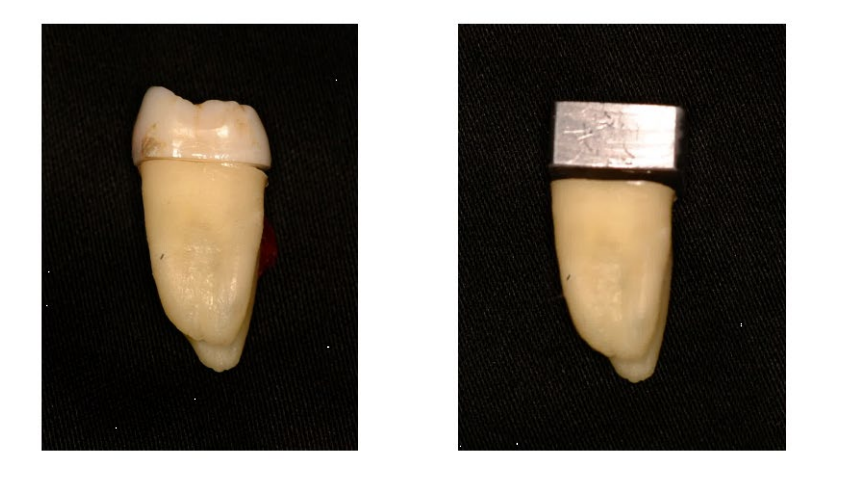

Photo 3 Modèle de couronne métallique complète. (La partie supérieure de la couronne a été enlevée et remplacée par un morceau en plomb.)

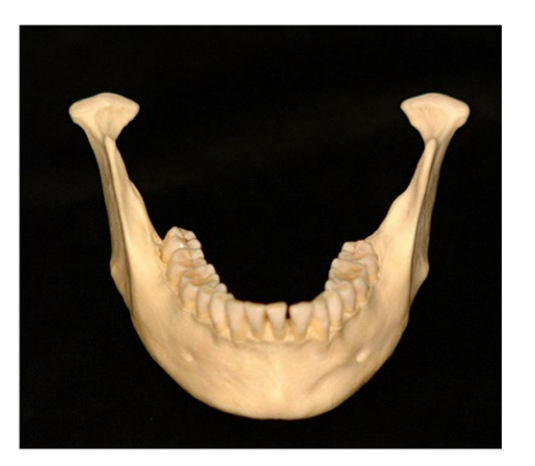

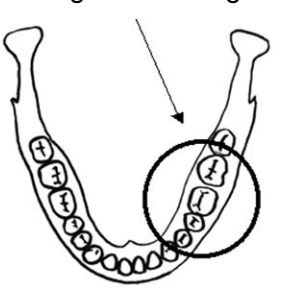

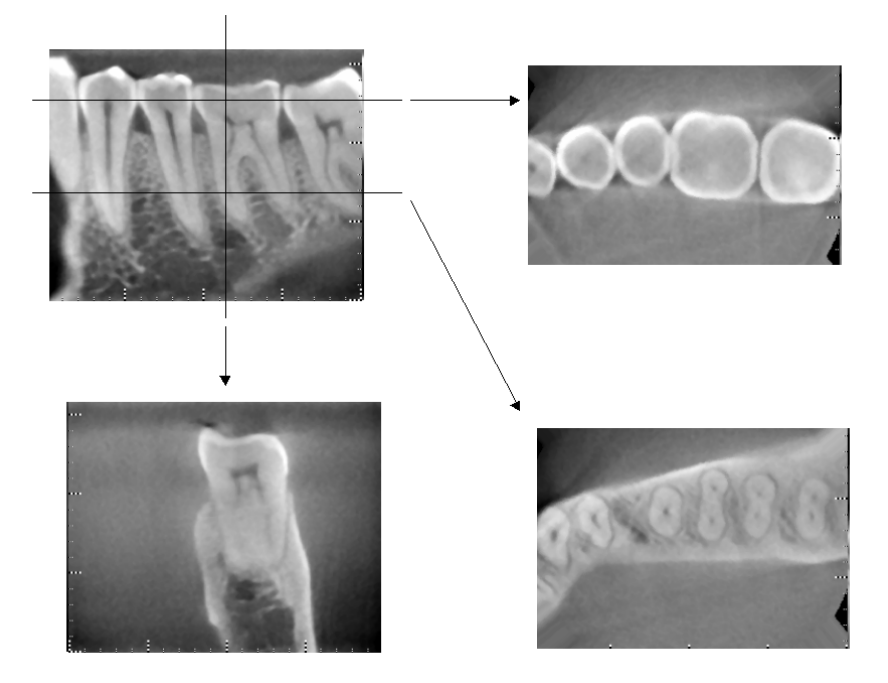

Photos 4 Aucune prothèse métallique (En haut : modèle et région de l'image. En bas : images)

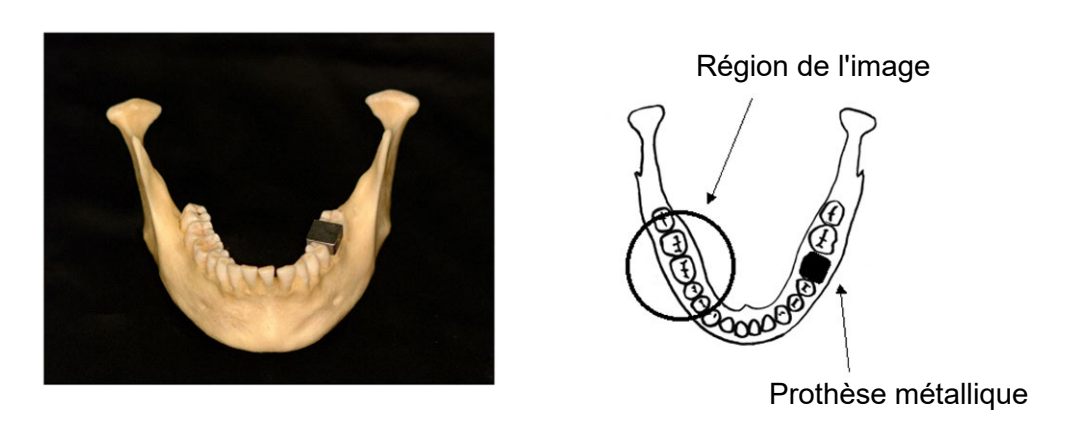

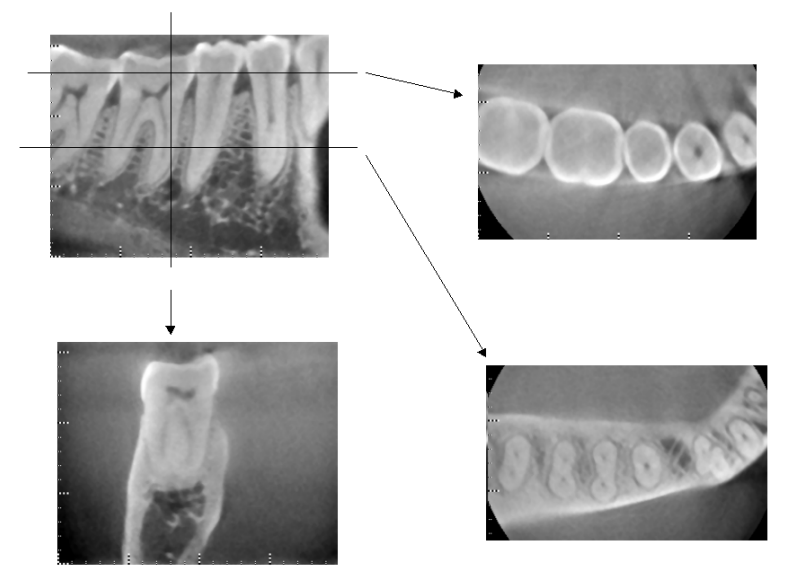

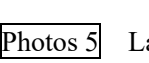

Photos 5 La couronne métallique complète est à l'opposé de la région de l'image. (En haut : modèle et région de l'image. En bas : images)

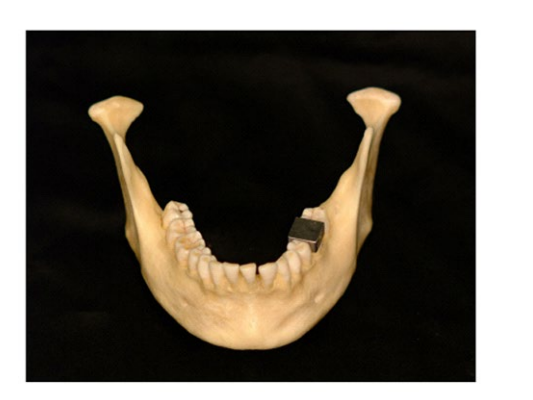

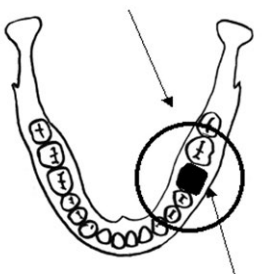

Prothèse métallique

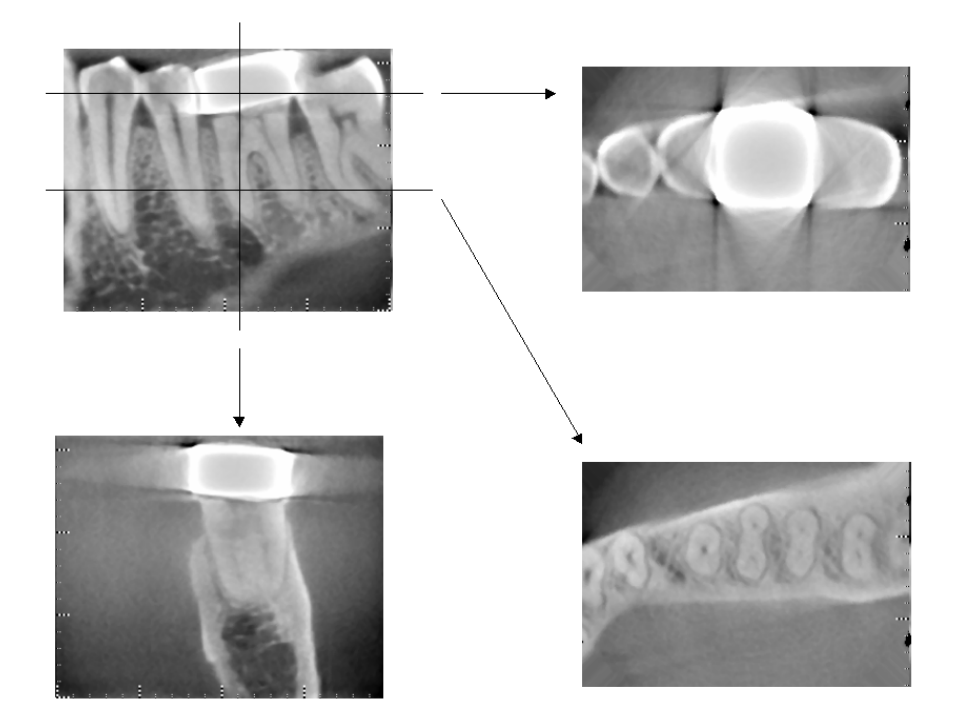

Photos 6 Région de l'image du même côté que la couronne métallique (En haut : modèle et région de l'image. En bas : images)

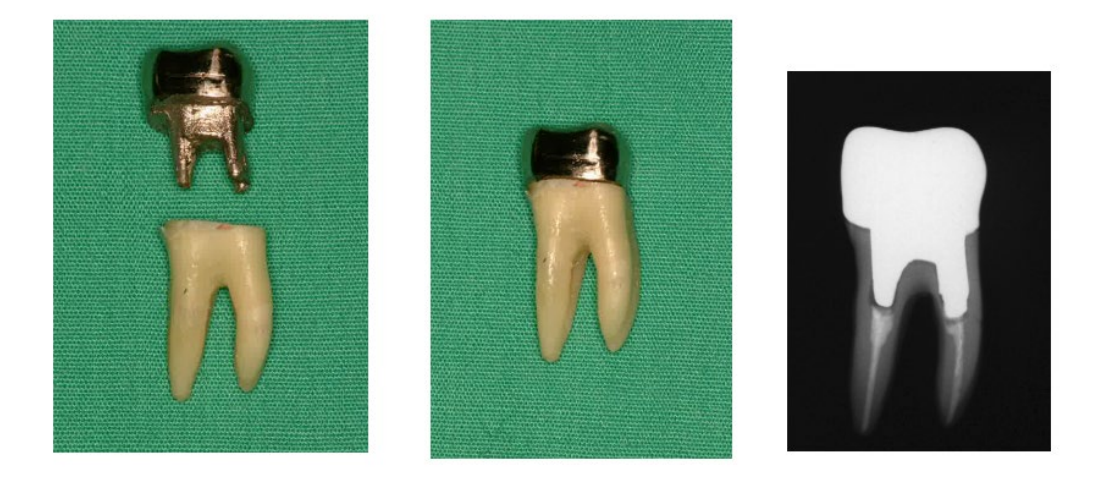

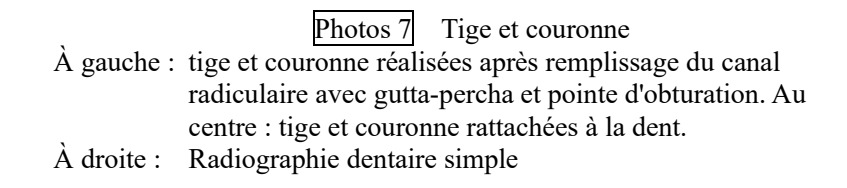

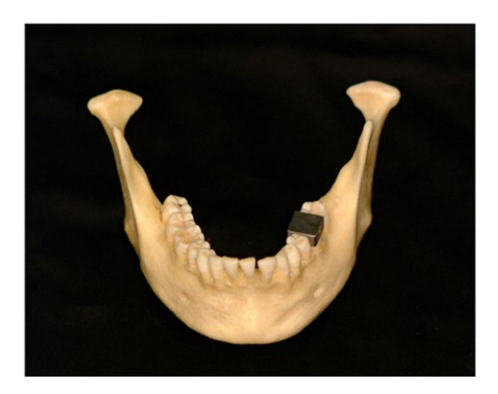

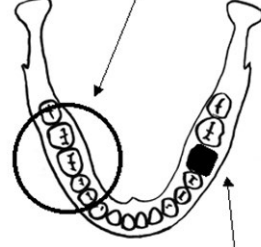

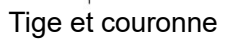

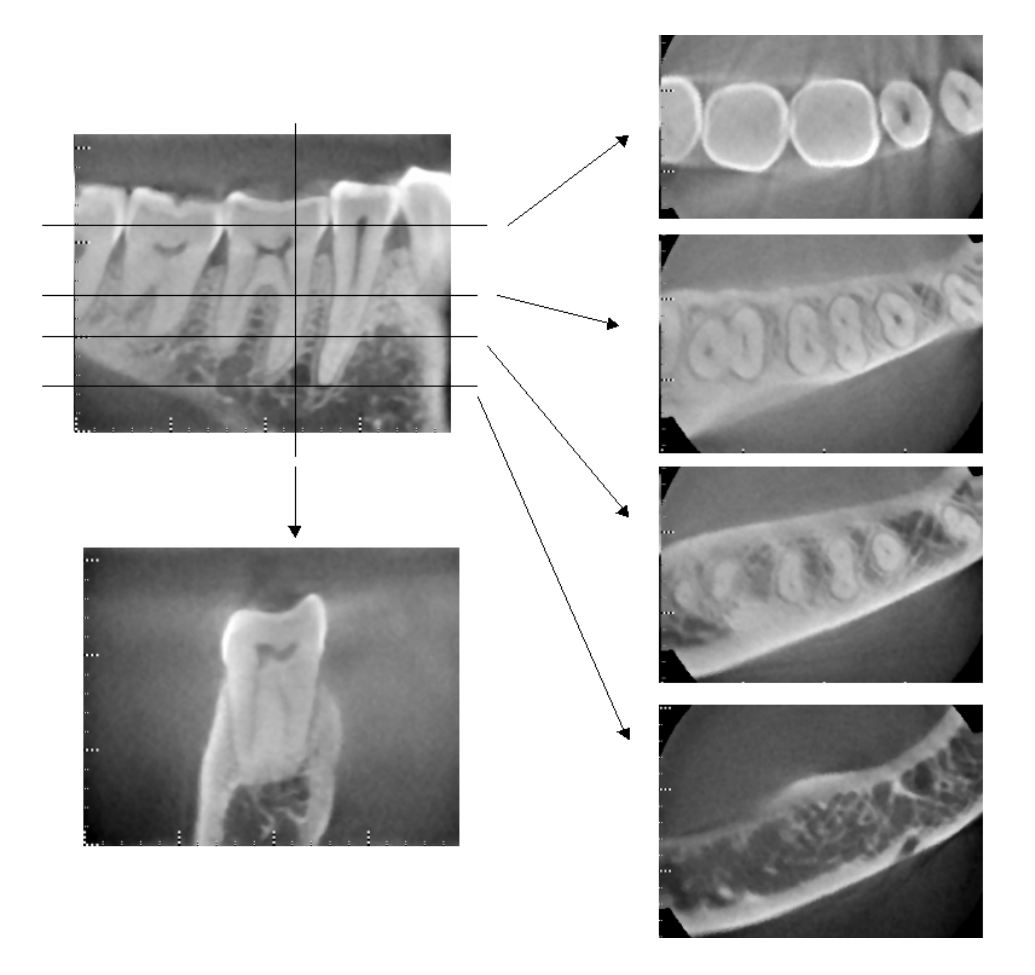

Photos 8 Région de l'image du côté opposé (En haut : modèle et région de l'image. En bas : images)

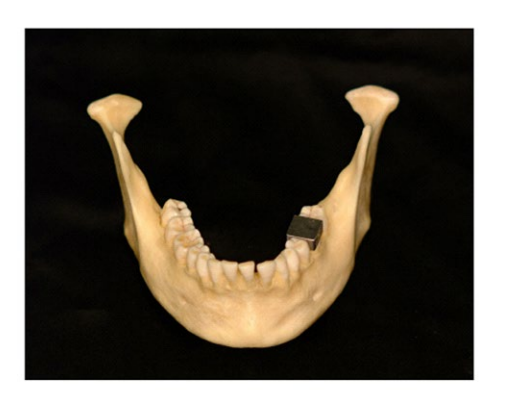

Tige et couronne

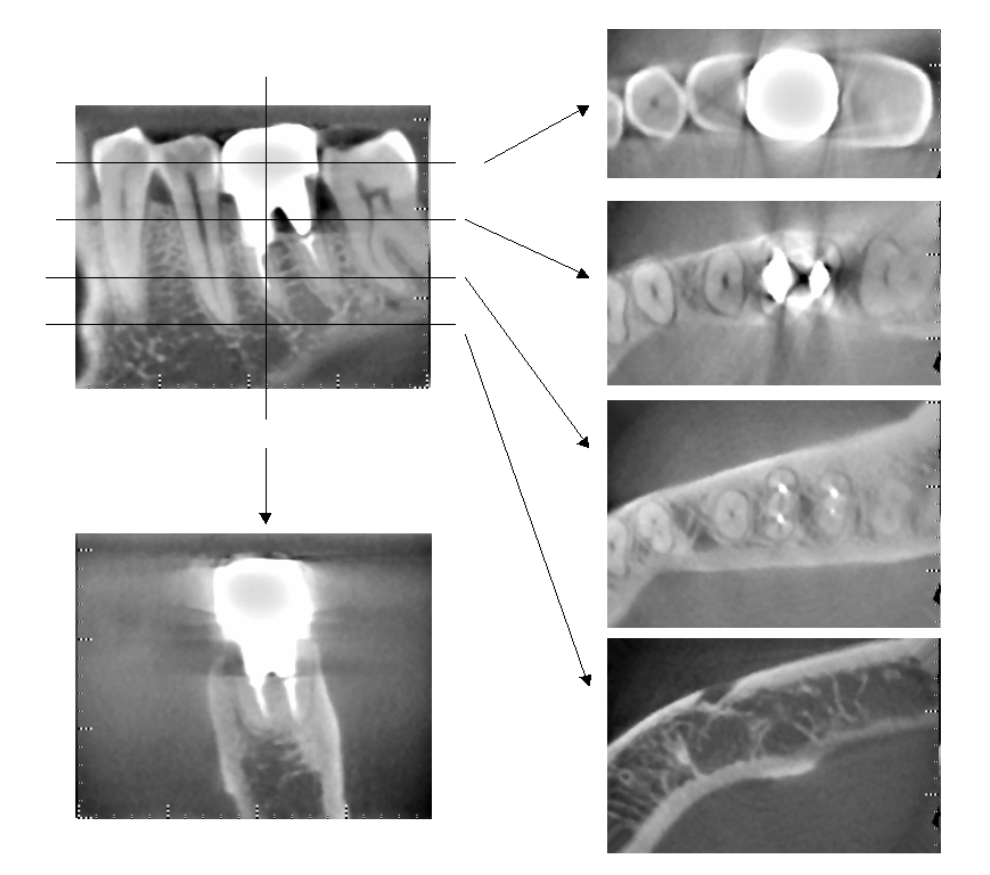

Photos 9 Région de l'image du même côté (En haut : modèle et région de l'image. En bas : images)

#### **Artéfacts pour des expositions à 180°**

Pour les expositions à 180º, lorsque le faisceau de rayons X traverse le plan inférieur (a) de la Figure 10, le résultat correspond à la forme plate de la Figure 11, dans laquelle le début et la fin du circuit de 180º se rejoignent. Cependant, lorsque le faisceau de rayons X traverse le plan supérieur (b) de la Figure 10, le résultat correspond à la forme conique de la Figure 12, dans laquelle il existe une discontinuité entre le début et la fin du circuit.

Par conséquent, de légères rayures apparaissent lors d'une exposition à 180º, mais sont absentes lors d'une exposition à 360º (Figure 13). Ces rayures sont orientées dans la direction de la rotation. En résultat, certains artéfacts semi-circulaires apparaissent sur l'image du plan Z, qu'il faut reconnaître et prendre en considération pour faire un diagnostic et une analyse exacts.

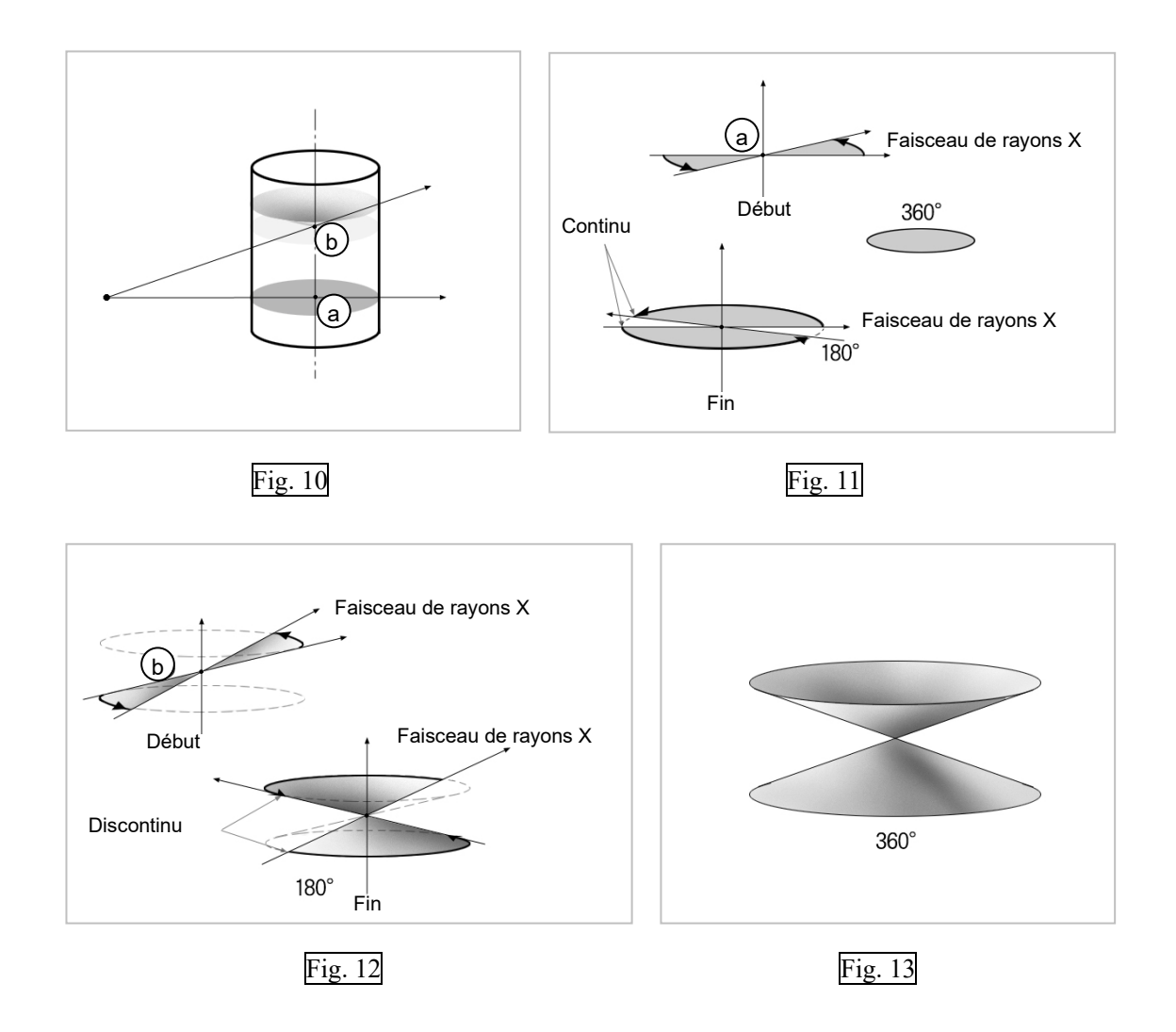
# **7. Description technique**

# **Description technique**

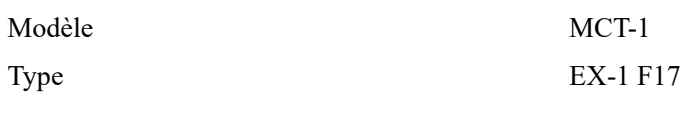

#### **Classification**

Directive européenne 93/42/CEE Iib (Règle 10)

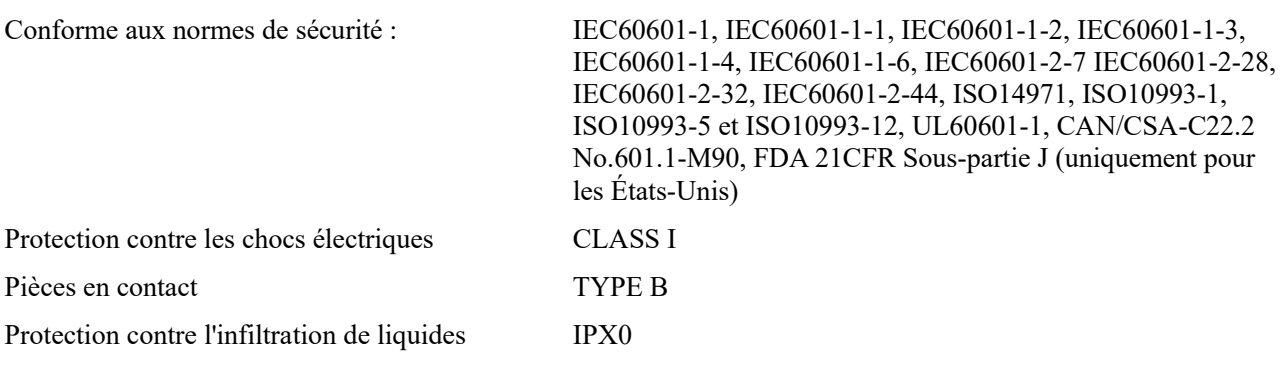

- Méthodes de désinfection :
- Pour chaque patient, toutes les zones en contact avec la peau du patient telles que le repose-tête doivent être désinfectées en les essuyant avec de l'alcool désinfectant. Des lingettes jetables peuvent également être utilisées à cette fin.
- De temps en temps, le panneau de contrôle, la télécommande, le repose-tête, le siège et le serre-tête doivent être essuyés avec de l'alcool désinfectant, et la surface de l'écran LCD avec un chiffon sec.

Mode de fonctionnement Intermittent

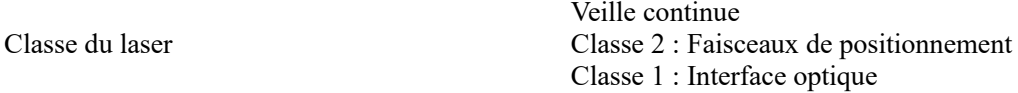

### Description du produit

Modèle : Type MCT-1 : EX (placé ici après MCT) désigne un tomodensitomètre à faisceau conique limité. Le MCT permet de réaliser des diagnostics grâce à des images tridimensionnelles en haute résolution d'une zone délimitée de la morphologie extrêmement complexe des tissus durs de la tête et de la région du cou. Images de haute résolution aussi rapidement qu'en radiographie panoramique. Le MCT est compact et émet une faible dose de rayons X.

### Utilisation prévue

Le MCT-1 de type EX F est conçu pour la tomographie tridimensionnelle par ordinateur de la tête et du cou, réalisée grâce un faisceau conique limité de rayons X projeté sur un détecteur à écran plat. Son utilisation est réservée exclusivement aux médecins, dentistes, spécialistes dûment qualifiés et autres professionnels légalement compétents.

Il est destiné au diagnostic des zones de la tête suivantes : temporale, nasale, orbitale, maxillaire, mandibulaire, cervicale, crânienne et zone de la base crânienne.

### Performances de base

Performance nécessaire pour éliminer les RISQUES inacceptables.

- Pas d'irradiation inopinée par les rayons X
- Pas de mouvement inattendu de l'appareil

# Assemblage générateur/tête radiographique

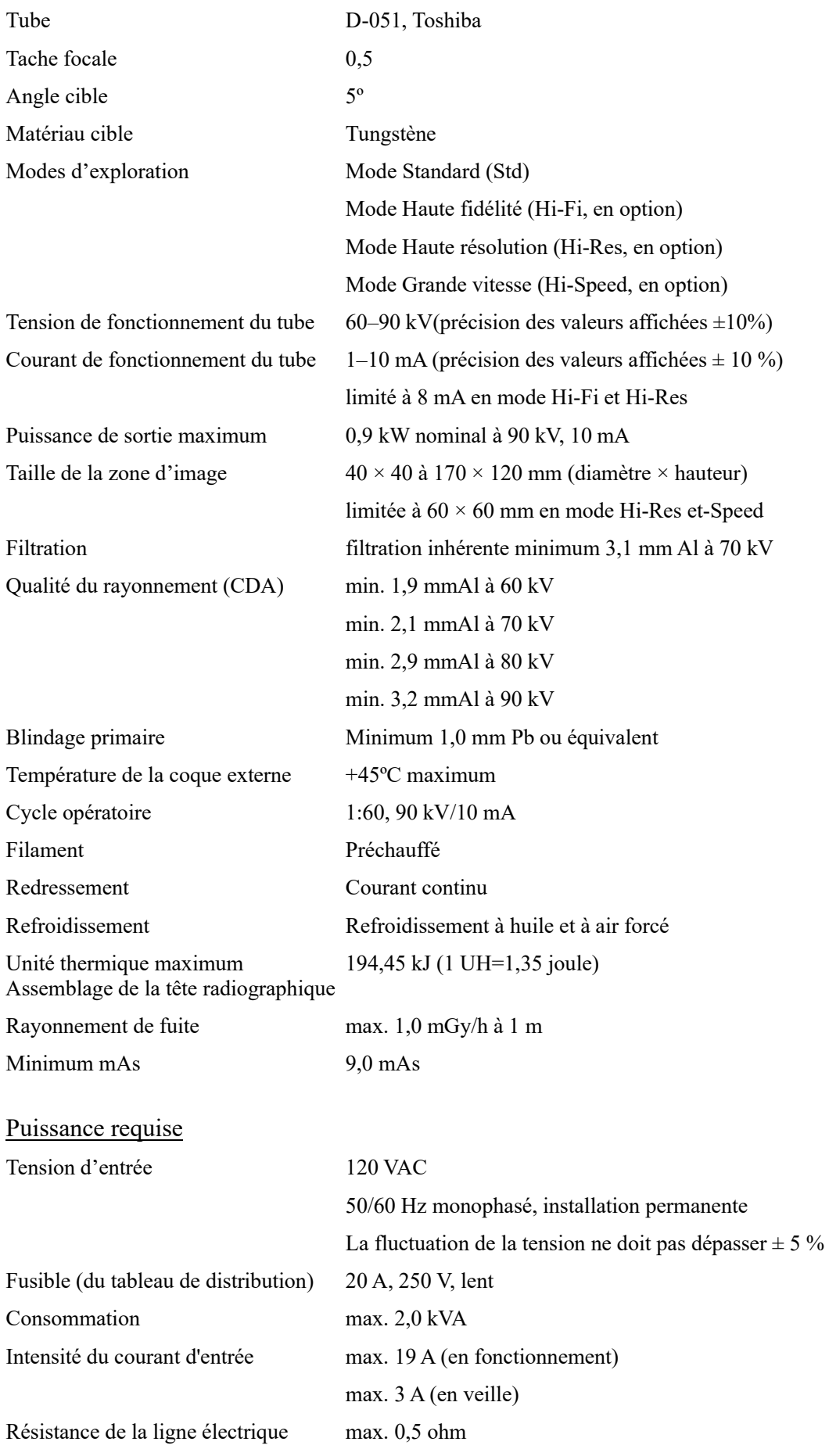

### Paramètres mécaniques

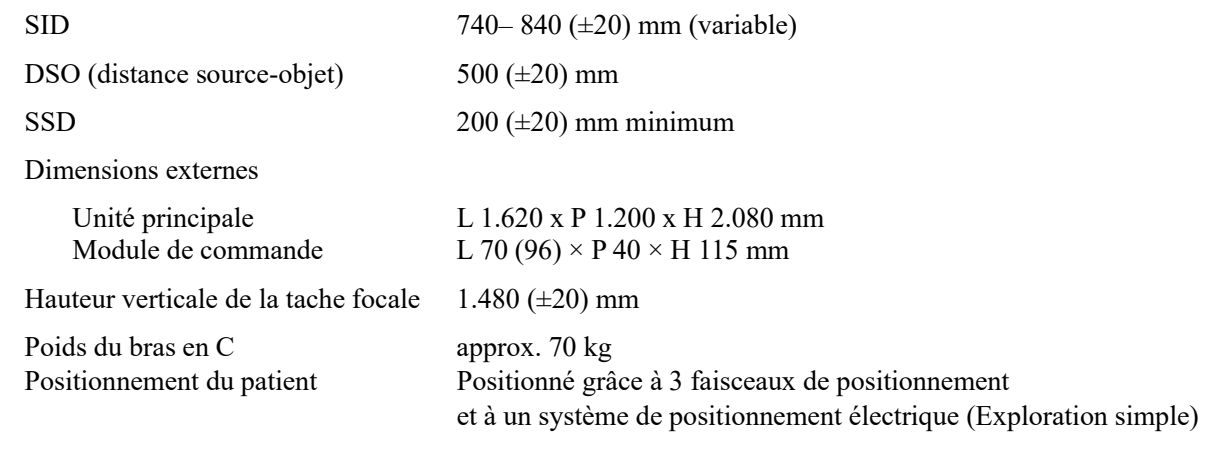

#### Durée d'exposition

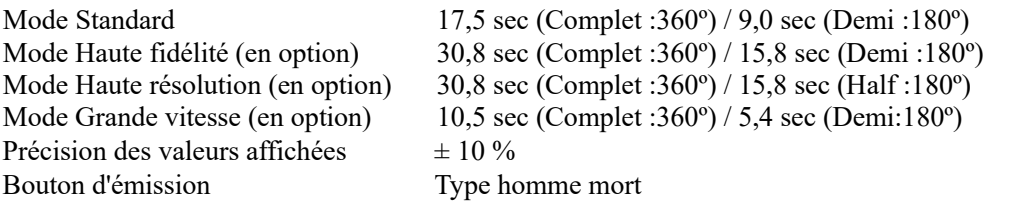

#### Qualité de l'image tomodensitométrique

Résolution supérieur à 2 lp/mm

#### Facteurs techniques associés aux fuites

90 kV, 600 mAs/h (90 kV, 10 mA, cycle opératoire 1:60, par exemple, 17,5 secondes d'exposition par période de refroidissement de 17,2 minutes)

#### Fondement des mesures

La tension du tube en kV est mesurée en réalisant une étude différentielle du courant circulant dans les résistances de 450 MΩ avec 1 % de rétroaction entre le tube anodique et la terre. Les intensités du tube en mA sont mesurées en surveillant le courant de la ligne de retour HT, qui est égal au courant du tube.

Durée d'exposition. Le point de départ de l'exposition est déterminé au moment où la valeur en kV atteint 75 % de la tension moyenne du tube. La fin de l'exposition est déterminée au moment où la valeur en kV revient à 75 % de la tension moyenne en kV.

#### Conditions d'arrêt d'urgence

Lorsque l'arrêt d'urgence est activé, les mouvements automatisés de l'équipement s'arrêtent après avoir parcouru les distances suivantes :

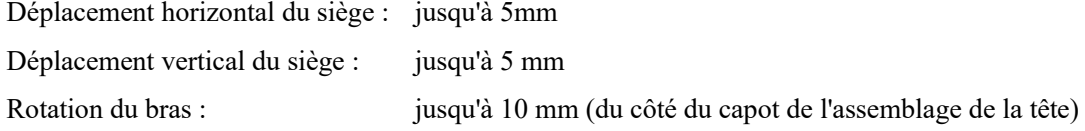

#### Données environnementales

Environnements de fonctionnement

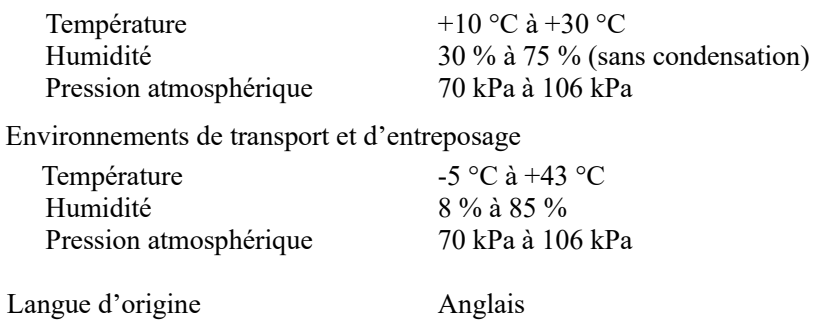

# Élimination des déchets

L'emballage doit être recyclé. Les pièces métalliques de l'appareil sont éliminées en tant que déchets de métaux. Les matériaux synthétiques, les composants électriques ainsi que les cartes de circuits imprimés sont éliminés en tant que déchets électriques. L'appareil doit être éliminé conformément à la réglementation nationale applicable. Consultez les entreprises spécialisées dans l'élimination des déchets pour plus de détails. Veuillez vous renseigner auprès des administrations municipales ou communautaires pour identifier les entreprises locales spécialisées dans l'élimination des déchets.

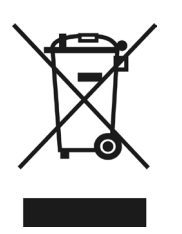

Ce symbole est affiché en application de l'Article 11 de la directive 2002/92/CE de l'UE.

Cet appareil ne doit pas être jeté avec les déchets urbains non triés à l'intérieur de l'union européenne. Respecter la réglementation locale concernant l'élimination des déchets.

(pour l'UE)

#### **Entretien**

Les produits de J. MORITA peuvent être réparés et entretenus par :

- les techniciens des filiales de J. MORITA partout dans le monde,
- les techniciens employés par les distributeurs autorisés de J. MORITA et formés spécialement par J. MORITA.
- les techniciens indépendants spécialement formés et autorisés par J. MORITA.

#### Collimateur

Collimateur MCT-1F17 - collimateur variable motorisé.

#### Liste des accessoires

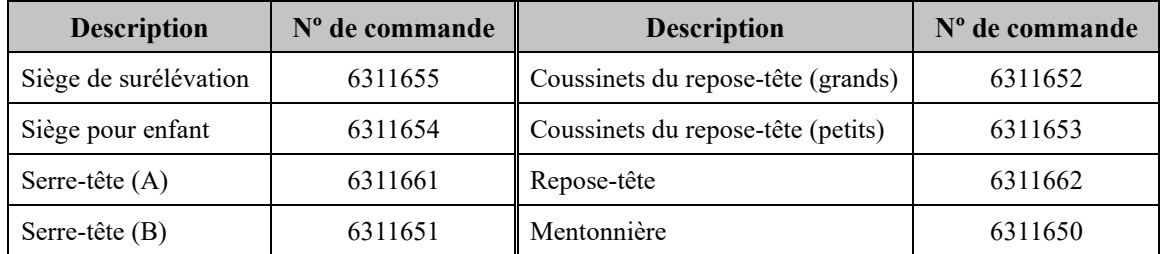

#### Configuration requise pour les ordinateurs ou autres appareils branchés aux ordinateurs

1. MCT-1 a été testé et trouvé conforme aux limites relatives à la compatibilité électromagnétique établies pour les appareils médicaux selon IEC 60601-1-2. Ces limites sont conçues pour fournir une protection raisonnable contre les perturbations nuisibles aux installations médicales typiques. Cet appareil produit, utilise et peut émettre des rayonnements radioélectriques et, s'il n'est pas installé et utilisé conformément aux instructions, peut causer des interférences nuisibles à d'autres appareils voisins. Toutefois, il n'est pas garanti qu'un brouillage ne se produise pas dans une installation en particulier. Si cet appareil produit un brouillage nuisible à d'autres appareils, ce qui peut être déterminé en éteignant et rallumant l'appareil, l'utilisateur est encouragé à tenter d'éliminer le brouillage en prenant une ou plusieurs des mesures suivantes :

- Réorientez ou déplacez l'appareil récepteur.

- Augmentez la distance entre les appareils.
- Branchez l'appareil dans une prise de courant sur un autre circuit que celui sur lequel les autres appareils sont branchés.
- Demandez de l'aide au bureau le plus proche de J. MORITA OFFICE, de son représentant ou de son distributeur.
- 2. Le matériel suivant branché aux interfaces analogiques et numériques doit être certifié selon les normes IEC correspondantes (c.-à-d. IEC 60950-1 ou IEC 62368-1 pour le matériel de traitement de données et IEC 60601-1 pour le matériel médical). De plus, toutes les configurations doivent être conformes à la norme système IEC 60601-1-1. Toute personne connectant un autre appareil du côté de l'entrée ou de la sortie du signal configure un système médical, et est donc responsable de s'assurer que le système est conforme aux exigences IEC 60601-1. En cas de doute, demander de l'aide au bureau, au représentant ou au distributeur J. MORITA OFFICE le plus proche.

Certains des appareils suivants peuvent causer des problèmes techniques avec le 3D Accuitomo. Pour le choix des équipements et connexions appropriés, adressez-vous à votre représentant J. MORITA OFFICE.

#### Matériel

Ordinateur personnel sous Windows

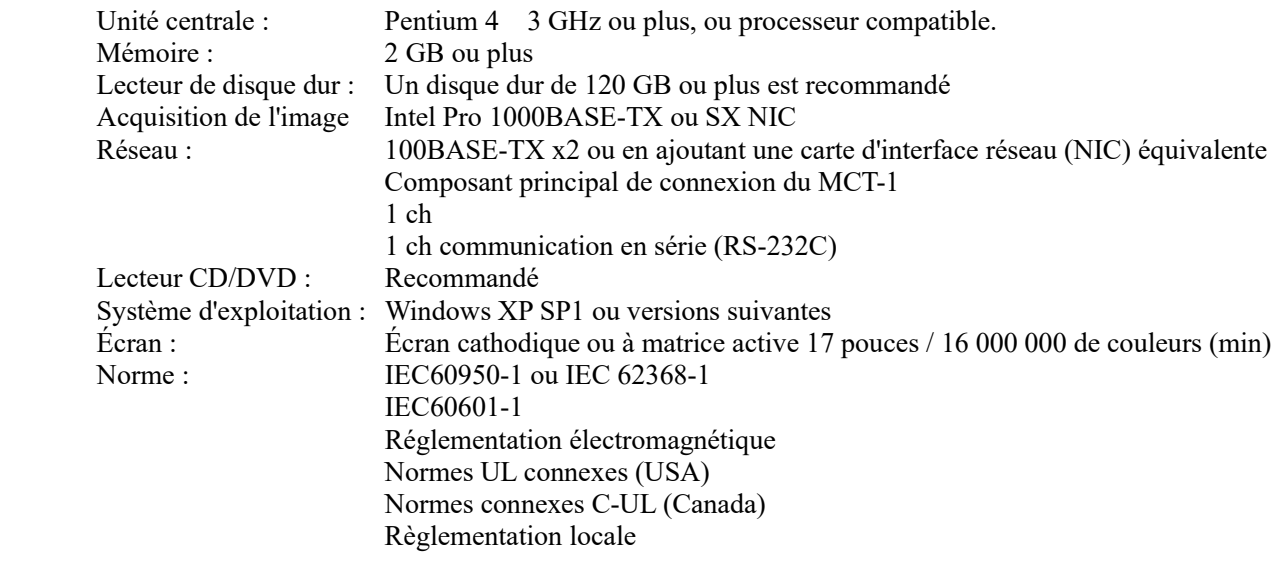

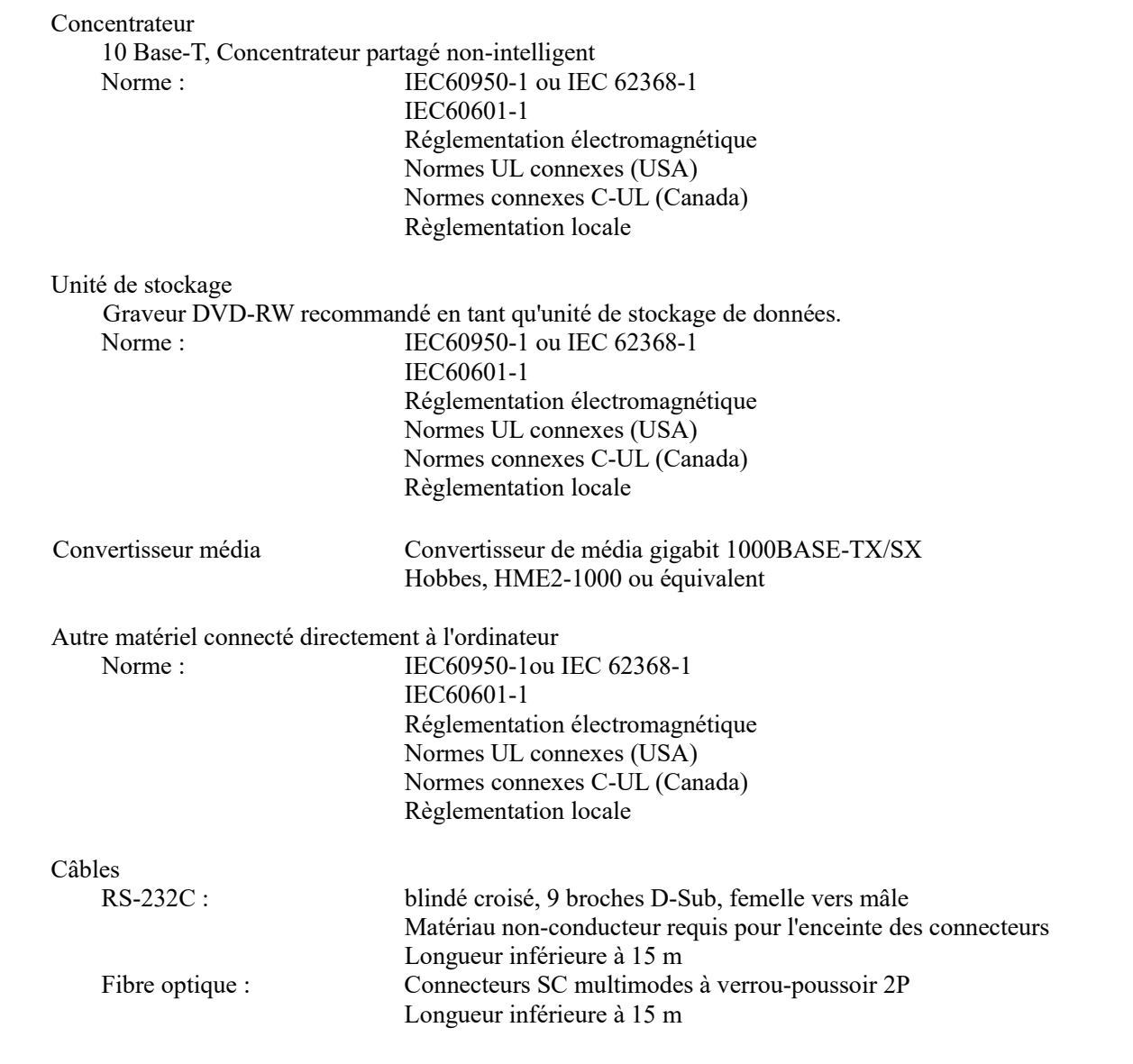

# AMISE EN GARDE

*Les dispositifs énumérés ci-dessus ne doivent pas se trouver à l'intérieur de la zone de protection contre les rayons X ou à proximité du patient.* 

\* **La proximité du patient désigne la zone où un contact, intentionnel ou non, peut de se produire entre le patient ou le soignant du patient et les appareils susmentionnés, ou entre le patient ou le soignant du patient et d'autres personnes manipulant les appareils susmentionnés. Cette zone s'étend jusqu'à 1,83 m autour du périmètre du lit (table d'examen, fauteuil dentaire, cabine de traitement et autres) dans son emplacement prévu, et verticalement jusqu'à 2,29 m au-dessus du sol.**

### Logiciel d'application

Le logiciel de traitement des images ou de la base de données est fourni par J. MORITA. Il doit être utilisé sur un ordinateur Windows conforme aux spécifications ci-dessus.

Il est conforme aux normes 93/42/EEC (UE), IEC6060-1-4 et 21 CFR (États-Unis) et à la réglementation sur les appareils médicaux (Canada).

Si un autre logiciel d'application est utilisé, il doit être conforme à la réglementation et aux normes ci-dessus, et doit avoir une interface conforme au pilote 3DXD de J. MORITA MFG. CORP.

Demandez l'interface appropriée à votre représentant local J. MORITA OFFICE.

# **Signification des symboles**

\* Certains symboles peuvent ne pas être utilisés.

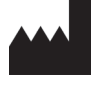

Fabricant **Date de fabrication** ANN Date de fabrication

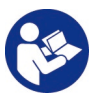

Reportez-vous aux instructions d'utilisation Courant alternatif

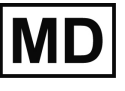

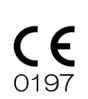

Marquage CE (0197) En conformité avec la directive européenne 93/42/CEE. Marquage CE En conformité avec la directive européenne 2011/65/UE.

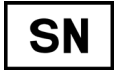

Numéro de série

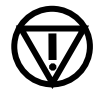

Bouton d'arrêt d'urgence  $\left(\frac{1}{1}\right)$  Tache focale

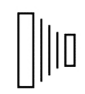

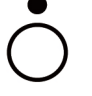

Interrupteur à clé

Off **CO** On

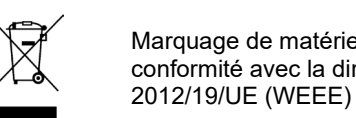

Marquage de matériel électrique en conformité avec la directive européenne

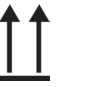

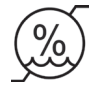

Rx only

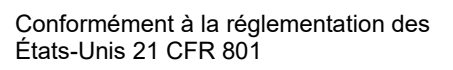

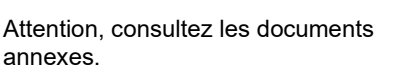

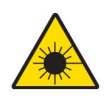

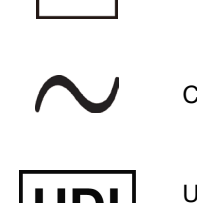

Medical device (dispositif médical) **UDI** Unique device identifier (identifiant unique de l'appareil)

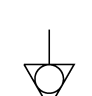

Équipotentialité

Utiliser ce terminal lorsqu'il est nécessaire d'utiliser des conducteurs d'équipotentialité potentiels ; ne pas utiliser pour la mise à la terre de protection.

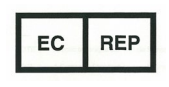

Représentant européen autorisé conformément à la directive européenne 93/42/CEE

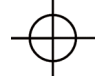

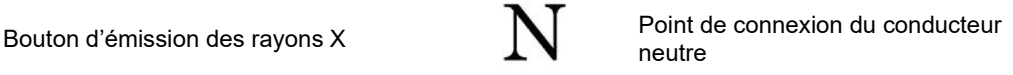

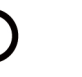

Interrupteur principal Off Dental Dental Dental Dental Dental Dental Dental Dental Dental Dental Dental Dental Dental Dental Dental D

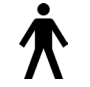

Pièce appliquée de type B

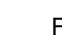

Haut Fragile

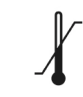

Protéger de la pluie de la pluie de la pluie de la pluie de la pluie de la pluie de la pluie de la pluie de la

Limitation de l'humidité  $\bigoplus_{\infty}$  ( $\bigoplus_{\infty}$  Limitation de la pression atmosphérique

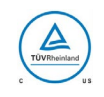

Marque de certification cTUVus (États-Unis et Canada)

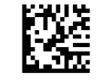

GS1 DataMatrix

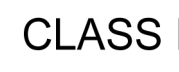

Rayonnement laser Équipement de classe I Classification pour la protection contre les décharges électriques

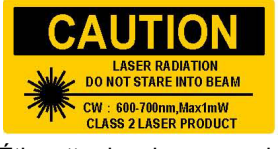

#### **ATTENTION** ALLENTION<br>RAYONNEMENT LASER NE REGARDEZ PAS DANS L'AXE DU FAISCEAU Étiquette de mise en garde

CW (marche avant) : 600-700 nm, Tube Voltage  $60 - 90$  kV **RANGE** ACCURACY: ±10% of Selected Value

**Tube Current** RANGE : 1~10 mA<br>ACCURACY: ±10% of Selected Value

**SCAN** time

ACCURACY : ±10% of Selected Value

#### Étiquette de précision

Tension du tube PLAGE : 60-90 kV PRÉCISION :±10 % de la valeur sélectionnée

Intensité du tube PLAGE : 1-10 mA PRÉCISION :±10 % de la valeur sélectionnée

Durée d'exposition PRÉCISION :±10 % de la valeur sélectionnée

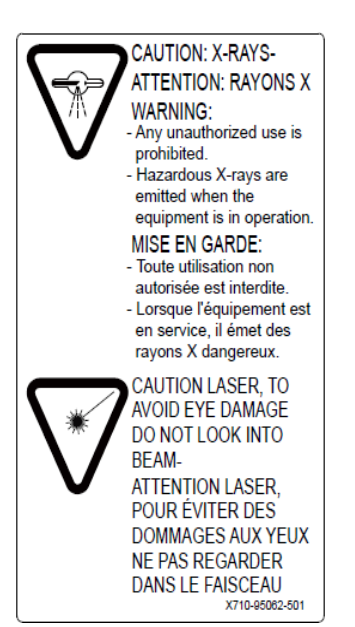

Avertissement rayons X/ mise en garde laser Étiquette de mise en garde (Canada)

#### **WARNING**

This X-ray unit may be dangerous to patient and operator unless safe exposure factors, operating instructions and maintenance schedules are observed.

Explosion hazard: Do not use in presence of flammable anesthetics.

#### **MISE EN GARDE**

Cet appareil à rayons X peut présenter un danger pour le patient et l'opérateur, si les facteurs d'expositions qui ne présentent pas de danger, les instructions d'emploi et les programmes d'entretien ne sont pas respectés.

Risque d'explosion : ne pas utiliser en présence d'anesthésiants inflammables.

Étiquette d'avertissement à propos des rayons X

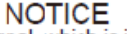

The audible signal, which is installed in Control Box, is active when X-ray is emitted and is deactivated when X-ray is terminated.

**AVIS** 

Le signal sonore, installé dans la boîte de commande, est activé lorsqu'un rayon X est émis et désactivé lorsque celui-ci est interrompu.

Étiquette de signal sonore

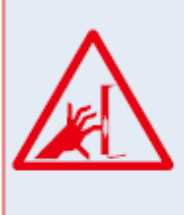

Before operating the panel, make sure the patient's hand or fingers are not inserted into any gaps between moving parts to avoid injury.

Avant d'utiliser le tableau et afin de prévenir tout risque de blessure, assurez-vous que les mains et les doigts du patient ne se trouvent pas dans les espacements situés entre les pièces mobiles.

#### **WARNING**

Do not lean on the chin-rest or force the chinrest arm to move quickly. The unit may be damaged which may result in an accident or injury. Ensure the chin-rest is not in the arm's rotational field to avoid collision during rotation.

# **MISE EN GARDE**

Ne vous appuyez pas sur la mentonnière et ne forcez pas sur son bras pour la déplacer plus rapidement. Cela risquerait d'endommager l'unité et de provoquer des risques d'accident ou de blessure. Veillez à ce que la mentonnière ne se trouve pas dans le champ rotatif du bras afin d'éviter toute collision.

Étiquette d'avertissement à propos de la mentonnière

# **Information concernant l'assemblage de l'enceinte du tube**

# **Courbe d'échauffement**

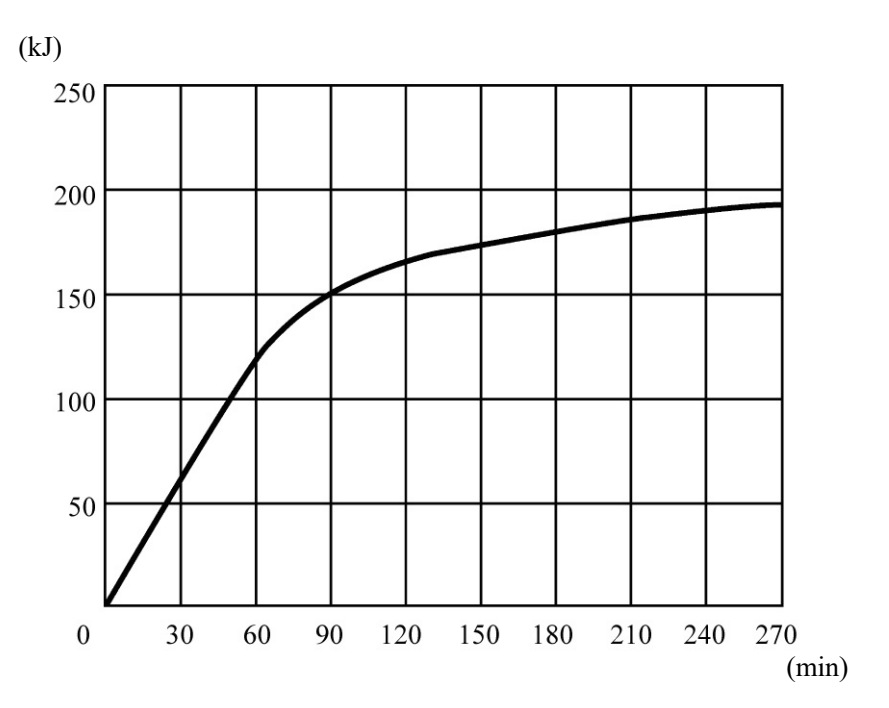

# **Courbe de refroidissement**

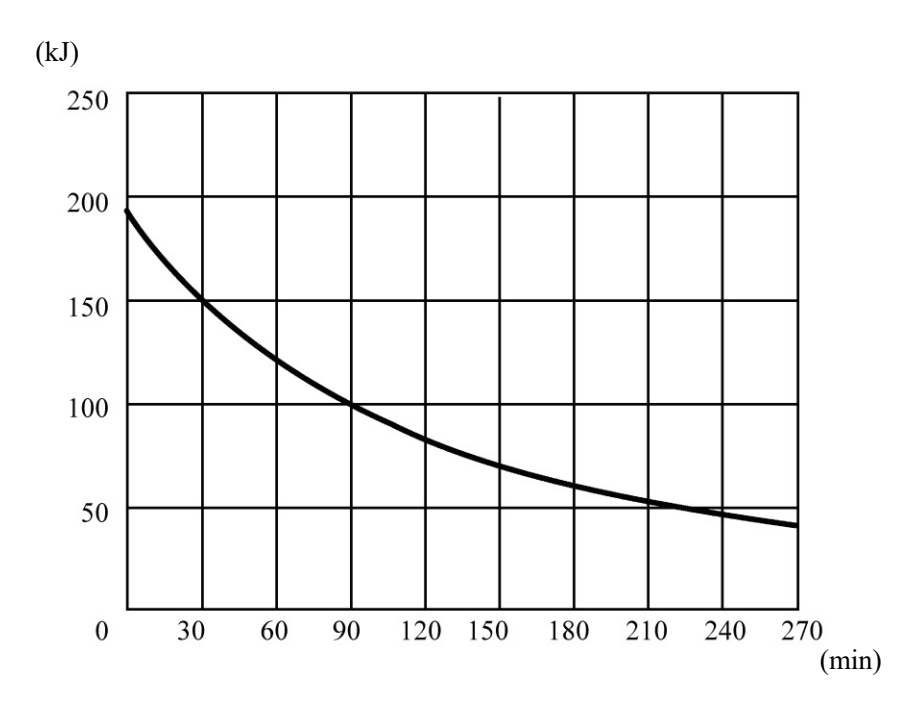

# **Graphique d'évaluation du tube**

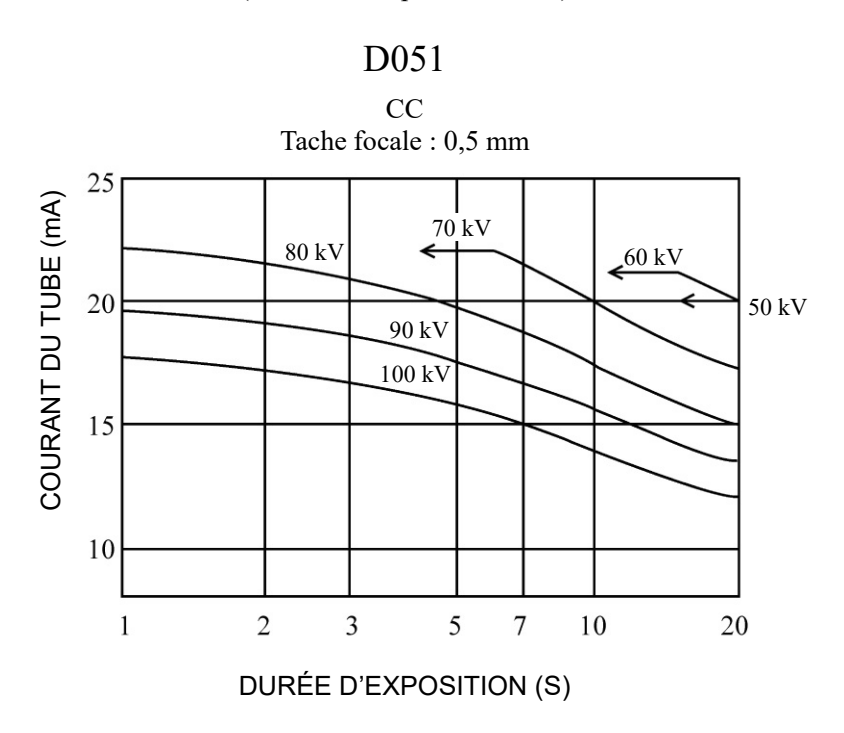

Graphique de capacité (courbes de capacité absolue)

# **Caractéristiques thermiques anodiques**

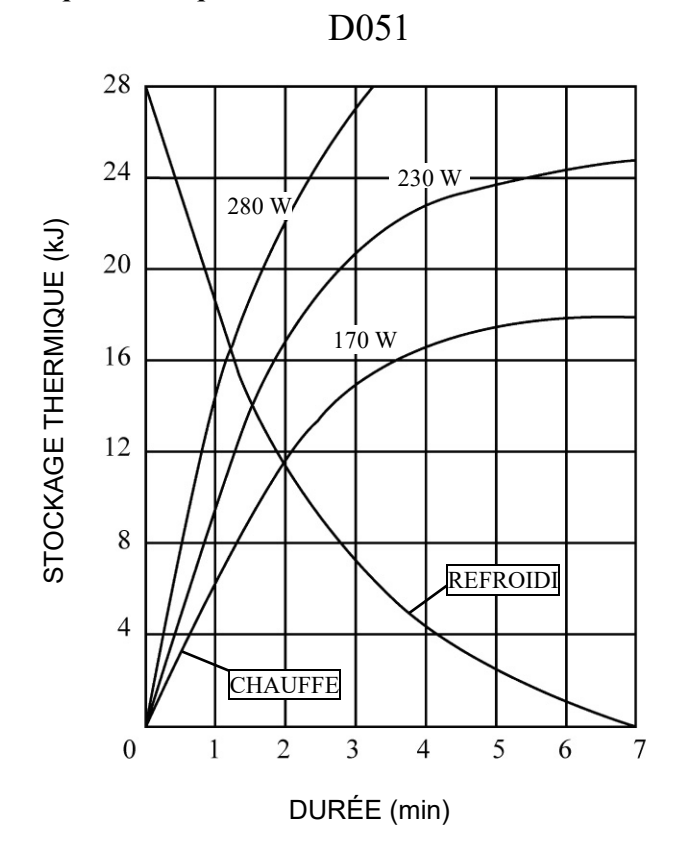

#### **Axe de référence - du champ radiographique**

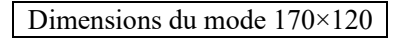

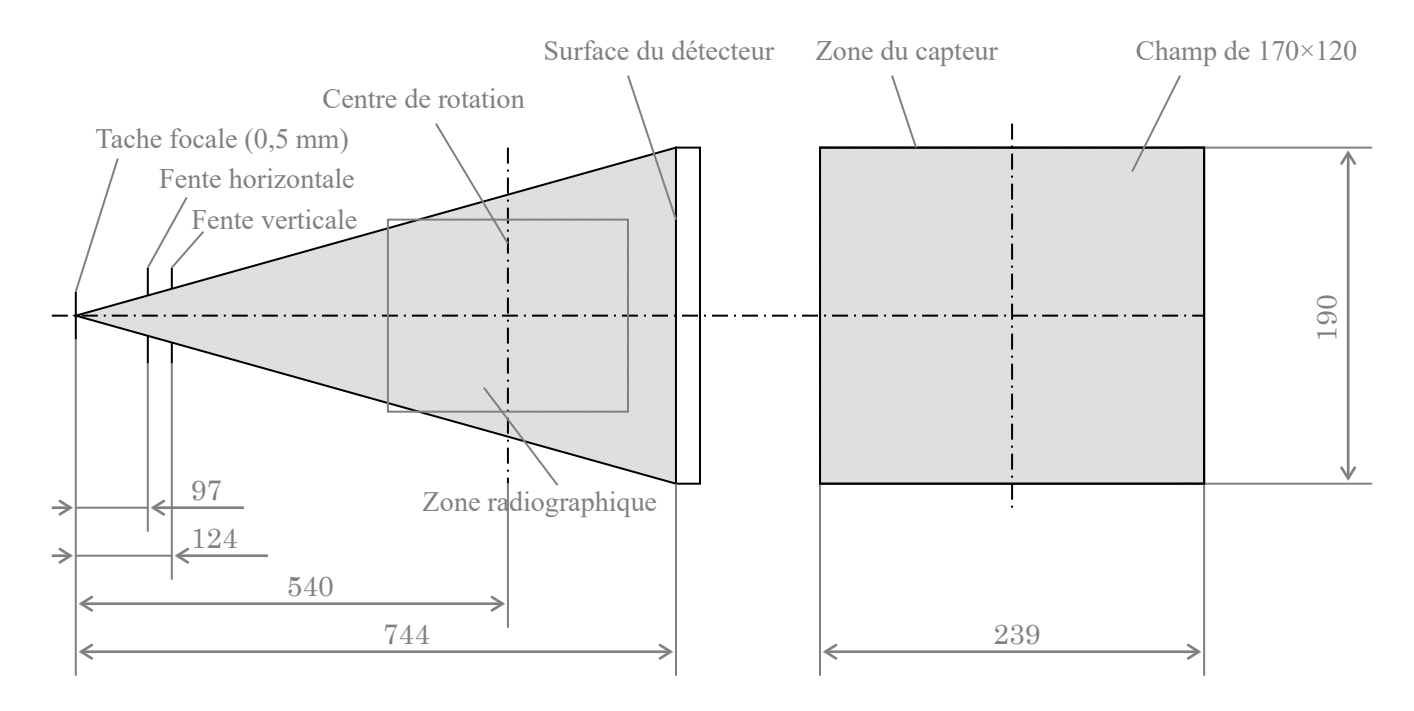

#### Dimensions des modes 40×40 à 140×100

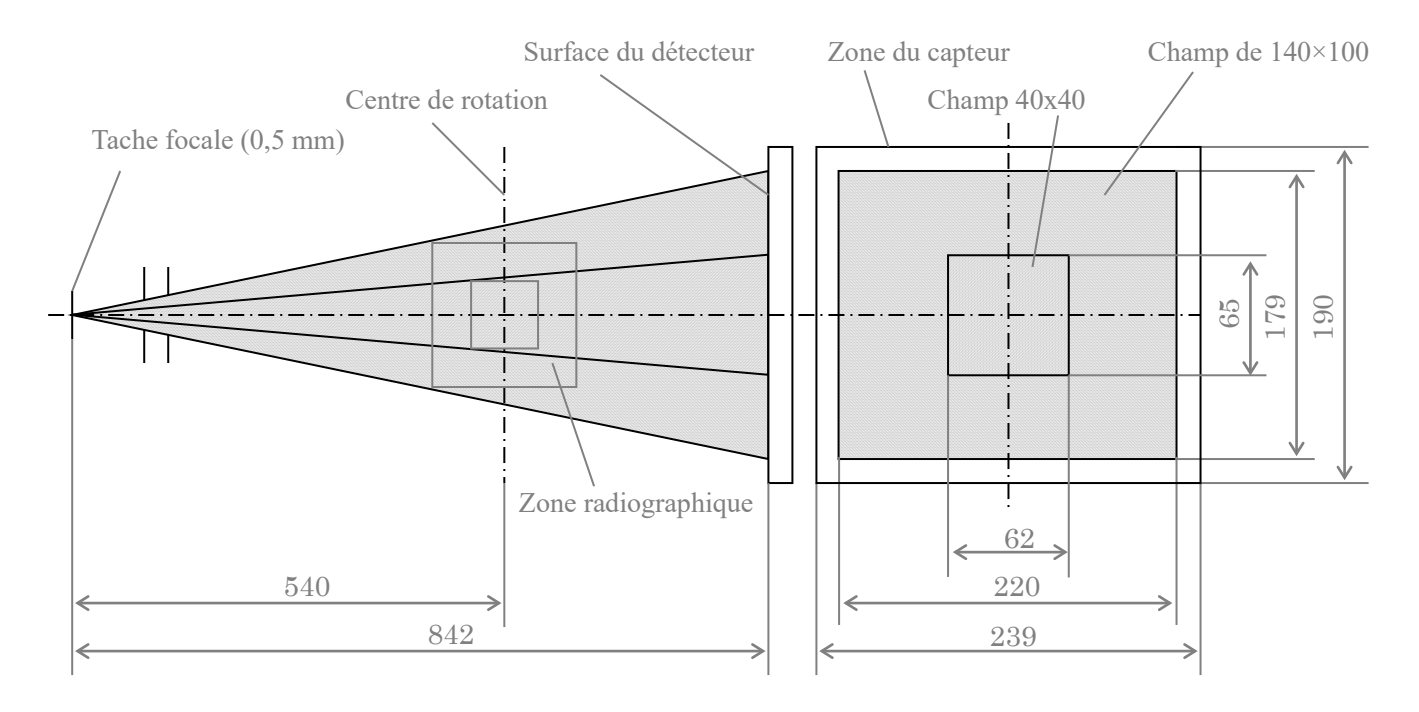

# **Liste des pièces de rechange**

# **Pièces de rechange**

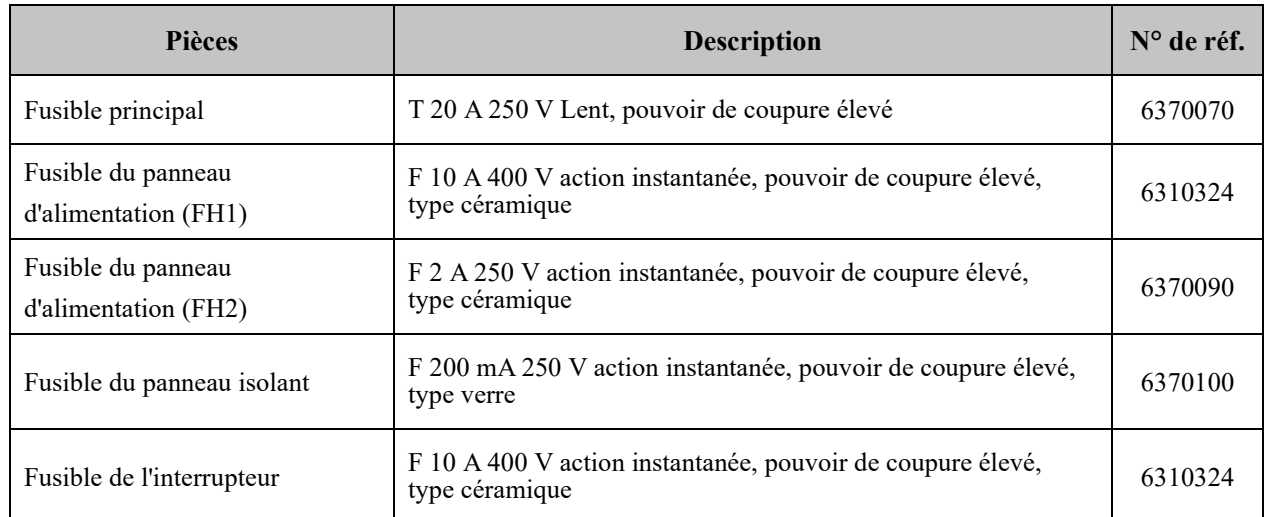

Les fusibles doivent être conformes à IEC 60127. Pour le fusible principal, veuillez vérifier le type du MCT-1 avant de le changer.

# **8. Annexe – Attestation électromagnétique**

#### **Directives et déclaration du fabricant – Émissions électromagnétiques**

Le 3D Accuitomo (ci-après « MCT-1 ») est conçu pour une utilisation dans l'environnement électromagnétique précisé ci-dessous. Le client ou utilisateur du MCT-1 doit s'assurer que l'appareil est utilisé dans ce type de milieu.

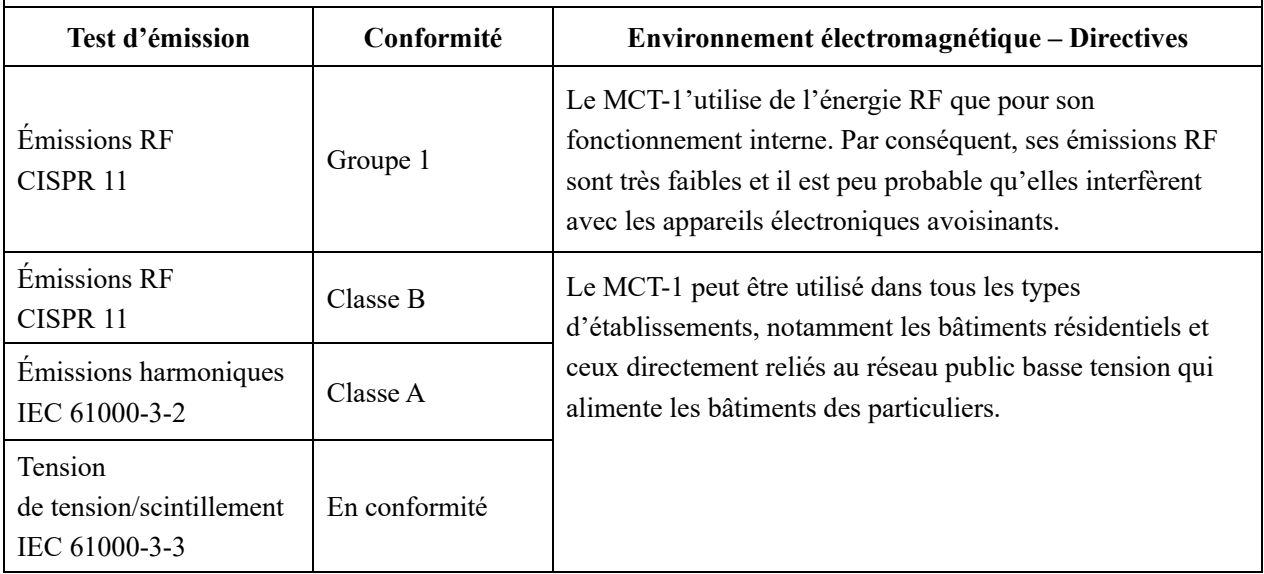

# **Directives et déclaration du fabricant – Immunité électromagnétique**

Le MCT-1 est conçu pour être utilisé dans un milieu électromagnétique bien précis, défini ci-dessous. Le client ou utilisateur du MCT-1 doit s'assurer que l'appareil est utilisé dans ce type de milieu.

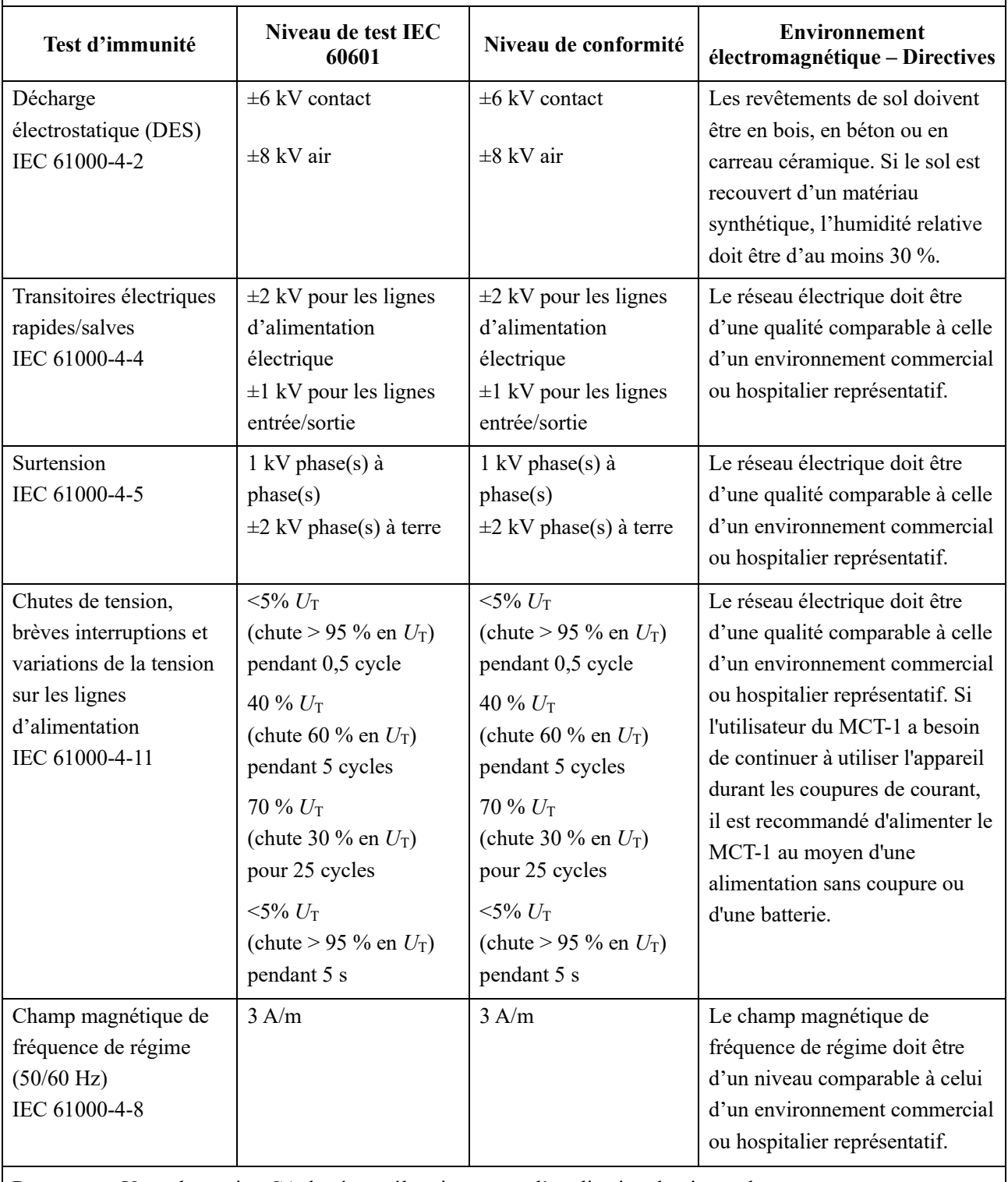

Remarque : U<sub>T</sub> est la tension CA du réseau électrique avant l'application du niveau de test.

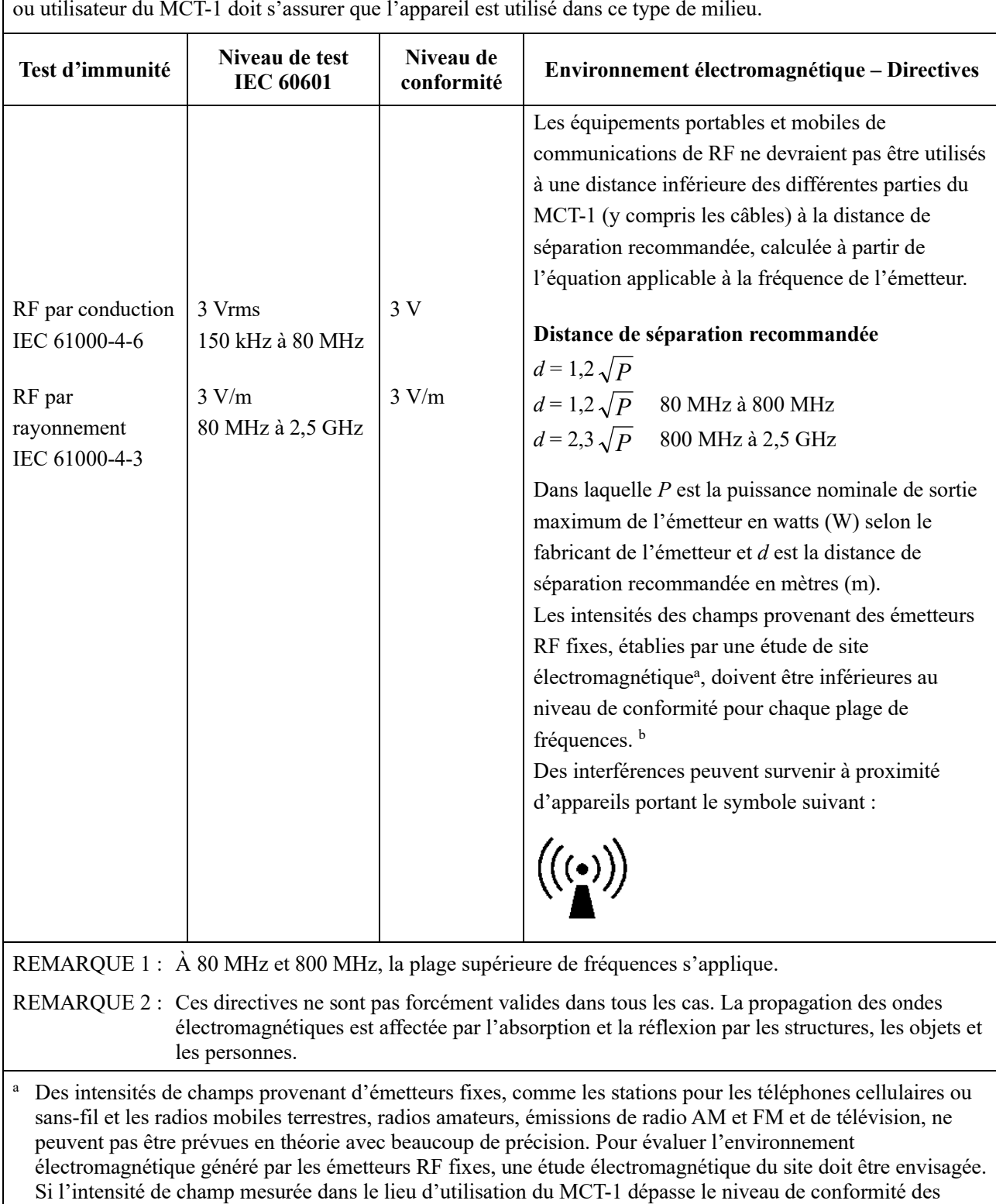

# **Directives et déclaration du fabricant – Immunité électromagnétique**

Le MCT-1 est conçu pour être utilisé dans un milieu électromagnétique bien précis, défini ci-dessous. Le client

<sup>b</sup> Au-delà de la plage de fréquences de 150 kHz à 80 MHz, les intensités de champ doivent être inférieures à 3 V/m.

MCT-1.

radiofréquences en vigueur ci-dessus, le MCT-1 devrait fonctionner normalement. Si un fonctionnement anormal est noté, d'autres mesures peuvent être nécessaires, comme la réorientation ou le déplacement du

# **Distances de séparation recommandées entre les équipements de communication RF portables et mobiles et le MCT-1.**

Le MCT-1 est conçu pour être utilisé dans un milieu électromagnétique dans lequel les interférences RF sont sous contrôle. Le client ou utilisateur du MCT-1 peut éviter les interférences électromagnétiques en maintenant une distance minimum entre les équipements de communications RF portables et mobiles (émetteurs) et le MCT-1, comme recommandé ci-dessous, en fonction de la puissance de sortie maximum de l'équipement de communication.

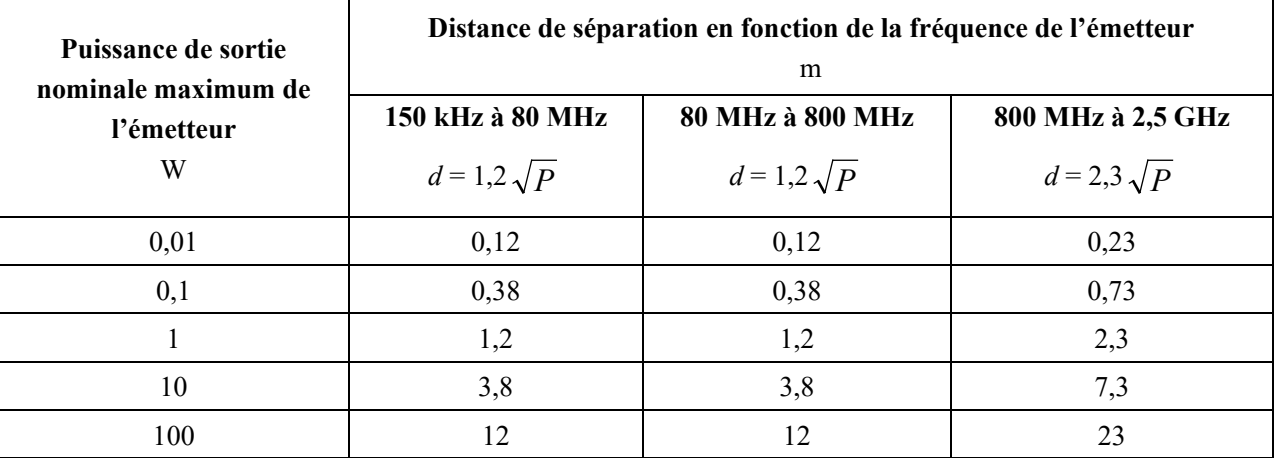

En ce qui concerne les émetteurs ayant une puissance nominale maximum ne figurant pas dans la liste ci-dessus, la distance de séparation recommandée *d* en mètres (m) peut être calculée approximativement en utilisant l'équation de la fréquence de l'émetteur appropriée, où P est la puissance nominale de sortie maximum de l'émetteur en watts (W) selon le fabricant de l'émetteur.

REMARQUE 1 : À 80 MHz et 800 MHz, la distance d'éloignement pour la plage supérieure de fréquences doit être utilisée.

REMARQUE 2 : Ces directives ne sont pas forcément valides dans tous les cas. La propagation des ondes électromagnétiques est affectée par l'absorption et la réflexion par les structures, les objets et les personnes.

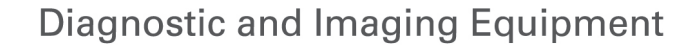

**Treatment Units** 

Handpieces and Instruments

**Endodontic Systems** 

**Laser Equipment** 

**Laboratory Devices** 

**Educational and Training Systems** 

**Auxiliaries** 

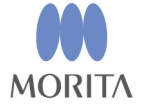

Development and Manufacturing J. MORITA MFG. CORP. 680 Higashihama Minami-cho, Fushimi-ku, Kyoto 612-8533, Japan T +81. (0) 75. 611 2141, F +81. (0) 75. 622 4595

**Morita Global Website** www.morita.com

#### Distribution

**J. MORITA CORP.** 3-33-18 Tarumi-cho, Suita-shi, Osaka 564-8650, Japan T +81. (0)6. 6380 1521, F +81. (0)6. 6380 0585

#### J. MORITA USA, INC.

9 Mason, Irvine CA 92618, USA T +1. 949. 581 9600, F +1. 949. 581 8811

#### **J. MORITA EUROPE GMBH**

Justus-von-Liebig-Strasse 27b, 63128 Dietzenbach, Germany T +49. (0)6074. 836 0, F +49. (0)6074. 836 299

#### **MORITA DENTAL ASIA PTE. LTD.**

150 Kampong Ampat #06-01A KA Centre, Singapore 368324 T +65. 6779. 4795, F +65. 6777. 2279

#### J. MORITA CORP. AUSTRALIA & NEW ZEALAND

Suite 2.05, 247 Coward Street, Mascot NSW 2020, Australia T +61. (0)2. 9667 3555, F +61. (0)2. 9667 3577

#### **J. MORITA CORP. MIDDLE EAST**

4 Tag Al Roasaa, Apartment 902, Saba Pacha 21311 Alexandria, Egypt T +20. (0)3. 58 222 94, F +20. (0)3. 58 222 96

#### **J. MORITA CORP. INDIA**

Filix Office No.908, L.B.S. Marg, Opp. Asian Paints, Bhandup (West), Mumbai 400078, India T+91-82-8666-7482

#### **J. MORITA MFG. CORP. INDONESIA**

28F, DBS Bank Tower, Jl. Prof. Dr. Satrio Kav. 3-5, Jakarta 12940, Indonesia T +62-21-2988-8332, F + 62-21-2988-8201

#### SIAMDENT CO., LTD.

71/10 Moo 5 T. Tharkham A. Bangpakong Chachuengsao 24130 Thailand T +66 (0) 3857 3042, F +66 (0) 3857 3043 www.siamdent.com